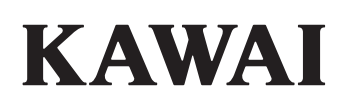

# **DIGITAL PIANO CA501**

**Manuel de l'utilisateur**

# **Règles de sécurité**

<span id="page-1-0"></span>Lisez attentivement les règles de sécurité avant utilisation de l'instrument pour en assurer le bon usage.

Lors de l'utilisation de cet instrument électronique, nous vous prions de respecter les recommandations suivantes pour plus de sécurité. Les enfants en bas âge doivent utiliser cet instrument sous la supervision d'un adulte.

#### **▋ Significations des avertissements et des symboles suivants :**

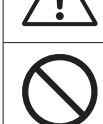

Indique que des précautions doivent être prises.

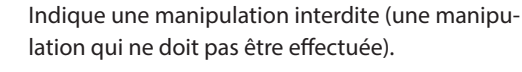

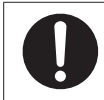

Indique une instruction (une manipulation qui doit être effectuée) ou une information.

AVERTISSEMENT Indique un risque potentiel pouvant entraîner la mort ou de graves lésions si une<br>example de l'appareil n'est pas manipulé correctement.

Cela constitue un risque de choc électrique, d'incendie, de blessures, de chute, de dégâts ou de panne.

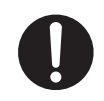

**L'appareil doit être branché sur une prise secteur qui délivre la tension spécifiée.**

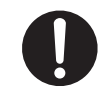

**Le câble d'alimentation et l'adaptateur secteur fournis doivent être utilisés avec cet instrument uniquement.**

**Le câble d'alimentation et l'adaptateur secteur ne doivent pas : être trop pliés, placés sous des objets lourds, mis au contact d'objets chauds, être endommagés.**

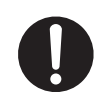

**Ne placez pas l'adaptateur secteur près d'un objet chaud ni de façon à ce que la chaleur s'accumule.**

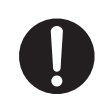

**Si de la poussière apparaît sur la prise, essuyez-la à l'aide d'un chiffon.**

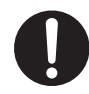

**Si l'un de ces cas se présente, l'instrument peut être tombé en panne.**

**Le cas échéant, ne l'utilisez pas, débranchez le câble d'alimentation et contactez le magasin où vous avez acheté l'instrument.**

- 1. Des objets extérieurs sont tombés dans l'instrument.
- 2. De l'eau est tombée dans l'instrument.
- 3. Certaines parties de l'instrument ou un accessoire sont anormalement chauds.
- 4. Il y a une odeur inhabituelle ou de la fumée.

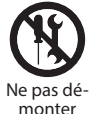

**Ne pas démonter, réparer ni modifier cet instrument.**

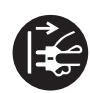

**Pour débrancher le câble d'alimentation de la prise de l'instrument, tenez bien la prise et tirez.**

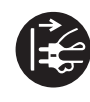

**En cas d'orage ou si vous n'utilisez pas l'instrument pendant une longue période, débranchez le câble d'alimentation.**

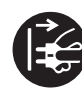

**Si quelque chose d'anormal se produit avec l'instrument, éteignez-le immédiatement et débranchez le câble d'alimentation.**

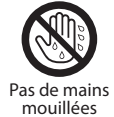

**Ne branchez/débranchez pas le câble d'alimentation avec les mains mouillées.**

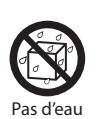

**Protégez l'instrument de l'eau.**

**Règles de sécurité**

Règles de sécurité

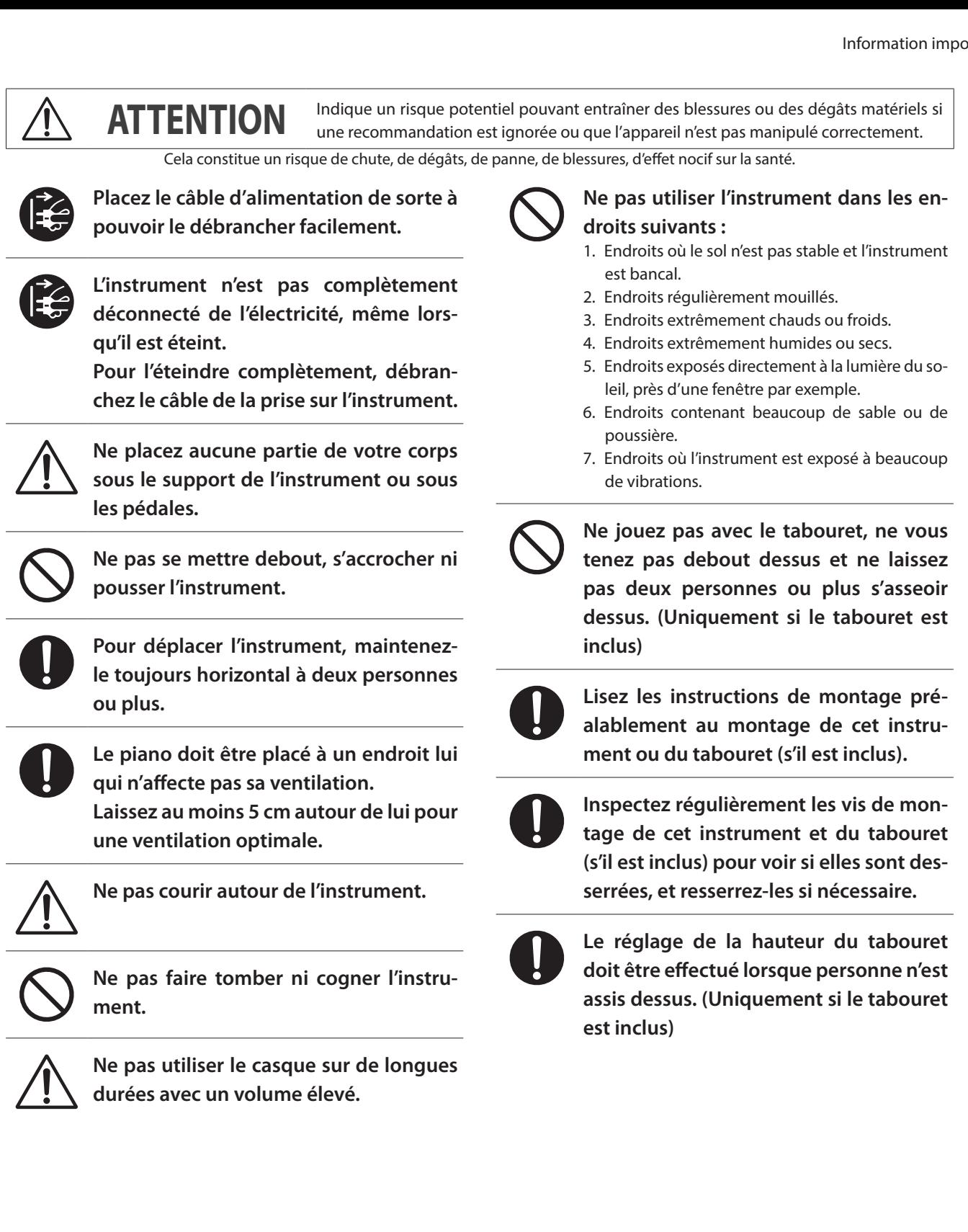

### **▋ Dépannage**

Si quelque chose d'anormal se passe dans l'appareil, éteignez-le immédiatement (position OFF), débranchez le câble d'alimentation, et contactez le magasin où vous avez acheté l'appareil.

#### **▋ Information sur les déchets industriels à destination des usagers**

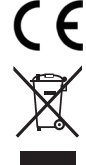

Si votre produit porte le marquage du symbole de recyclage, cela signifie qu'à la fin de sa vie, vous devez le remettre de façon séparée dans un centre de collecte de déchets approprié. Vous ne devrez pas le remettre avec les déchets ménagers. Remettre ce produit dans un centre de collecte de déchets approprié évitera de potentiels effets négatifs sur l'environnement et sur la santé qui pourraient survenir dans le cas contraire du fait d'un traitement des déchets non adapté.

Pour de plus amples détails, merci de contacter les instances locales. (Union Européenne uniquement)

#### **▋ Référence commerciale**

La référence commerciale est inscrite sur une étiquette en dessous de votre instrument,conformément à l'indication ci-dessous.

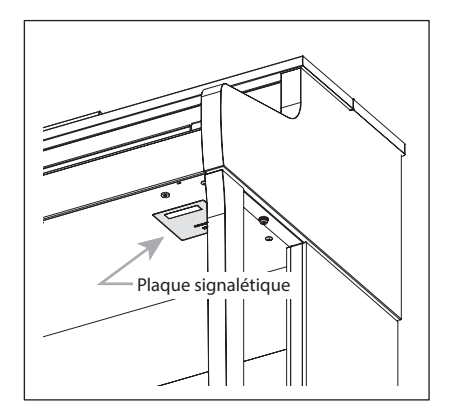

# <span id="page-4-0"></span>**Introduction**

Nous vous remercions d'avoir choisi le piano numérique Kawai.

Veuillez lire attentivement ce manuel d'utilisation et le conserver en lieu sûr pour profiter pleinement de ce produit et maximiser sa durée de vie.

### **▋ À propos**

Ce manuel contient des informations rapidement accessibles sur les fonctionnalités de lecture et les opérations de base pour différents usages.

### **▋ Plaque signalétique**

Les informations, telles que le nom du modèle et le numéro de série, sont spécifiées sur la plaque située sous l'instrument.

### **▋ Droits de propriété intellectuelle**

- La marque et les logos **Bluetooth®** sont des marques déposées et appartiennent à Bluetooth SIG, Inc. et Kawai Musical Instruments Mfg. Co., Ltd. les utilise sous licence.
- « Windows » est une marque déposée de Microsoft Corporation.
- « Mac » est une marque déposée de Apple Inc.
- Certains extraits de © PREMIER Engineering Inc.

### **▋ Nettoyage**

- Utilisez un chiffon doux pour essuyer l'unité principale.
- Évitez l'utilisation d'alcool, benzène, diluant ou de javellisant. Elle peut provoquer la décoloration ou la déformation des touches, de l'extérieur ou des panneaux.
- Selon la matière du chiffon utilisé, frotter le produit de manière répétée peut provoquer sa décoloration ou sa déformation.
- Si la surface des pédales se salit, nettoyez-la à l'aide d'une éponge sèche. Essuyer les pédales en plaqué or avec un chiffon peut les rendre ternes.
- Si les pédales se salissent, n'essayez pas de les nettoyer avec des produits antirouille ou abrasifs.

### **▋ Symboles**

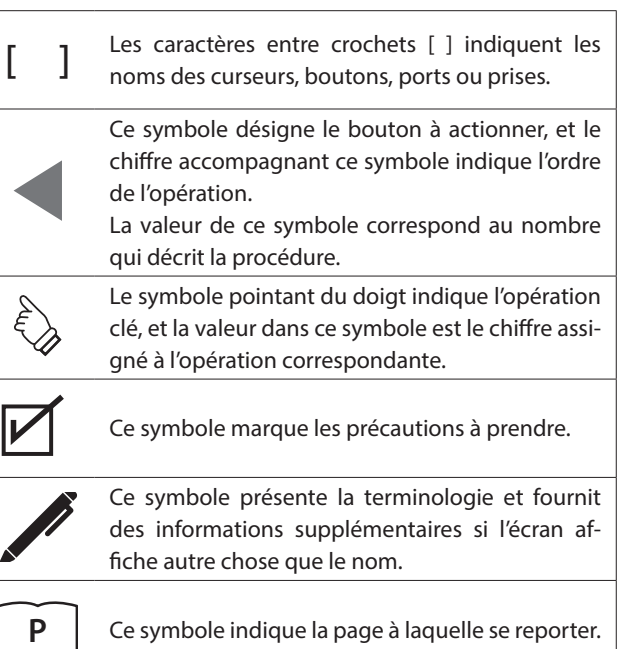

### **▋ À propos de l'accord**

Ce piano est un instrument numérique qui ne requiert pas d'être accordé.

Si un aspect de l'instrument ne fonctionne pas ou ne donne pas le résultat attendu, merci de contacter la boutique dans laquelle l'instrument a été acheté pour obtenir de l'aide.

# Table des matières

### Information importante

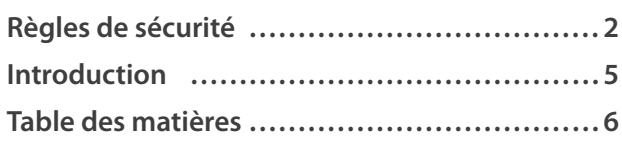

### Préparation

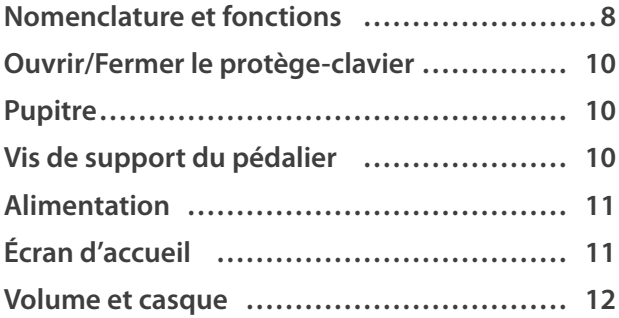

### **Utilisation basique**

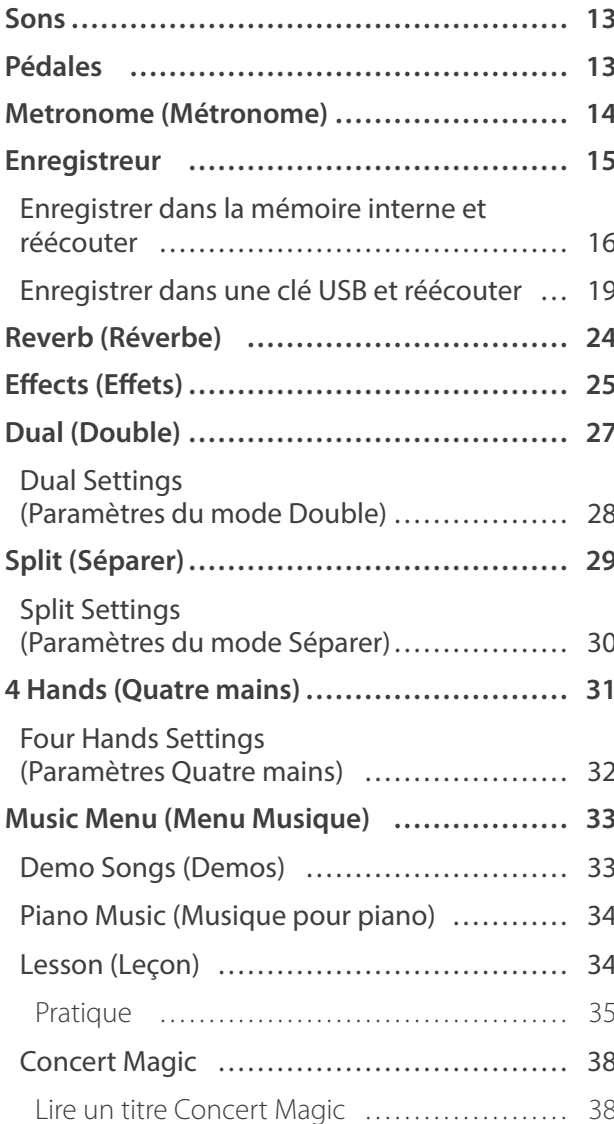

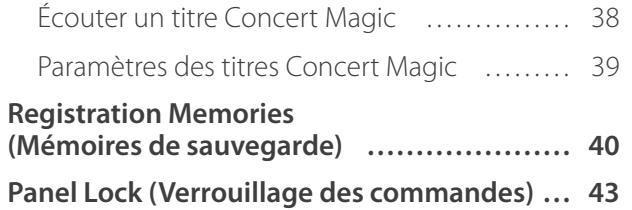

### Réglages et paramètres

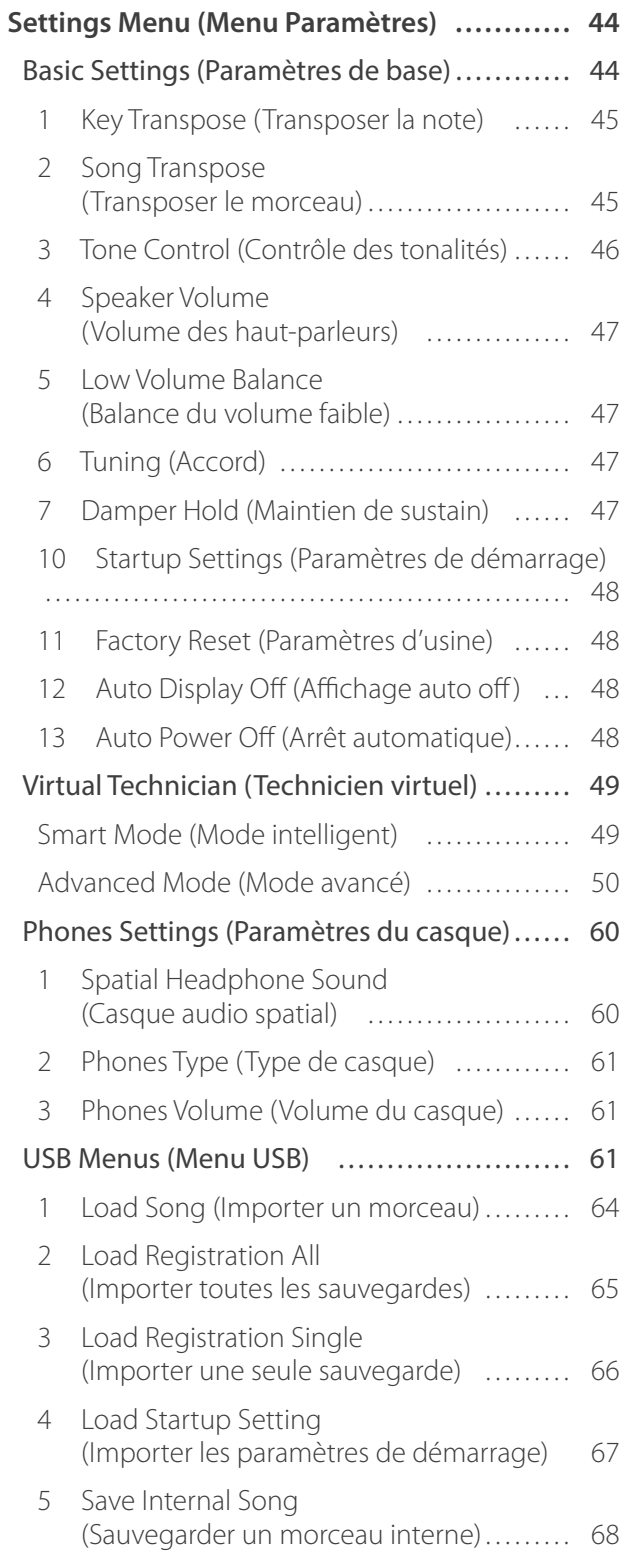

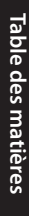

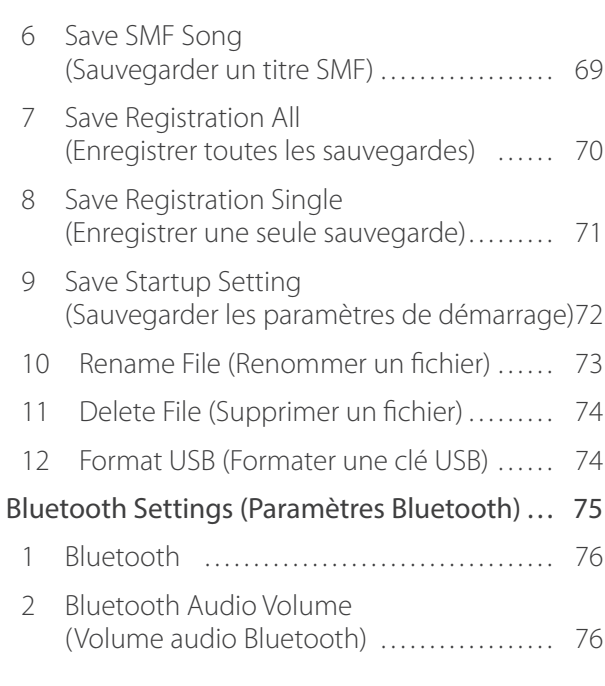

### Annexe

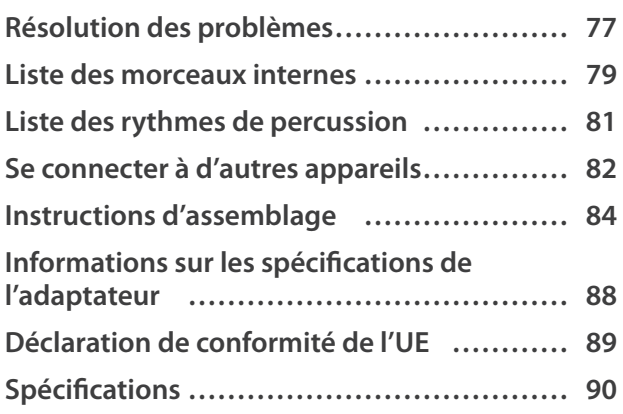

Pour en savoir plus sur le MIDI et sur comment l'utiliser, merci de télécharger le manuel web supplémentaire.

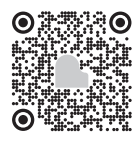

# <span id="page-7-0"></span>**Nomenclature et fonctions**

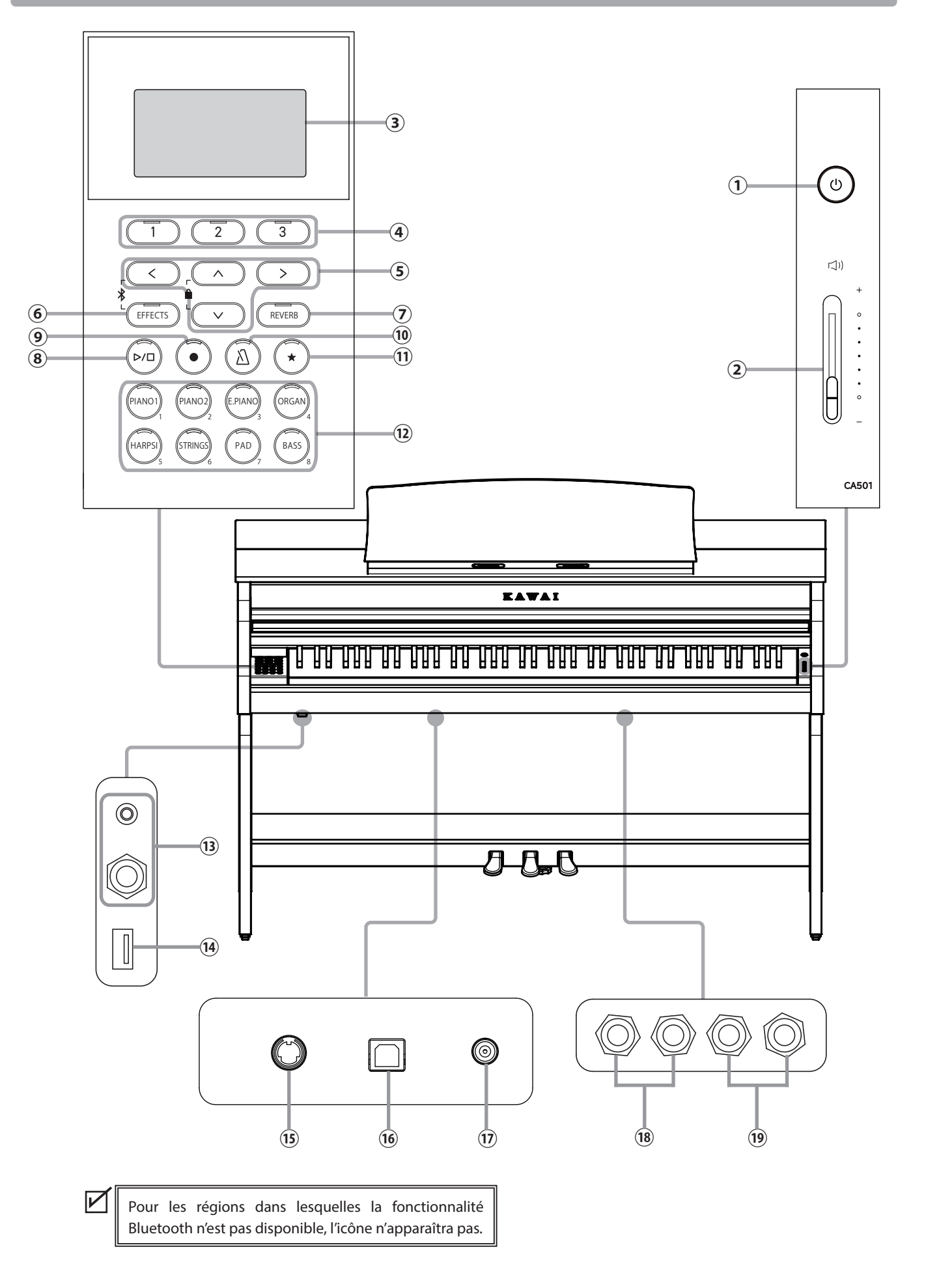

#### ① **Bouton [POWER]**

Ce bouton permet d'allumer ou éteindre l'instrument. Assurez-vous de l'éteindre après avoir joué.

#### ② **Curseur [MASTER VOLUME]**

Ce curseur contrôle le volume de sortie des haut-parleurs intégrés, du casque ou les connecteurs de sortie.

#### ③ **Écran**

L'écran affiche le nom des fonctions et les valeurs définies.

Un film plastique protecteur est posé sur l'écran à la production. Merci de retirer ce film avant de commencer à jouer.

#### ④ **Boutons [1], [2] et [3]**

Ces boutons correspondent aux éléments affichés au bas de l'écran.

Leur fonction dépend des contenus affichés.

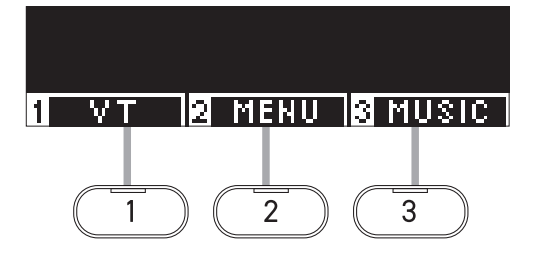

#### ⑤ **Boutons ARROW**

Ces boutons ont plusieurs fonctions, telles que passer à l'écran suivant ou revenir au précédent. Ce sont les boutons [UP], [DOWN], [RIGHT] et [LEFT].

#### ⑥ **Bouton [EFFECTS]**

Ce bouton sert à sélectionner l'effet, la façon de l'appliquer et s'il faut l'activer ou le désactiver.

#### ⑦ **Bouton [REVERB]**

Ce bouton sert à sélectionner la réverbération et s'il faut l'activer ou la désactiver.

#### ⑧ **Bouton [PLAY/STOP]**

Ce bouton permet de démarrer/mettre en pause les enregistrements et les morceaux internes tels que ceux stockés dans Leçon.

#### ⑨ **Bouton [REC]**

Ce bouton permet de vous enregistrer.

#### ⑩ **Bouton [METRONOME]**

Ce bouton permet d'activer/désactiver la fonction métronome et de régler son tempo, sa signature rythmique et les paramètres du volume.

#### ⑪ **Bouton [REGISTRATION]**

Ce bouton permet de sauvegarder vos sons et paramètres favoris dans une mémoire de sauvegarde, dans laquelle vous pouvez les retrouver facilement.

#### ⑫ **Boutons SON**

Ces boutons permettent de choisir un son.

#### ⑬ **Prises [PHONES]**

Ces prises permettent de connecter un casque stéréo à l'instrument, permettant ainsi d'utiliser à la fois un casque stéréo mini-jack et un casque stéréo standard.

#### ⑭ **Port [USB to DEVICE]**

Ce port permet de connecter une clé USB.

#### ⑮ **Connecteur [PEDAL]**

Cette prise permet de brancher le câble du pédalier.

#### ⑯ **Port [USB to HOST]**

Ce port sert à connecter l'instrument à un ordinateur grâce à un câble USB type « B vers A » pour envoyer et recevoir des données MIDI.

#### ⑰ **Prise [DC IN]**

Cette prise permet de connecter l'adaptateur secteur.

#### ⑱ **Prises [LINE IN]**

Ces prises servent à connecter d'autres instruments électroniques ou appareils audio pour diffuser leur son depuis les haut-parleurs intégrés.

#### ⑲ **Prises [LINE OUT]**

Ces prises servent à connecter des appareils externes (amplificateur, appareil stéréo) pour écouter le son de l'instrument ou l'enregistrer sur des appareils audio.

# <span id="page-9-0"></span>**Ouvrir/Fermer le protège-clavier**

#### **▋ Ouvrir le protège-clavier**

Soulevez délicatement le protège-clavier avec les deux mains, puis repoussez-le vers l'unité principale.

• Ne laissez aucun objet sur le protège-clavier lors de son ouverture. Ces objets pourraient tomber dans l'instrument, provoquant un choc électrique, un courtcircuit, un départ de feu ou un dysfonctionnement.

• Faites attention à ne pas vous bloquer les mains ou les doigts entre le protège-clavier et l'unité principale.

#### **▋ Fermer le protège-clavier**

Tirez doucement vers vous, avec les deux mains, le protège-clavier, puis posez-le en douceur.

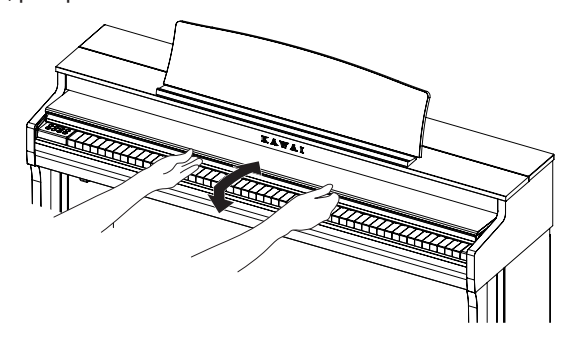

# **Pupitre**

- 1. Soulevez le pupitre.
- 2. Dans le compartiment situé sur le dessus de l'unité principale, réglez le support de partitions à l'arrière du pupitre dans la position désirée.

(L'angle est réglable sur trois positions.)

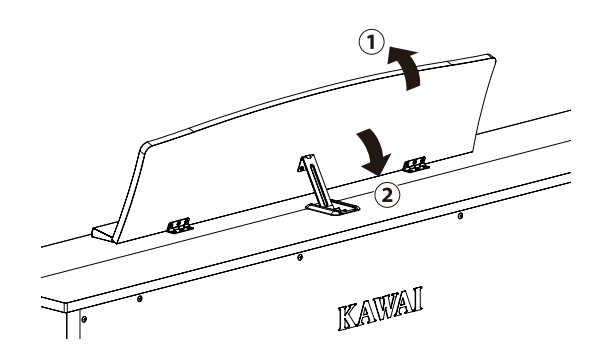

# **Vis de support du pédalier**

Une vis de support du pédalier est attachée à la base du pédalier pour offrir une meilleure stabilité lors de l'utilisation des pédales.

Tournez la vis dans le sens inverse des aiguilles d'une montre jusqu'à ce qu'elle touche le sol et soutienne fermement les pédales. Si la vis de support des pédales n'est pas en contact avec le sol, le pédalier peut s'endommager.

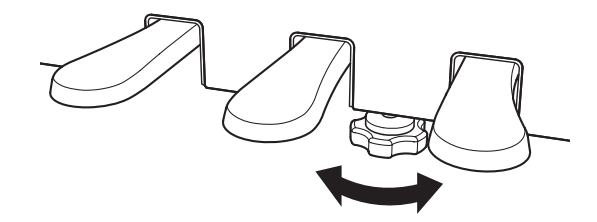

# <span id="page-10-0"></span>**Alimentation**

#### **1. Connecter l'adaptateur secteur à l'unité principale**

Branchez l'adaptateur secteur fourni au cordon d'alimentation puis insérez-le dans la prise [DC IN] située sous l'unité principale.

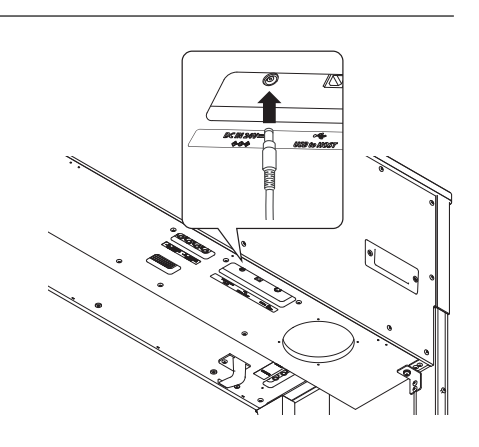

#### **2. Brancher la prise à une sortie**

Connectez l'adaptateur secteur d'alimentation à la prise d'alimentation.

### **3. Allumer/Éteindre**

Appuyez sur le bouton [POWER] pour allumer l'instrument. Lorsqu'il est démarré, le voyant LED du bouton [POWER] s'allume.

Pour éteindre, appuyez de nouveau sur le bouton [POWER].

N'éteignez pas l'instrument avant la fin du processus de démarrage.

Ne débranchez pas le câble d'alimentation avant que l'écran ne soit éteint.

# **Écran d'accueil**

**Le premier écran affiché après le démarrage de l'instrument est l'écran d'accueil. Il est le menu initial de toute activité.**

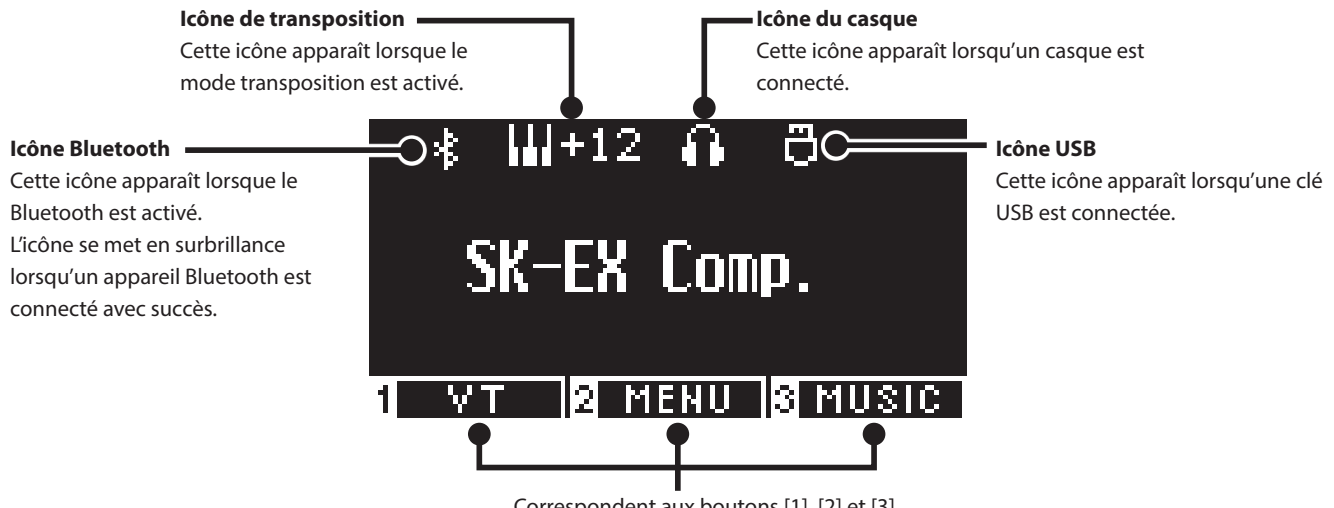

Correspondent aux boutons [1], [2] et [3]. Leur fonction dépend des contenus affichés.

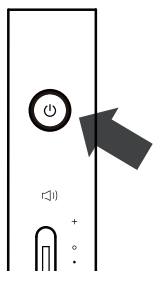

# <span id="page-11-0"></span>**Volume et casque**

#### **▋ Régler le volume**

Utilisez le curseur [MASTER VOLUME] sur la droite de l'unité principale pour régler le volume.

Déplacez le curseur vers le haut pour augmenter le volume et vers le bas pour le réduire.

Écoutez le son pour régler le volume en appuyant sur les touches.

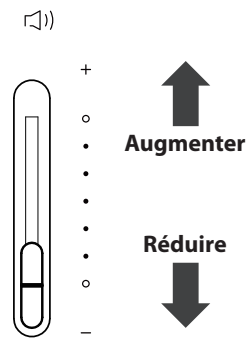

#### **▋ Utiliser un casque**

Branchez le casque dans la prise [PHONES] située sous l'unité principale.

Lorsque le casque est connecté, les haut-parleurs de l'unité principale ne produisent plus aucun son.

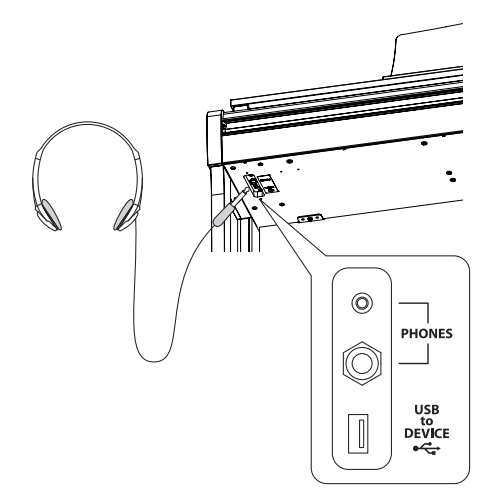

#### **▋ Utiliser le support pour casque**

Lorsque le casque n'est pas utilisé, il peut être placé sur le support pour casque.

Pour vous en servir, fixez-le comme indiqué dans l'illustration.

N'accrochez pas d'autres objets que le casque au support pour casque. Cela pourrait causer des dégâts.

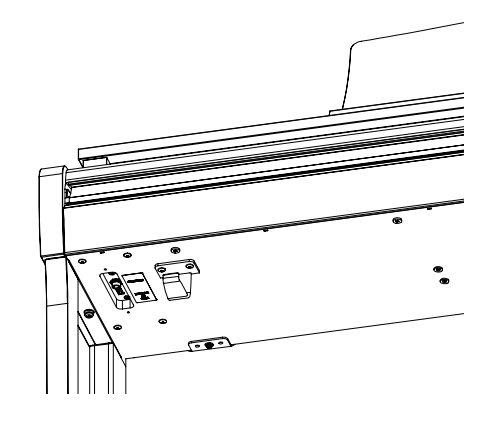

## <span id="page-12-0"></span>**Sons**

**Cet instrument offre une sélection de 45 sons réalistes d'instrument. Ils sont classés en huit catégories, avec plusieurs sons attribués à chaque bouton SON. "SK-EX Concert Grand Piano | Concert" est le paramètre par défaut. Les sons sont affichés sur l'écran d'accueil.**

**[P79](#page-78-1) Liste des titres et sons de démos**

#### **▋ Sélectionner un son**

1. Depuis l'écran d'accueil, appuyez sur les boutons [UP]/ [DOWN] pour sélectionner une catégorie. Sinon, appuyez sur le bouton SON pour la sélectionner. Le voyant LED correspondant au bouton SON sélectionné s'allume et le nom du son s'affiche sur l'écran LCD.

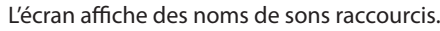

2. Appuyez sur les boutons [LEFT]/[RIGHT] pour choisir un type de son.

Sinon, appuyez sur le même bouton SON pour sélectionner le type.

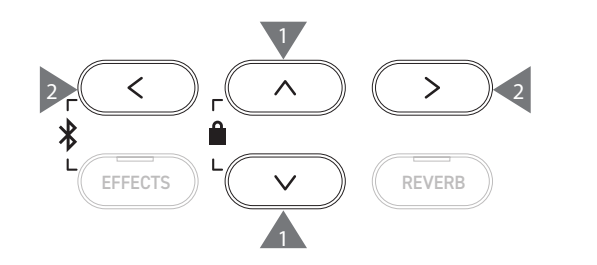

# **Pédales**

#### **L'instrument est équipé de trois pédales.**

#### ▋ **Pédale de sustain (droite)**

Relâcher cette pédale en jouant permet de maintenir le son une fois les mains retirées du clavier. La longueur de la réverbération peut être contrôlée selon la pression exercée sur la pédale. (Compatible demi-pédale)

#### **▋ Pédale sostenuto (centre)**

Appuyer sur une touche sans la relâcher puis réduire la pression exercée sur cette pédale va maintenir le son des notes qui ont été jouées uniquement. Les touches utilisées après avoir remis le pied sur la pédale sostenuto ne seront pas maintenues.

**▋ Pédale douce (gauche)**

Relâcher cette pédale adoucit le son, réduisant légèrement le volume. L'effet de la pédale douce se contrôle en relâchant la pédale. La vitesse de l'effet rotary (Lent ou Rapide) peut être contrôlée si le type d'effet sélectionné est Rotary.

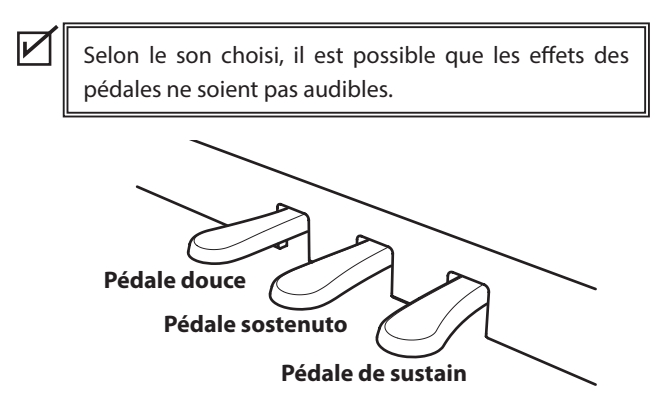

#### **▋ Grand Feel Pedal System**

Cet instrument inclut le Grand Feel Pedal System, qui copie parfaitement les pédales de sustain, douce et sostenuto d'un piano de concert Shigeru Kawai SK-EX.

# <span id="page-13-0"></span>**Metronome (Métronome)**

#### **La fonction Métronome offre un battement régulier pour vous aider à pratiquer au piano.**

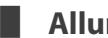

#### ▋ **Allumer/Éteindre le métronome**

- Appuyez sur le bouton [METRONOME]. La LED du bouton [METRONOME] s'allume et le son du métronome se déclenche.
- Appuyer de nouveau sur le bouton [METRONOME] l'arrêtera et son voyant LED s'éteindra.

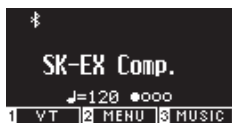

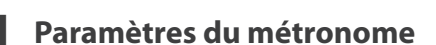

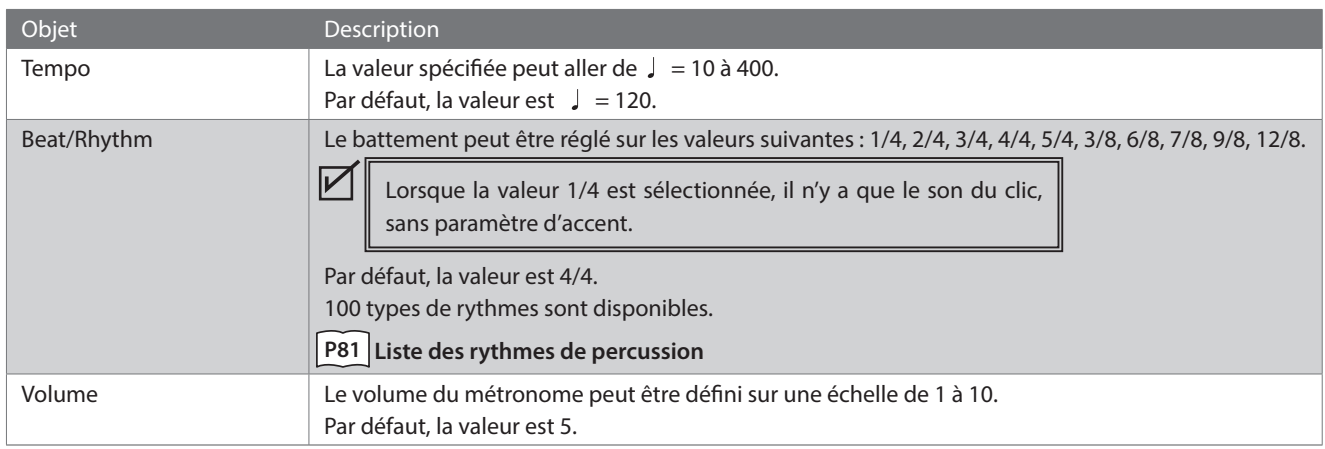

### **▋ Paramétrer le métronome**

- 1. Maintenez le bouton [METRONOME] enfoncé pour afficher l'écran des paramètres du métronome.
- 2. Appuyez sur les boutons [UP]/[DOWN] pour sélectionner le menu des paramètres.
- 3. Appuyez sur [LEFT]/[RIGHT] pour définir une valeur.

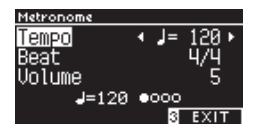

- Pour restaurer les paramètres par défaut, appuyez simultanément sur [LEFT]/[RIGHT].
- Pour revenir à l'écran d'accueil, appuyez de nouveau sur le bouton [3].

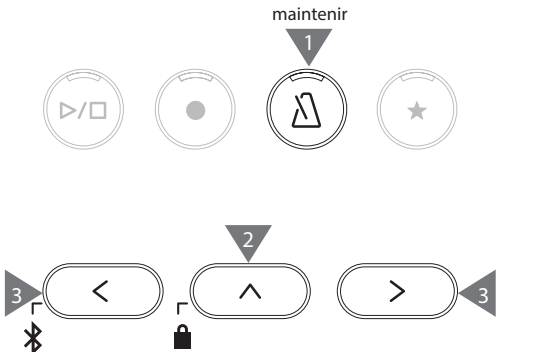

2

EFFECTS  $\parallel$   $\vee$   $\parallel$   $\parallel$  reverb

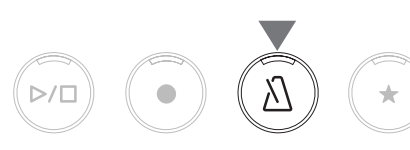

# <span id="page-14-0"></span>**Enregistreur**

**Cet instrument permet d'enregistrer des morceaux et de les réécouter. Il est équipé d'un enregistreur interne pour enregistrer et réécouter des morceaux dans/depuis la mémoire interne et d'un enregistreur USB pour enregistrer et réécouter des morceaux dans/depuis une clé USB.**

#### ▋ **Format d'enregistrement**

**Mémoire interne**

#### **Clé USB**

• Format interne

### • Format mp3

Débit binaire : 256 kb/s fixé, Fréquence d'échantillonnage : 44,1 kHz, Stéréo • Format WAV

Fréquence d'échantillonnage : 44,1 kHz, 16 bits, Stéréo

#### ▋ **Enregistreur interne**

- Cet instrument permet d'enregistrer jusqu'à dix morceaux dans la mémoire interne. Chaque morceau est divisé en deux parties. Cela permet d'enregistrer séparément les mains droite et gauche pour pouvoir ne réécouter qu'une partie et pratiquer une main à la fois. Il est aussi possible de réécouter les deux ensemble.
- Lorsqu'un morceau est enregistré dans un emplacement contenant les données d'une performance, ces dernières sont écrasées et remplacées par la nouvelle performance.
- Si vous enregistrez la partie 2 sans la partie 1 déjà sauvegardée, paramétrez la partie 2 pour la réécouter en mode enregistrement de morceau.
- La capacité d'enregistrement total de cet instrument est d'environ de 90 000 notes. Si la mémoire termine de se remplir au cours d'un enregistrement, il s'arrête et les voyants LED des boutons [PLAY/STOP] et [REC] s'éteignent.

Les performances sont sauvegardées jusqu'à l'instant précédant l'arrêt de l'enregistreur.

Guide rapide sur la capacité d'enregistrement totale :

Par exemple, si la capacité totale est de 5 000 notes, la Lettre à Élise de Beethoven peut être enregistrée trois ou quatre fois, ou un enregistrement de 10 à 15 minutes est possible.

Toutefois, la durée d'enregistrement dépend du nombre de notes et du tempo du morceau.

Elle est aussi affectée pour le nombre de fois que la pédale est actionnée, puisque l'enregistreur prend aussi en compte l'utilisation de la pédale.

• Les contenus enregistrés ne s'effacent pas en éteignant l'appareil.

#### **▋ Enregistrer sur une clé USB**

- Cet instrument peut sauvegarder directement des performances en format audio dans une clé USB.
- L'enregistreur USB sauvegarde aussi les titres audio Bluetooth, les morceaux joués peuvent ainsi être enregistrés avec une musique d'accompagnement.

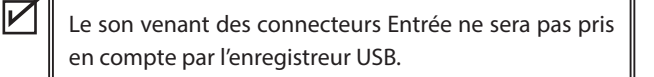

#### ▋ **Utiliser les contrôles et l'enregistreur interne à la fois**

- Les sons choisis avant et pendant l'enregistrement seront sauvegardés.
- La modification des paramètres d'effet ne sera pas sauvegardée.
- Le réglage du tempo ne sera pas sauvegardé.

### **▋ Impossible de réécouter les fichiers**

Cet instrument peut relire les données suivantes :

- Les titres enregistrés dans la mémoire interne
- Les fichiers SMF d'une clé USB (Format 0, Format 1)
- Les fichiers KSO d'une clé USB (fichiers au format titre interne)
- Les fichiers MP3 d'une clé USB (Débit binaire : 8~320 Kbps, Fréquence d'échantillonnage : 44,1 kHz, 48 kHz ou 32 kHz, Stéréo)
- Les fichiers WAV d'une clé USB (Fréquence d'échantillonnage : 44,1 kHz, 16 bits, Stéréo)

 $\boldsymbol{V}$ 

# <span id="page-15-0"></span>**Enregistrer dans la mémoire interne et réécouter**

### ▋ **Enregistrer dans la mémoire interne**

1. Appuyez sur le bouton [REC] pour ouvrir l'écran de l'enregistreur.

Le voyant LED du bouton [REC] s'allume dès que l'écran de l'enregistreur est ouvert.

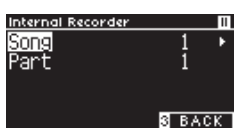

Si une clé USB est connectée, appuyez sur [1] pour afficher l'enregistreur interne.

- 2. Appuyez sur les boutons [UP]/[DOWN] pour sélectionner le « Titre » ou la « Partition ».
- 3. Appuyez sur les boutons [LEFT]/[RIGHT] pour définir la mémoire de morceaux ou la partition à enregistrer.
- 4. Appuyez sur le bouton [PLAY/STOP] pour démarrer l'enregistrement.

L'enregistrement peut aussi être démarré en appuyant sur une touche.

Au démarrage de l'enregistrement, les voyants LED des boutons [PLAY/STOP] et [REC] s'allument.

5. Appuyez sur le bouton [PLAY/STOP] pour terminer l'enregistrement.

À la fin de l'enregistrement, les voyants LED des boutons [PLAY/STOP] et [REC] s'éteignent.

Un symbole « **+** » apparaît à côté du morceau enregistré. L'écran affiche automatiquement le mode de lecture des titres.

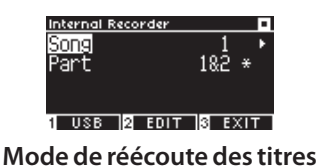

• Les performances peuvent être enregistrées tout en profitant de la fonction Métronome en appuyant sur le bouton [METRO-NOME].

### **▋ Réécouter les performances de la mémoire interne**

1. Appuyez sur [PLAY/STOP] pour afficher le mode de réécoute des morceaux.

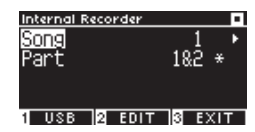

- 2. Appuyez sur les boutons [UP]/[DOWN] pour sélectionner le « Titre » ou la « Partition ».
- 3. Appuyez sur les boutons [LEFT]/[RIGHT] pour définir la mémoire de morceaux ou la partition à réécouter.
- 4. Appuyez sur le bouton [PLAY/STOP] pour démarrer la lecture. Appuyez de nouveau sur le bouton [PLAY/STOP] pour arrêter la lecture.
- Pour revenir à l'écran d'accueil, appuyez de nouveau sur le bouton [3].

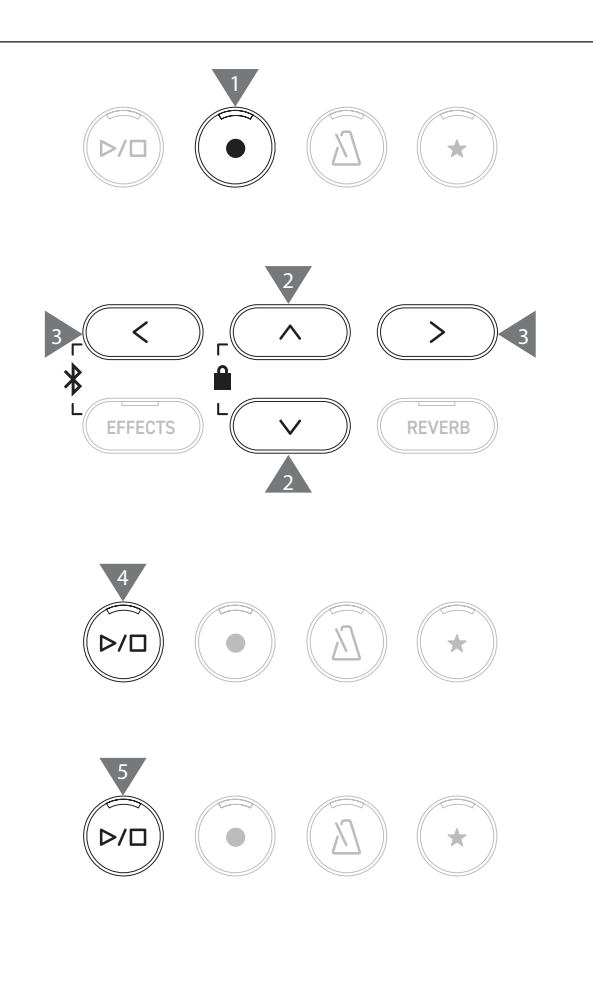

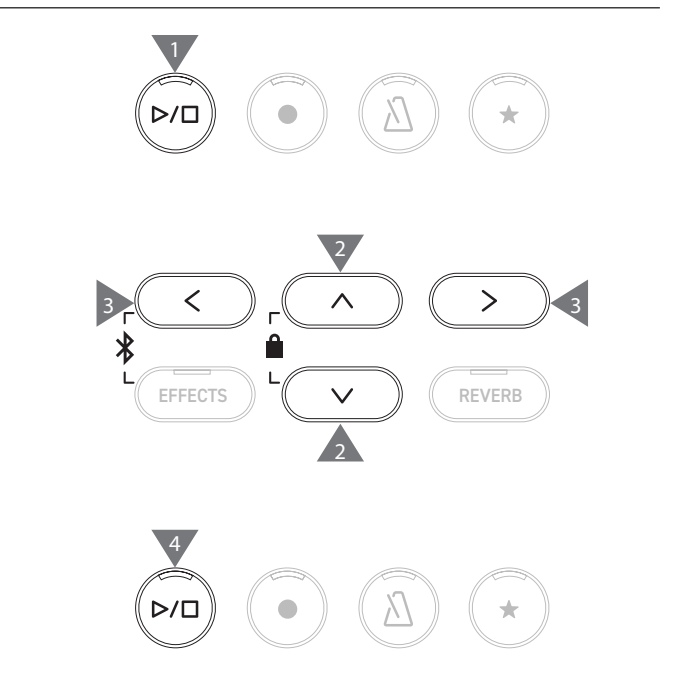

16

#### **▋ Réécouter les performances de la mémoire interne avec d'autres réglages**

Les paramètres suivants peuvent être modifiés dans les performances enregistrées dans la mémoire interne.

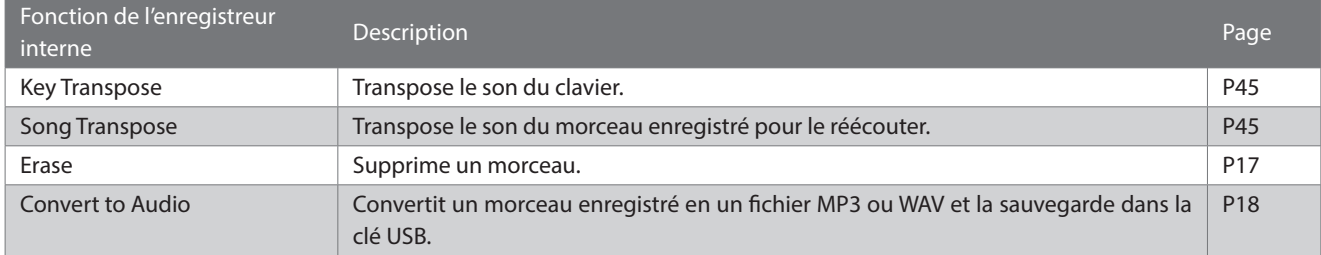

 $\bigstar$ 

1. Dans le mode enregistrement de morceau, appuyez sur [2] pour vous rendre sur l'écran Modifier l'enregistreur interne.

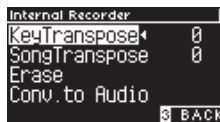

#### **Écran Modifier l'enregistreur interne**

- 2. Appuyez sur les boutons [UP]/[DOWN] pour sélectionner le menu des paramètres.
- 3. Appuyez sur [LEFT]/[RIGHT] pour définir une valeur.
- Pour restaurer les paramètres par défaut, appuyez simultanément sur [LEFT]/[RIGHT].
- Appuyer de nouveau sur le bouton [3] vous fera revenir au mode de réécoute des morceaux.

<span id="page-16-0"></span>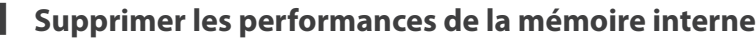

1. Avec « Erase » en surbrillance, appuyez sur le bouton [2] pour accéder à l'écran Supprimer un titre.

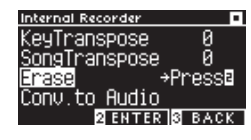

2. Appuyez sur les boutons [UP]/[DOWN] pour sélectionner le « Titre » ou la « Partition ».

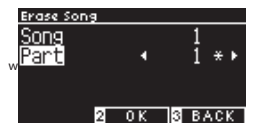

- 3. Appuyez sur les boutons [LEFT]/[RIGHT] pour sélectionner le morceau ou la partition.
- 4. Un message de confirmation apparaît en appuyant sur le bouton [2].
- 5. Appuyez sur le bouton [1] pour supprimer ou sur le bouton [3] pour annuler.
- Pour supprimer tous les titres enregistrés, appuyez sur les boutons [PLAY/STOP] et [REC] lorsque l'instrument est éteint, puis allumez-le.

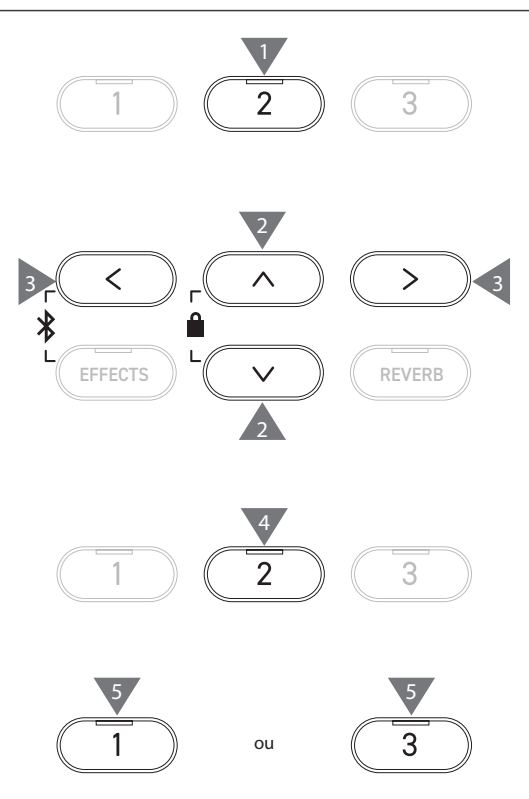

2

3

3 3

2

EFFECTS  $\left(\begin{array}{cc} \vee \end{array}\right)$   $\left(\begin{array}{cc} \infty \end{array}\right)$ 

#### <span id="page-17-0"></span>**▋ Convertir les performances de la mémoire interne**

1. Avec « Conv. to Audio » en surbrillance, appuyez sur le bouton [2] pour accéder à l'écran Convertir en audio.

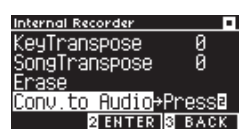

2. Appuyez sur les boutons [UP]/[DOWN] pour sélectionner le « Titre » ou la « Partition ».

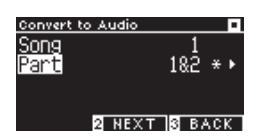

- 3. Appuyez sur les boutons [LEFT]/[RIGHT] pour sélectionner le morceau ou la partition.
- 4. Appuyez sur le bouton [2].

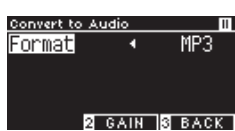

5. Appuyez sur les boutons [LEFT]/[RIGHT] pour sélectionner le format souhaité.

Sélectionnez le format MP3 ou WAV.

6. Appuyez sur [PLAY/STOP] pour lancer la conversion. Pour la démarrer, vous pouvez aussi appuyer sur n'importe quelle touche.

Les voyants LED des boutons [PLAY/STOP] et [REC] s'éteignent lorsque la conversion commence.

• Les touches utilisées pendant la conversion sont aussi enregistrées.

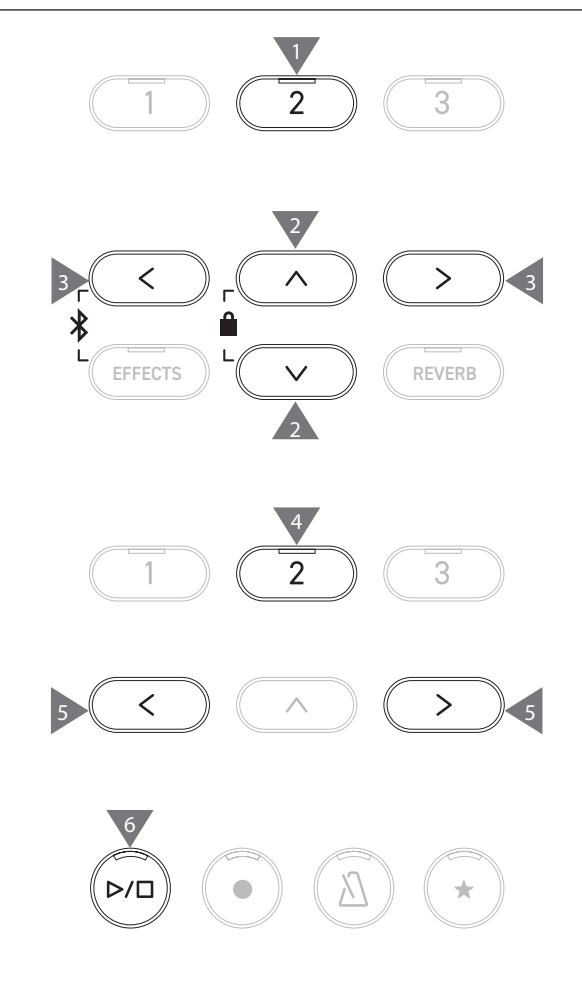

# <span id="page-18-0"></span>**Enregistrer dans une clé USB et réécouter**

#### ▋ **Enregistrer sur une clé USB**

1. Connectez une clé USB à l'instrument puis appuyez sur le bouton [REC] pour afficher l'écran de l'enregistreur USB. Le voyant LED du bouton [REC] s'allume dès que l'écran de l'enregistreur USB est ouvert.

 $\overline{\mathscr{V}}$ 

 $\overline{\mathbf{v}}$ 

 $\nabla$ 

 $\overline{\mathsf{V}}$ 

L'écran de l'enregistreur interne s'affiche si aucune clé USB n'est connectée.

2. Appuyez sur les boutons [LEFT]/[RIGHT] pour sélectionner le format souhaité.

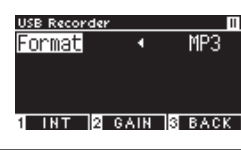

Vous pouvez y accéder en appuyant sur [1].

3. Appuyez sur le bouton [2] pour vous rendre sur l'écran de Réglage du gain.

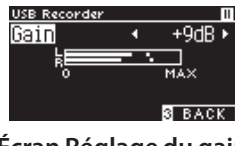

**Écran Réglage du gain**

L'indicateur s'affiche sur l'écran de Réglage du gain. Lorsque vous jouez de ce piano numérique, les niveaux d'enregistrement sont affichés séparément pour les canaux L et R.

4. Appuyez sur les boutons [LEFT]/[RIGHT] pour régler le gain. Le gain peut être défini entre 0 et 15 dB.

> Le son enregistré peut être déformé si le gain est réglé à un niveau élevé.

5. Appuyez sur le bouton [PLAY/STOP] pour démarrer l'enregistrement.

L'enregistrement peut aussi être démarré en appuyant sur une touche.

Au démarrage de l'enregistrement, les voyants LED des boutons [PLAY/STOP] et [REC] s'allument.

• Pour restaurer les paramètres par défaut, appuyez simultanément sur les boutons [LEFT]/[RIGHT].

> L'enregistrement ne peut pas être lancé depuis l'écran Réglage du gain.

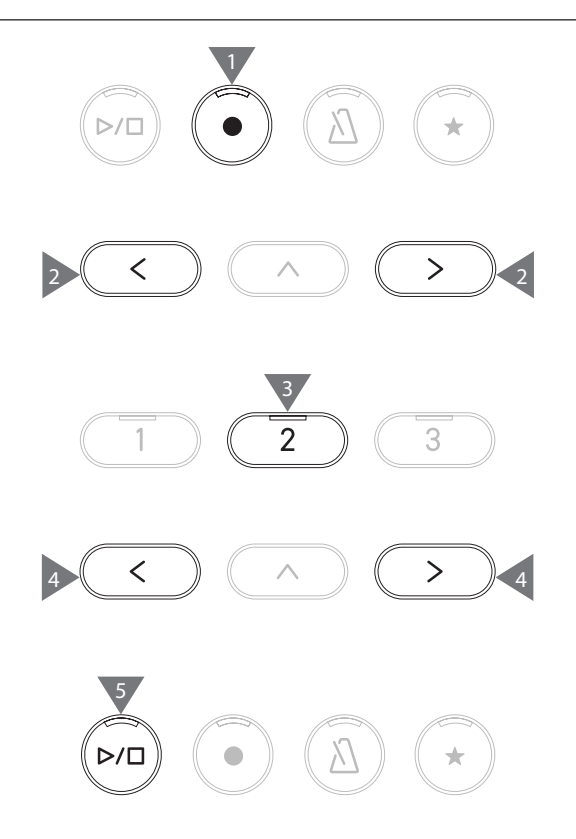

#### <span id="page-19-0"></span>**▋ Sauvegarder les performances enregistrées**

1. Appuyez sur le bouton [PLAY/STOP] pour arrêter l'enregistrement.

Les voyants LED des boutons [PLAY/STOP] et [REC] s'éteignent lorsque l'enregistrement s'arrête.

2. Appuyez sur le bouton [1] pour sauvegarder la performance enregistrée sur une clé USB ou sur le bouton [3] pour annuler.

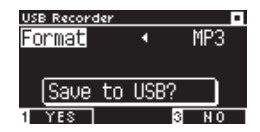

Entrez le nom du morceau à sauvegarder dans la clé USB.

- 3. Utilisez les boutons [LEFT]/[RIGHT] pour déplacer le curseur et appuyez sur [UP] et [DOWN] pour changer la lettre.
- 4. Une fois le nom du morceau saisi, appuyez sur le bouton [2] pour sauvegarder l'enregistrement.
- 5. Si un fichier avec le même nom existe déjà, appuyez sur le bouton [1] pour l'écraser ou sur [3] pour annuler.

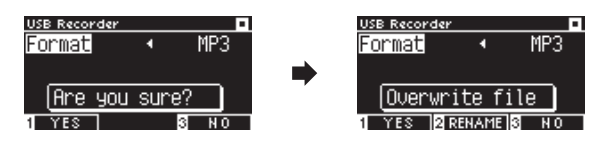

**Si un fichier avec le même nom existe déjà**

En cas d'annulation, l'écran LCD revient à l'étape 2.

• Après avoir sauvegardé, vous êtes automatiquement ramené vers le mode enregistrement de morceau.

 $\triangledown$ Le fichier audio enregistré sera sauvegardé dans le dossier principal de la clé USB.

Il est impossible de sauvegarder le fichier dans un autre dossier.

#### **▋ Caractères compatibles**

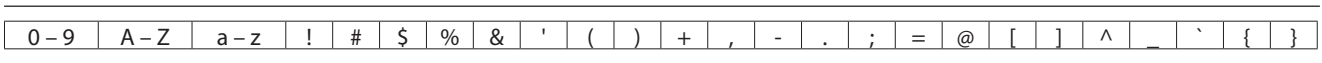

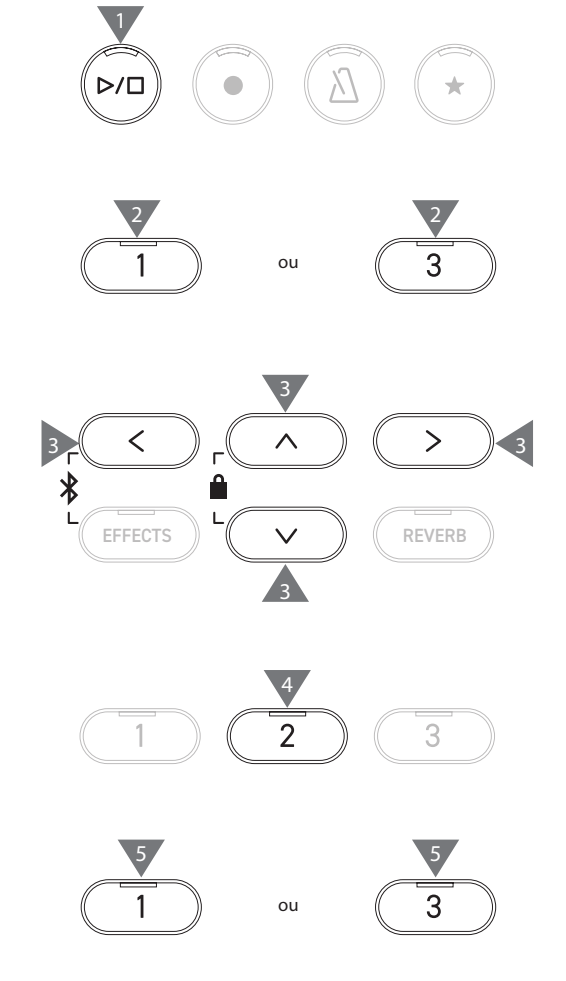

#### **▋ Réécouter les morceaux d'une clé USB**

1. Connectez une clé USB à l'instrument puis appuyez sur [PLAY/ STOP] pour afficher l'écran de recherche de titre. Si la clé USB est connectée, le contenu du dossier s'affiche.

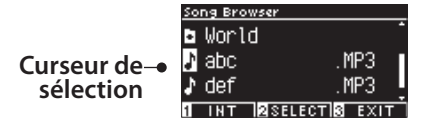

- 2. Appuyez sur [UP]/[DOWN] pour déplacer le curseur de sélection.
- 3. Appuyez sur [2] pour sélectionner le morceau ou ouvrir un dossier.
- 4. Appuyez sur [PLAY/STOP] pour démarrer la lecture. Appuyez de nouveau sur [PLAY/STOP] pour l'arrêter.
- Pour revenir à l'écran de recherche de titre, appuyez sur le bouton [3] lorsque la lecture est arrêtée.

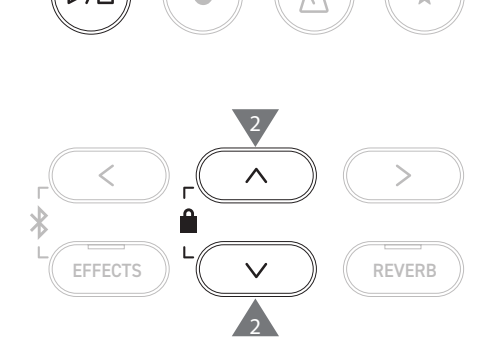

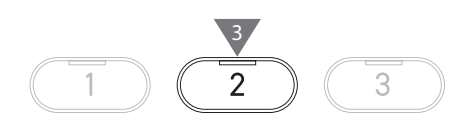

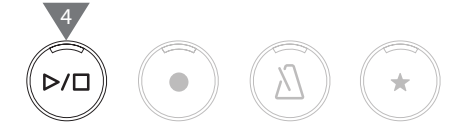

**Écran de recherche de titre**

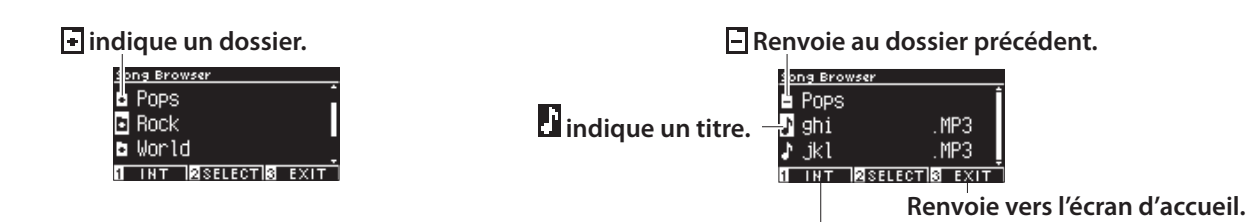

**Affiche l'écran de l'enregistreur interne.**

**Écran LCD et boutons affichés lors de la lecture d'un fichier SMF, KSO, MP3 ou WAV** <fichier MP3 ou WAV> <fichier KSO (fichier de titre interne)>

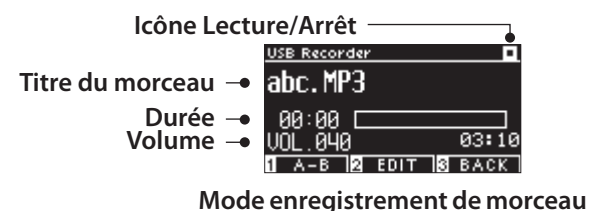

**Icône Lecture/Arrêt** USB Red **Titre du morceau** IntSong\_1.KSO **Volume UOL.100 EDIT 18 BACK** 

**Mode enregistrement de morceau**

<fichier SMF>

 $\overline{\mathsf{v}}$ 

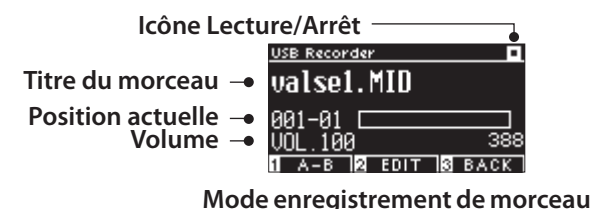

• Le volume des fichiers audio du commerce est maximisé lors de la mastérisation, mais le volume d'enregistrement courant d'un instrument (piano) est plus faible en raison de sa large gamme dynamique. Il sera donc peut-être nécessaire de faire quelques réglages du volume.

• Les noms de dossiers, fichiers, morceaux et artistes ne s'afficheront pas correctement s'ils contiennent des caractères non reconnus pas l'instrument.

 $\overline{\mathsf{v}}$ 

#### **▋ Paramétrer une répétition A-B**

- 1. Lors de la lecture d'un titre d'une clé USB, appuyez sur [1] pour marquer le début (A) de la boucle.
- 2. Au moment souhaité, appuyez de nouveau sur [1] pour marquer la fin de la boucle. La répétition sera annulée si vous appuyez encore sur [1].

Une répétition A-B ne peut pas être effectuée dans des fichiers KSO.

#### **▋ Réécouter les performances d'une clé USB avec d'autres réglages**

Les paramètres suivants peuvent être définis pour les performances lues depuis une clé USB.

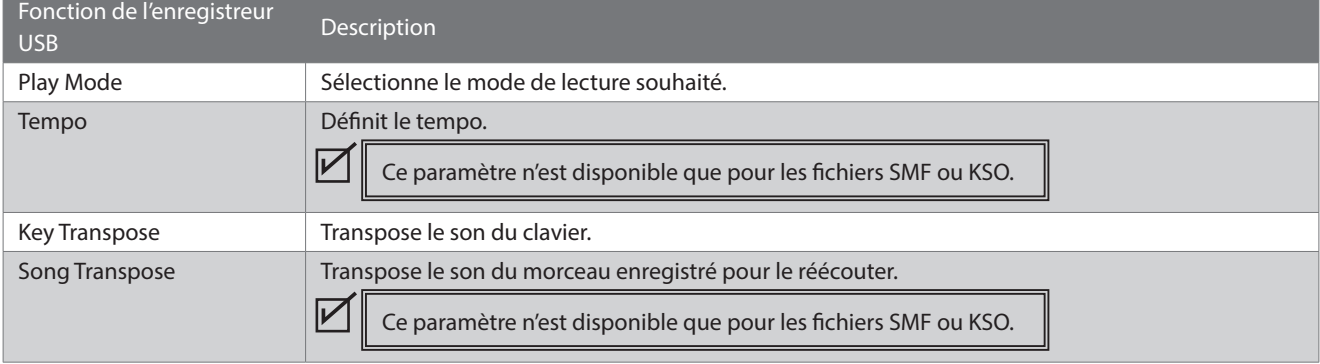

1. Dans le mode enregistrement de morceau, appuyez sur [2] pour vous rendre sur l'écran Modifier l'enregistreur USB.

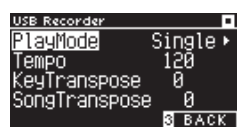

**Écran Modifier l'enregistreur USB**

- 2. Appuyez sur [UP]/[DOWN] pour sélectionner le menu des paramètres.
- 3. Appuyez sur [LEFT]/[RIGHT] pour définir une valeur.
- Pour restaurer les paramètres par défaut, appuyez simultanément sur [LEFT]/[RIGHT].
- Pour revenir au mode enregistrement de morceau, appuyez de nouveau sur [3].

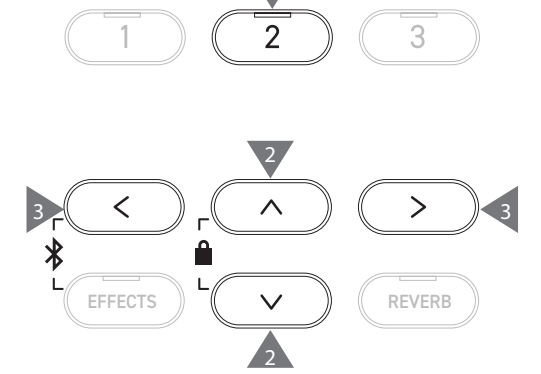

#### **▋ Play Mode settings (Paramètres du mode Lecture)**

#### Il existe quatre modes de lecture.

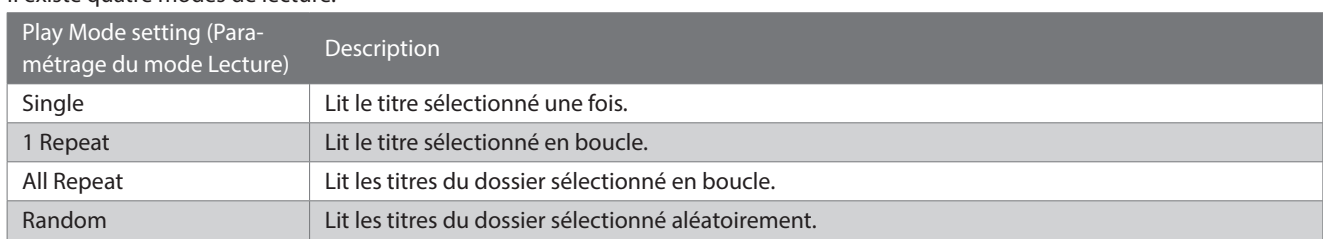

#### **▋ Réenregistrer les morceaux d'une clé USB**

- 1. Connectez une clé USB à l'instrument puis appuyez sur [PLAY/ STOP] pour afficher l'écran de recherche de titre.
- 2. Appuyez sur [UP] ou [DOWN] pour déplacer le curseur de sélection sur les titres à réenregistrer.

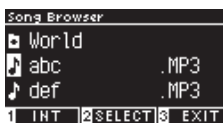

- 3. Appuyez sur [REC] pour ouvrir l'écran de l'enregistreur USB. Le voyant LED du bouton [REC] s'allume dès que l'écran de l'enregistreur USB est ouvert.
- 4. Appuyez sur [UP]/[DOWN] pour sélectionner un « Mode ».
- 5. Appuyez sur [LEFT]/[RIGHT] pour sélectionner un mode comme indiqué ci-dessous.
	- Sélectionnez « Over Dubbing » pour un fichier MP3 ou WAV.

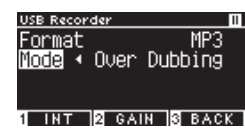

• Sélectionnez « Conv. to Audio » pour un fichier SMF ou KSO.

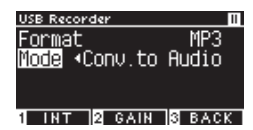

6. Appuyez sur le bouton [PLAY/STOP] pour démarrer l'enregistrement.

L'enregistrement peut aussi être démarré en appuyant sur une touche.

Au démarrage de l'enregistrement, les voyants LED des boutons [PLAY/STOP] et [REC] s'allument.

**[P20](#page-19-0) Sauvegarder les performances enregistrées**

 $\boldsymbol{V}$ 

2 EFFECTS  $\parallel$   $\vee$   $\parallel$   $\parallel$  REVERB 2 3 4 5 5  $\bigstar$ EFFECTS  $\left(\begin{array}{cc} \vee \end{array}\right)$   $\left(\begin{array}{cc} \infty \end{array}\right)$ 

4

6

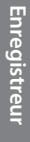

• Les données SMF et KSO sont converties en MP3/WAV lors d'un réenregistrement. • Un enregistrement normal démarre si « New Song » est sélectionné à la place de réenregistrement.

# <span id="page-23-0"></span>**Reverb (Réverbe)**

#### **Le paramètre Réverbe ajoute de la réverbération au son.**

### ▋ **Activer/désactiver la réverbe**

• Appuyez sur [REVERB].

Le voyant LED du bouton [REVERB] s'allume et l'effet de réverbération est appliqué.

• Si vous appuyez de nouveau sur ce bouton, l'effet prend fin et le voyant LED s'éteint.

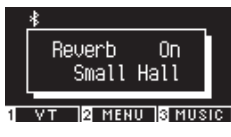

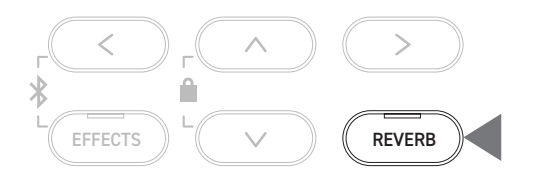

#### **▋ Liste des paramètres de la réverbe**

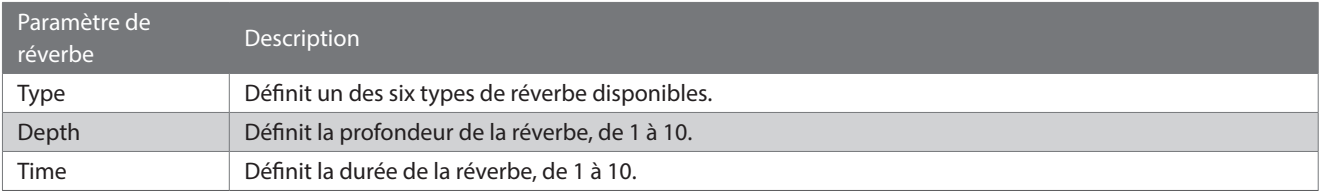

#### **▋ Liste des types de réverbe**

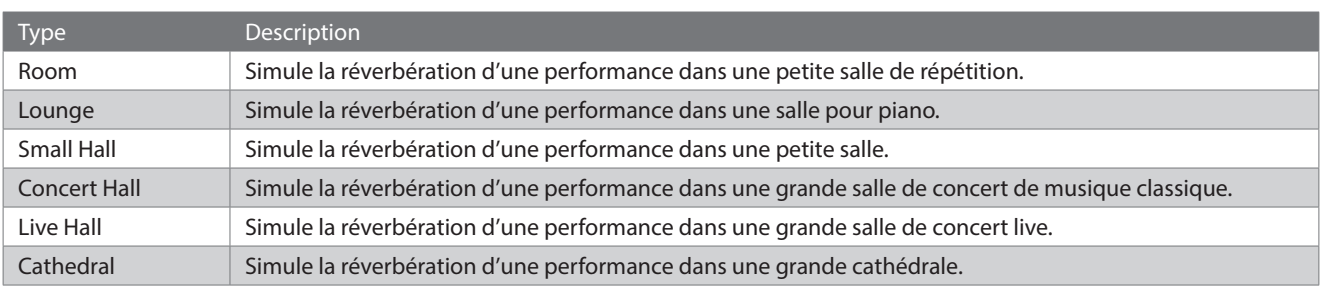

#### **▋ Paramètres de réverbe**

1. Maintenez le bouton [REVERB] enfoncé pour afficher l'écran de modification de la réverbe.

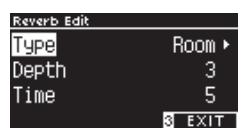

- 2. Appuyez sur [UP]/[DOWN] pour sélectionner le menu des paramètres.
- 3. Appuyez sur les boutons [LEFT]/[RIGHT] pour définir la valeur ou le type.
- Pour restaurer les paramètres par défaut, appuyez simultanément sur [LEFT]/[RIGHT].
- Pour revenir à l'écran d'accueil, appuyez de nouveau sur le bouton [3].

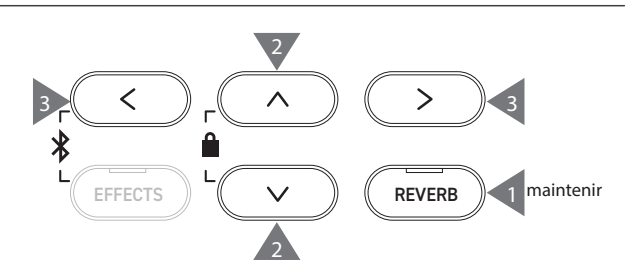

# <span id="page-24-0"></span>**Effects (Effets)**

#### **La fonction Effets permet d'ajouter différents effets à la mélodie.**

### ▋ **Activer/désactiver les Effets**

• Appuyez sur [EFFECTS].

Le voyant LED du bouton [EFFECTS] s'allume et l'effet est appliqué.

• Si vous appuyez de nouveau sur ce bouton, l'effet prend fin et le voyant LED s'éteint.

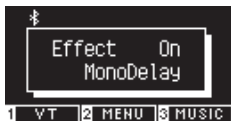

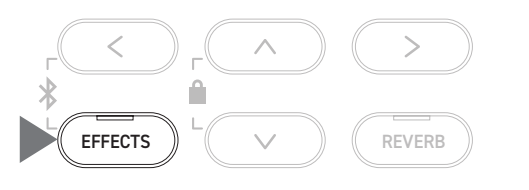

### **▋ Liste des types d'effets**

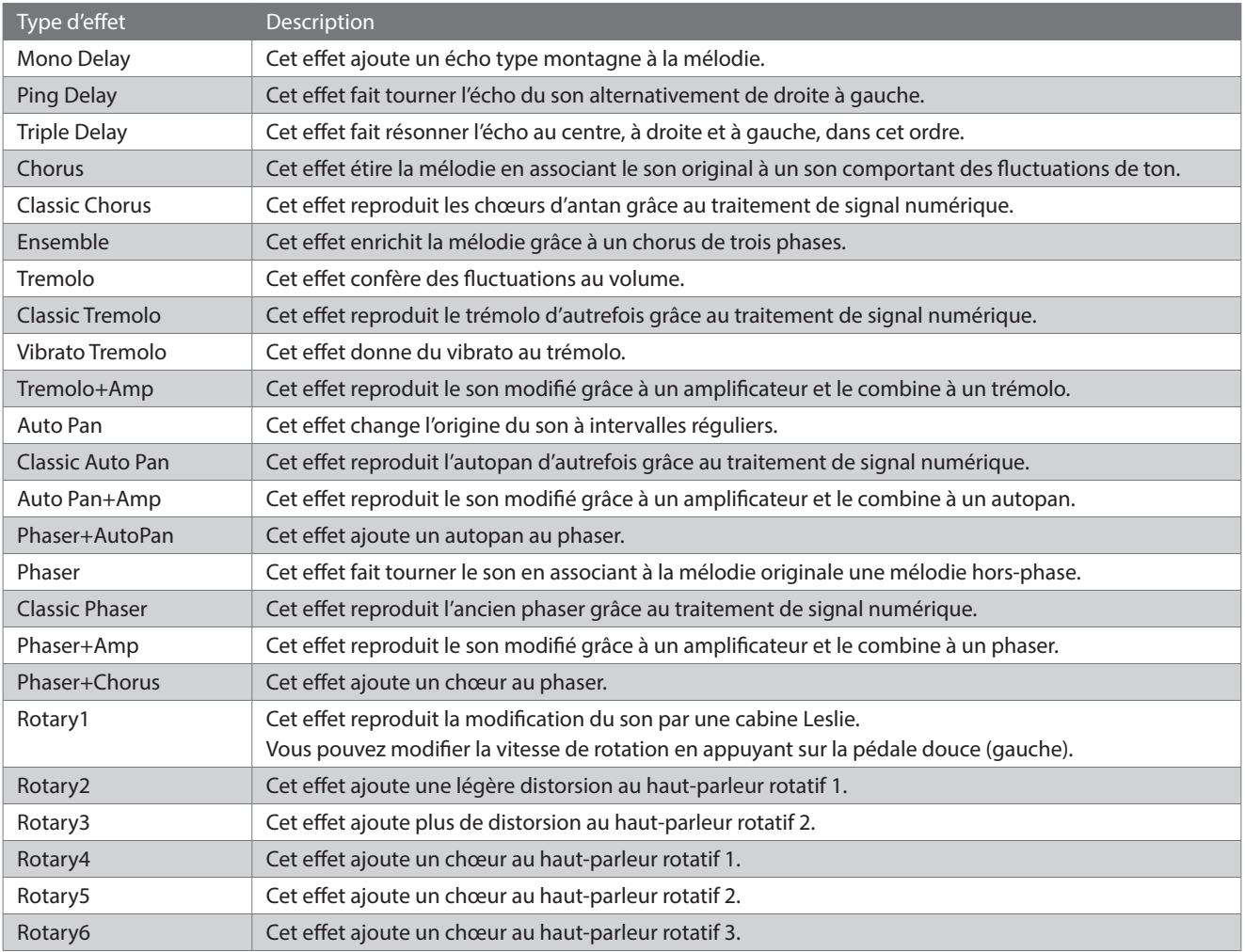

#### **▋ Liste des paramètres des effets**

Les paramètres des effets peuvent être modifiés.

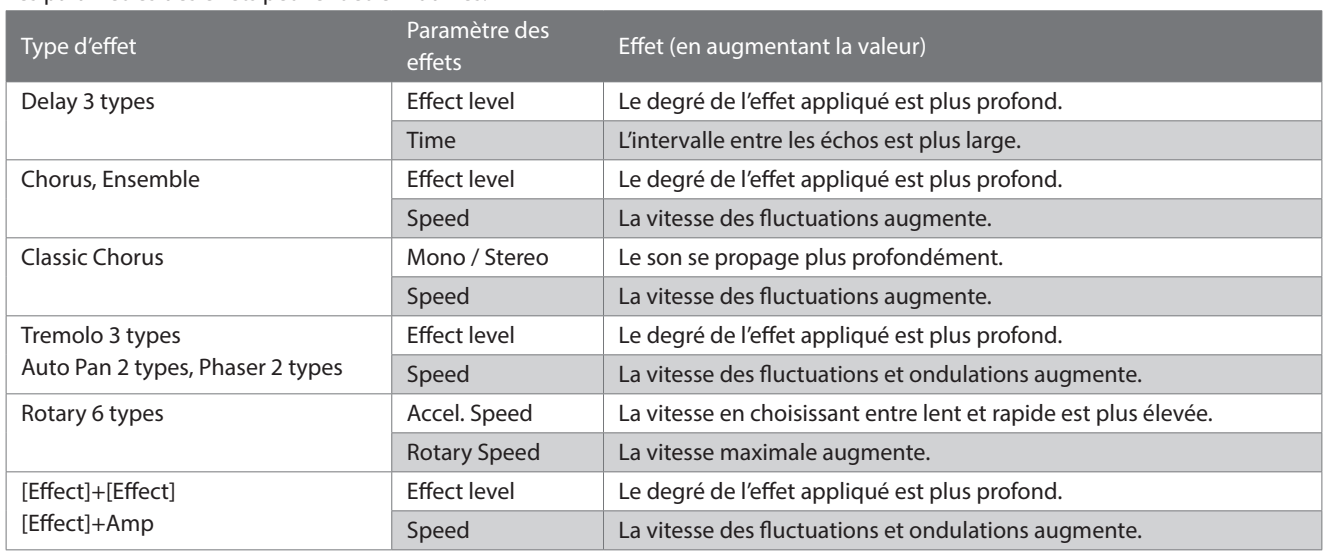

### **▋ Paramètres des effets**

1. Maintenez le bouton [EFFECTS] enfoncé pour afficher l'écran de modification des effets.

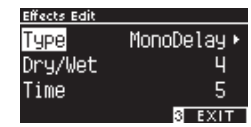

- 2. Appuyez sur [UP]/[DOWN] pour sélectionner le menu des paramètres.
- 3. Appuyez sur les boutons [LEFT]/[RIGHT] pour définir la valeur ou le type.
- Pour restaurer les paramètres par défaut, appuyez simultanément sur [LEFT]/[RIGHT].
- Pour revenir à l'écran d'accueil, appuyez de nouveau sur le bouton [3].

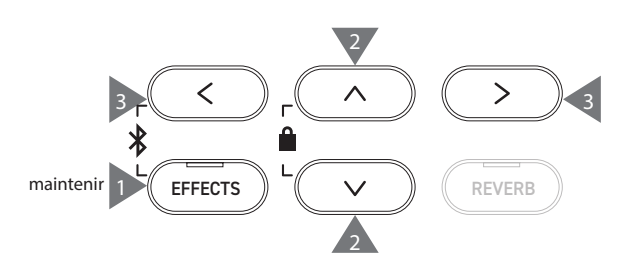

# <span id="page-26-0"></span>**Dual (Double)**

#### **La fonction Double permet de superposer deux sons.**

#### ▋ **Passer en mode Double**

Appuyez sur deux boutons SON à superposer. Les voyants LED des boutons SON utilisés s'allument et les noms des sons s'affichent sur l'écran LCD.

Le premier son choisi est affiché sur la première ligne comme Partie 1.

#### **Exemple :**

Pour combiner les sons [PIANO1] et [STRINGS], appuyez simultanément sur [PIANO1] et [STRINGS] comme dans l'image 1. Ils seront affichés comme dans l'image 2.

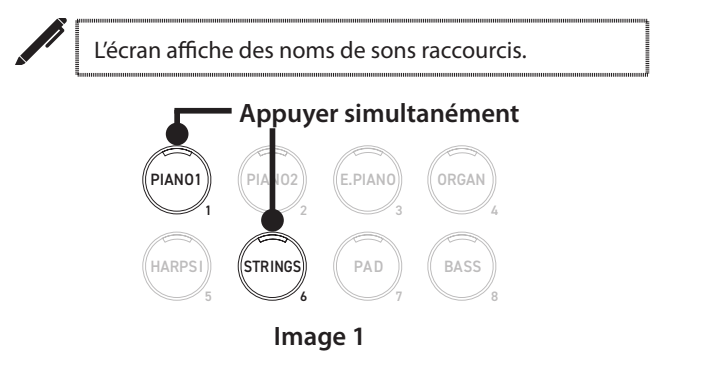

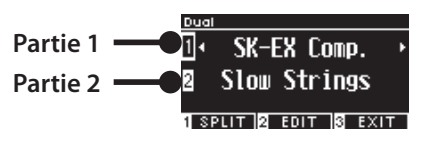

**Image 2**

### **▋ Sélectionner un son pour chaque partie**

- 1. Depuis l'écran Double, appuyez sur [UP]/[DOWN] pour sélectionner une partie du titre.
- 2. Appuyez sur [LEFT]/[RIGHT] pour définir la variation du son de la partie sélectionnée.

#### **[P79](#page-78-1) Liste des titres et sons de démos**

• Pour revenir à l'écran d'accueil, appuyez de nouveau sur le bouton [3].

Sinon, vous pouvez revenir à l'écran d'accueil en appuyant sur n'importe quel bouton SON.

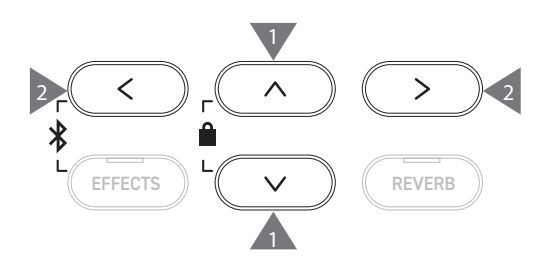

# <span id="page-27-0"></span>**Dual Settings (Paramètres du mode Double)**

### ▋ **Liste des paramètres du mode Double**

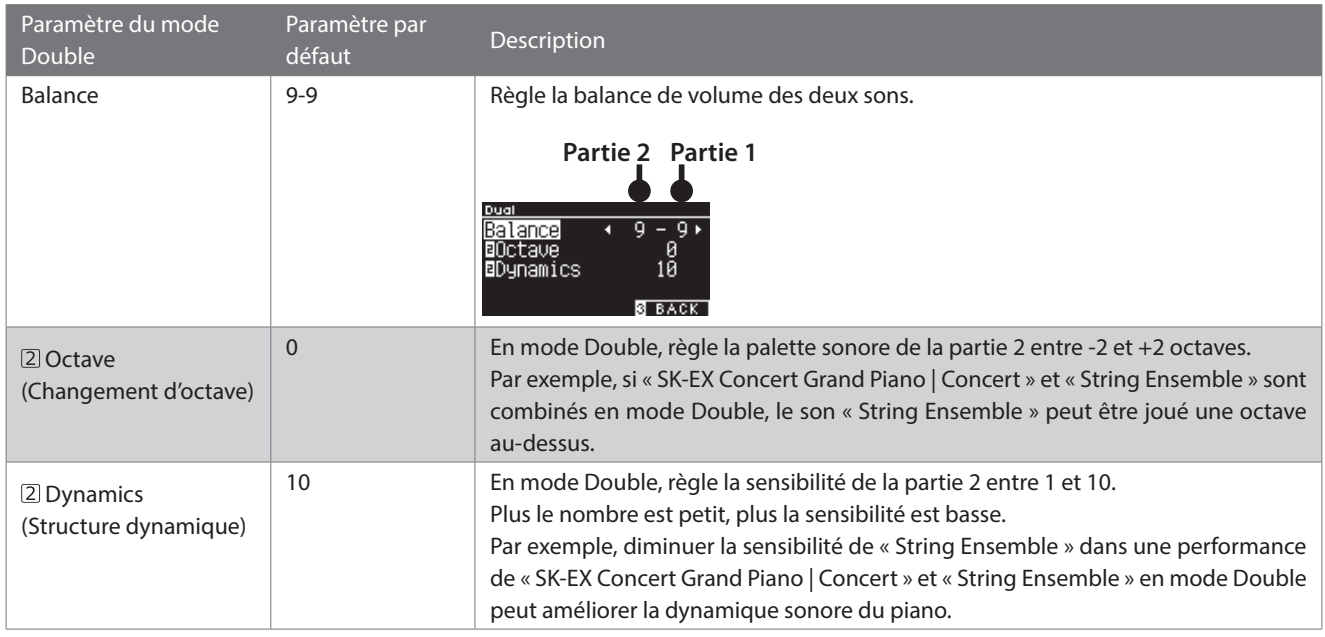

#### **▋ Paramètres du mode Double**

1. Depuis l'écran Double, appuyez sur le bouton [2] pour vous rendre sur l'écran Modifier le mode Double.

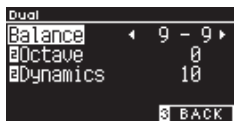

**Écran Modifier le mode Double**

- 2. Appuyez sur [UP]/[DOWN] pour sélectionner le menu des paramètres.
- 3. Appuyez sur [LEFT]/[RIGHT] pour définir une valeur.
- Pour restaurer les paramètres par défaut, appuyez simultanément sur [LEFT]/[RIGHT].
- Pour revenir à l'écran d'accueil, appuyez deux fois sur le bouton [3].

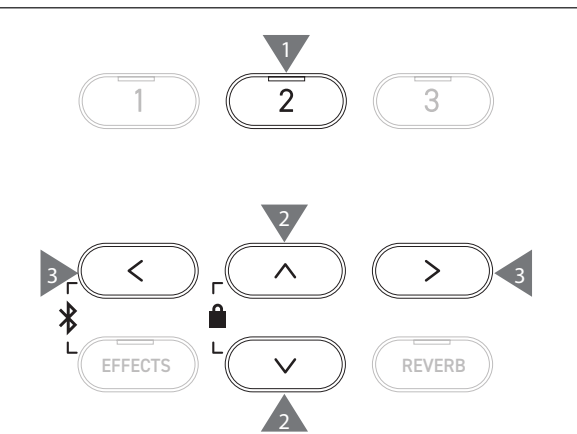

3

# <span id="page-28-0"></span>**Split (Séparer)**

**La fonction Séparer divise le clavier en sections haute et basse pouvant chacune être jouée avec des sons différents. Le moment où sont divisées les sections haute et basse s'appelle le « Split point » (point de partage).**

#### ▋ **Passer en mode Séparer**

• Depuis l'écran Double, appuyez sur [1] pour vous rendre sur l'écran Séparer.

Le voyant LED du bouton SON assigné à la section haute s'allume.

Le voyant LED du bouton SON assigné à la section basse clignote.

**Son de la section haute** 凧 SK-EX Comp. Wood Bass **Son de la section basse** г 14HAND 2 EDIT 3 EXIT

- Par défaut, la section basse est réglée sur le son « Wood Bass ».
- Pour revenir à l'écran d'accueil, appuyez de nouveau sur le bouton [3].

### **▋ Modifier le partage**

Maintenez le bouton [1] enfoncé, puis appuyez sur la touche du clavier où vous souhaitez placer le point de partage. La touche choisie devient alors la note la plus basse de la section haute.

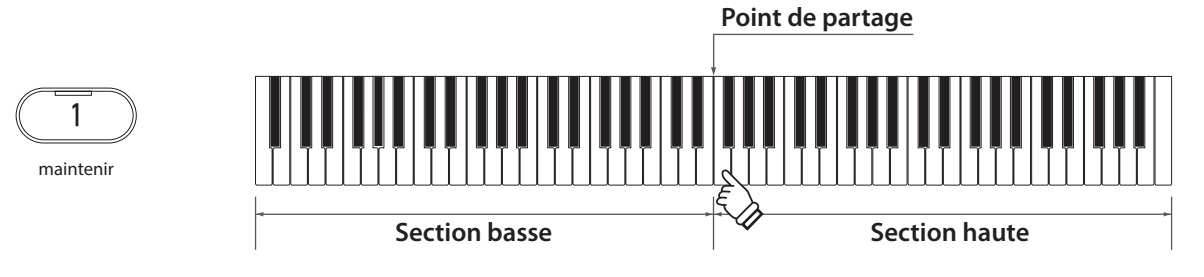

• Par défaut, le point de partage est C4.

### **▋ Modifier le son des sections haute ou basse**

1. Appuyez sur un bouton SON pour le définir comme son de la section haute. Maintenez le bouton [1] enfoncé, puis appuyez sur un bouton SON pour le définir comme son de la section basse.

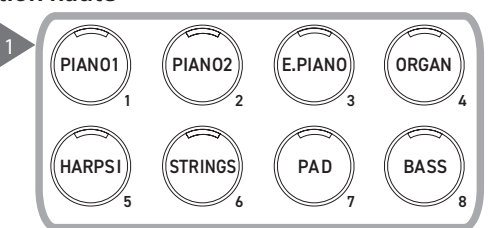

2. Appuyez sur [LEFT]/[RIGHT] pour définir le son de chaque section.

#### **Section haute Section basse**

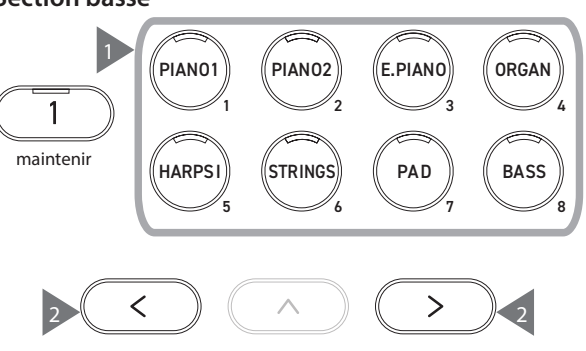

# <span id="page-29-0"></span>**Split Settings (Paramètres du mode Séparer)**

### ▋ **Liste des paramètres du mode Séparer**

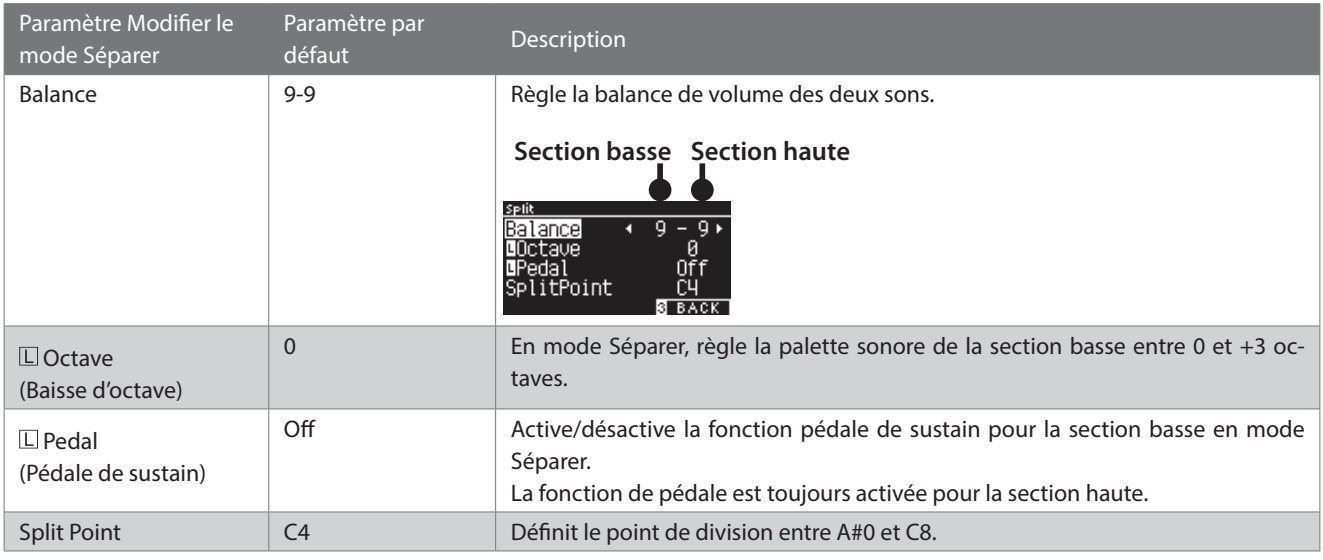

### **▋ Paramètres du mode Séparer**

1. Depuis l'écran Séparer, appuyez sur [2] pour vous rendre sur l'écran Modifier le mode Séparer.

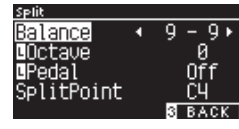

**Écran Modifier le mode Séparer**

- 2. Appuyez sur [UP]/[DOWN] pour sélectionner le menu des paramètres.
- 3. Appuyez sur les boutons [LEFT]/[RIGHT] pour définir la valeur ou le type.
- Pour restaurer les paramètres par défaut, appuyez simultanément sur [LEFT]/[RIGHT].
- Pour revenir à l'écran d'accueil, appuyez deux fois sur le bouton [3].

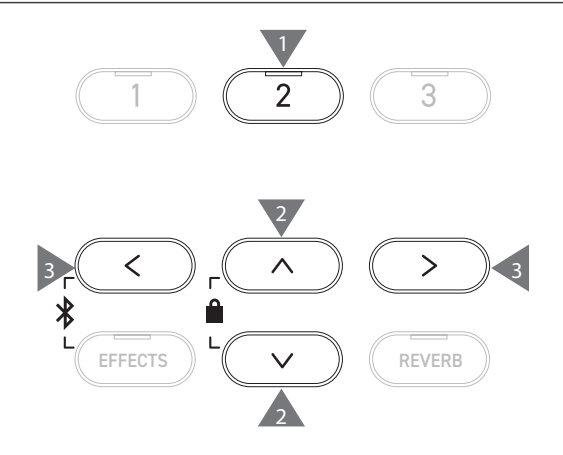

# <span id="page-30-0"></span>**4 Hands (Quatre mains)**

**La fonction Quatre mains divise le clavier en sections gauche et droite qui peuvent jouer dans la même gamme. À ce moment, la pédale de sustain (droite) sert de pédale de sustain pour la section droite et la pédale douce (gauche) sert de pédale de sustain pour la section gauche.**

#### ▋ **Passer en mode Quatre mains**

• Depuis l'écran Séparer, appuyez sur [1] pour vous rendre sur l'écran Quatre mains.

Le voyant LED du bouton SON assigné à la section droite s'allume.

Le voyant LED du bouton SON assigné à la section gauche clignote.

4Hands

**Son de la section droite** ाार SK-EX Comp. SK-EX Comp. **Son de la section gauche** ۱E <u>. 12 EDIT 13 EXIT 1</u> l nitat

- Par défaut, les sections gauche et droite sont définies sur le son « SK-EX Concert Grand Piano | Concert ».
- Pour revenir à l'écran d'accueil, appuyez de nouveau sur le bouton [3].

#### **▋ Modifier le point de partage du mode Quatre mains**

Maintenez le bouton [1] enfoncé, puis appuyez sur la touche du clavier où vous souhaitez placer le point de partage. La touche choisie devient alors la note la plus basse de la section droite.

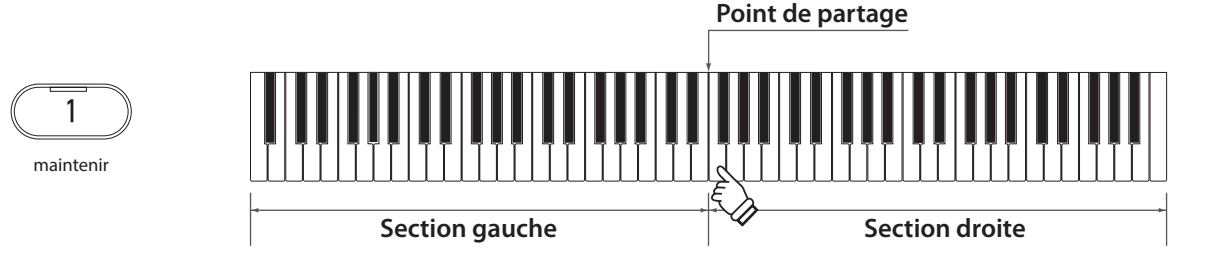

• Par défaut, le point de partage est F4.

#### **▋ Modifier le son des sections droite et gauche**

1. Appuyez sur un bouton SON pour le définir comme son de la section droite. Maintenez le bouton [1] enfoncé, puis appuyez sur un bouton SON pour le définir comme son de la section gauche.

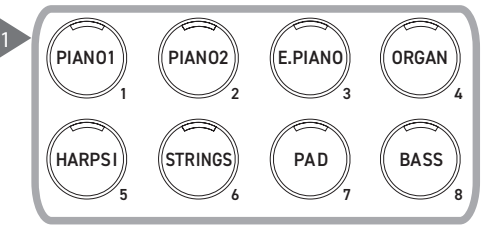

**Section droite Section gauche**

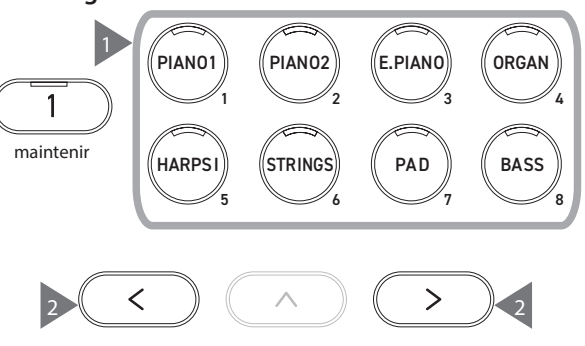

2. Appuyez sur [LEFT]/[RIGHT] pour définir le son de chaque section.

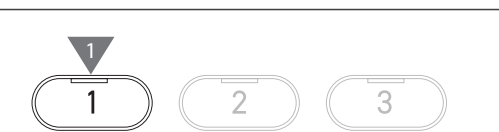

# <span id="page-31-0"></span>**Four Hands Settings (Paramètres Quatre mains)**

### ▋ **Liste des Paramètres Quatre mains**

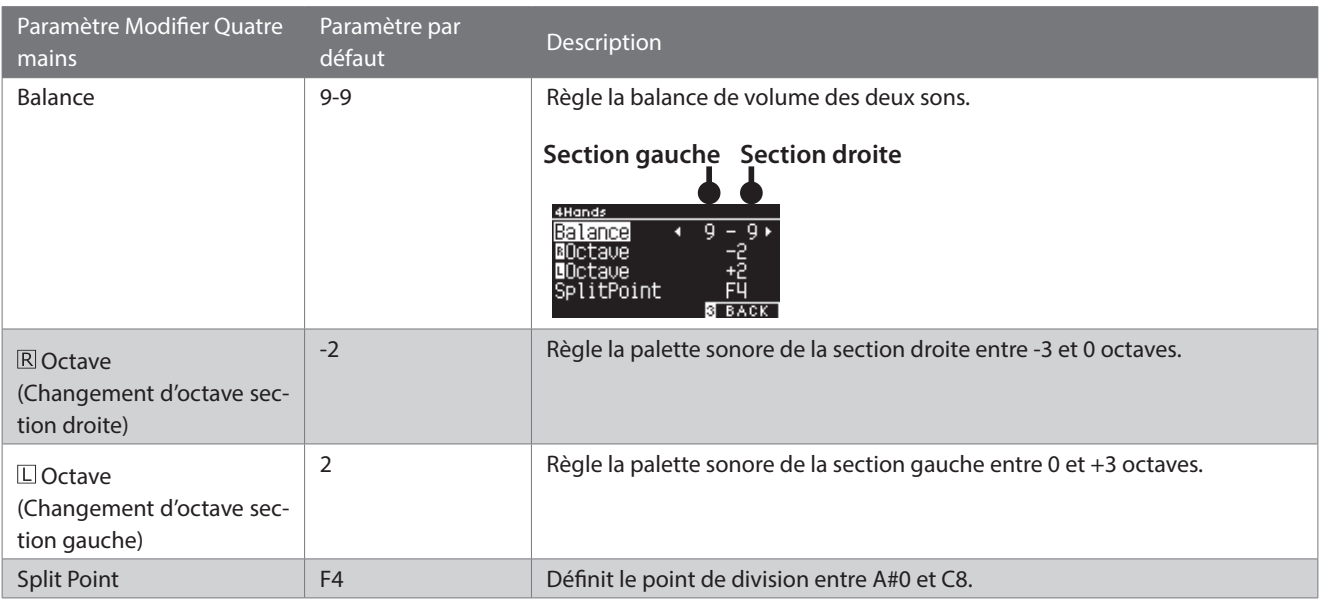

### **▋ Paramètres Quatre mains**

1. Depuis l'écran Quatre mains, appuyez sur [2] pour vous rendre sur l'écran Modifier Quatre mains.

| 4Hands         |       |
|----------------|-------|
| Balance        |       |
| <b>BOctave</b> |       |
| Octave         |       |
| SplitPoint     |       |
|                | васк. |

**Écran Modifier Quatre mains**

- 2. Appuyez sur [UP]/[DOWN] pour sélectionner le menu des paramètres.
- 3. Appuyez sur [LEFT]/[RIGHT] pour définir une valeur.
- Pour restaurer les paramètres par défaut, appuyez simultanément sur [LEFT]/[RIGHT].
- Pour revenir à l'écran d'accueil, appuyez deux fois sur le bouton [3].

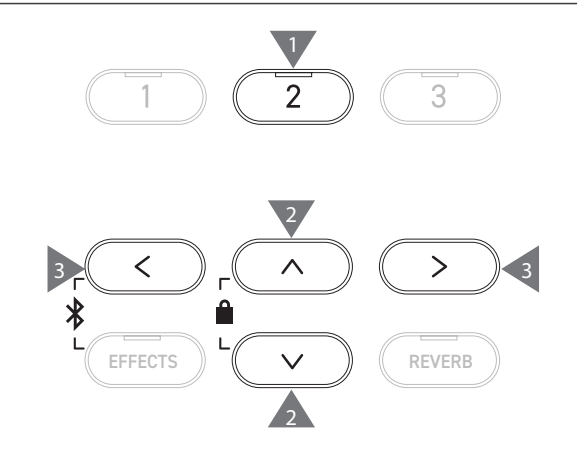

# <span id="page-32-0"></span>**Music Menu (Menu Musique)**

**Le menu Musique contient quatre fonctions : Démos, Musique pour piano, Leçon et Concert Magic.**

#### ▋ **Liste du menu Musique**

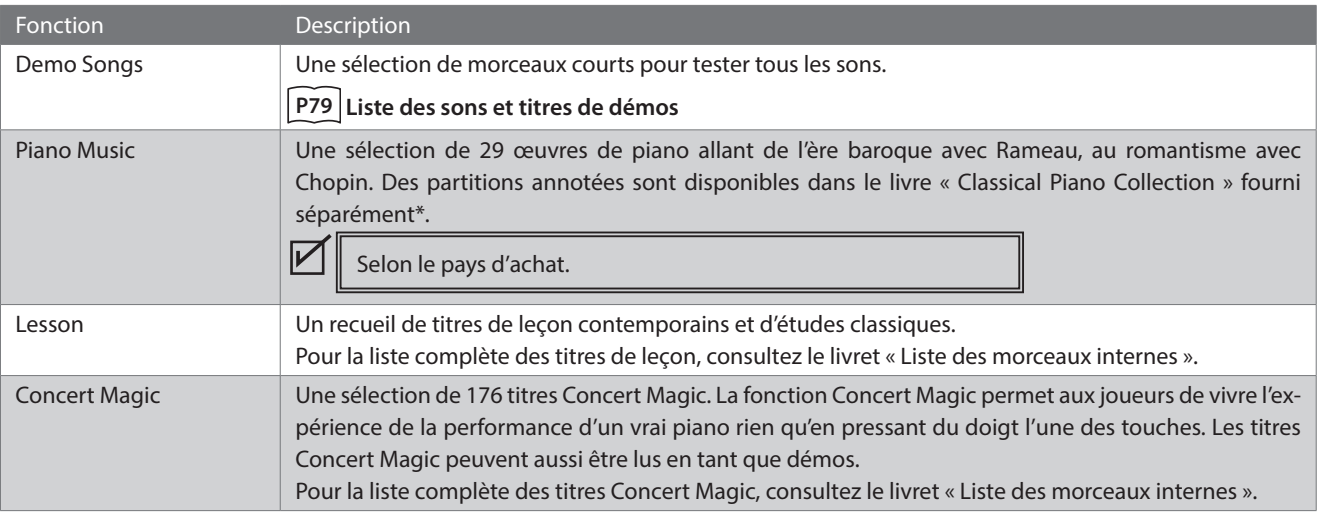

#### **▋ Passer au mode menu Musique**

1. Depuis l'écran d'accueil, appuyez sur [3] pour ouvrir le menu Musique.

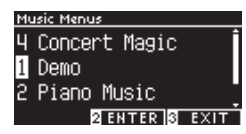

- 2. Appuyez sur [UP]/[DOWN] pour sélectionner une fonction.
- 3. Appuyez sur [2] pour accéder à la fonction choisie.

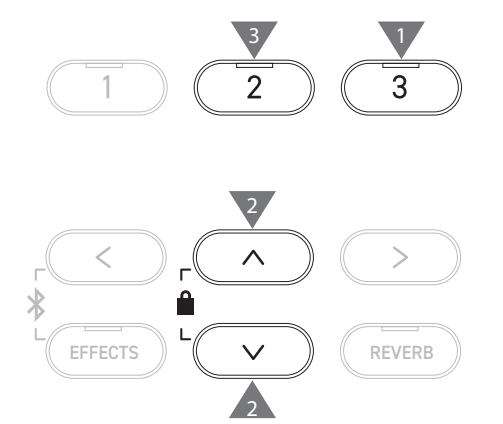

## **Demo Songs (Demos)**

#### ▋ **Lire/arrêter les démos**

• Une démo est lue à l'ouverture de l'écran Démos.

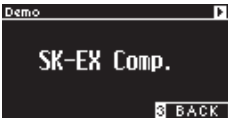

- Pour arrêter la lecture, appuyez sur [PLAY/STOP].
- Si vous appuyez de nouveau sur [PLAY/STOP], la démo recommence depuis le début.

### **▋ Changer de démo**

- La démo change si le son est modifié en appuyant sur un bouton SON ou FLÈCHE depuis l'écran Démos.
- Les démos peuvent être modifiées en cours de lecture.

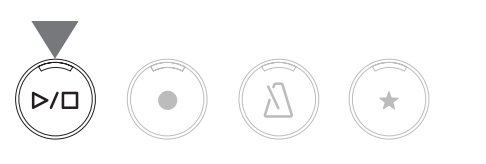

 $\boldsymbol{V}$ 

# <span id="page-33-0"></span>**Piano Music (Musique pour piano)**

Selon le pays d'achat.

#### **▋ Sélectionner un titre de musique pour piano**

Depuis l'écran Musique pour piano, appuyez sur [UP]/[DOWN] ou [LEFT]/[RIGHT] pour sélectionner un morceau.

Le nom du morceau apparaît dans la partie haute et le nom du compositeur dans la partie basse de l'écran LCD.

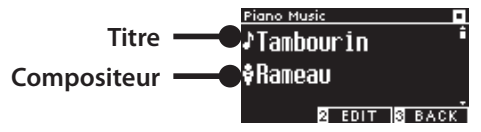

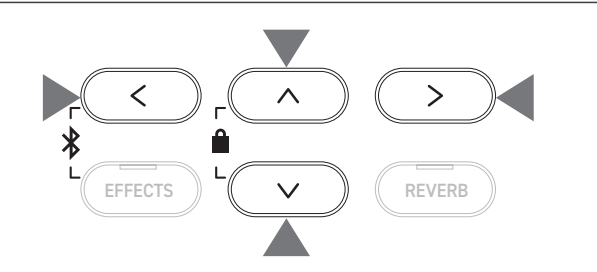

#### **▋ Écouter et arrêter une musique pour piano**

- Pour lire le titre, appuyez sur [PLAY/STOP].
- Pour arrêter la lecture, appuyez de nouveau sur [PLAY/STOP].

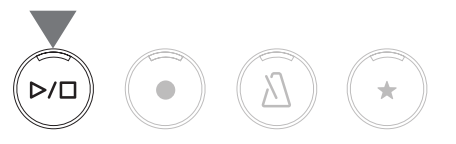

## **Lesson (Leçon)**

#### ▋ **Livres de titres de leçon**

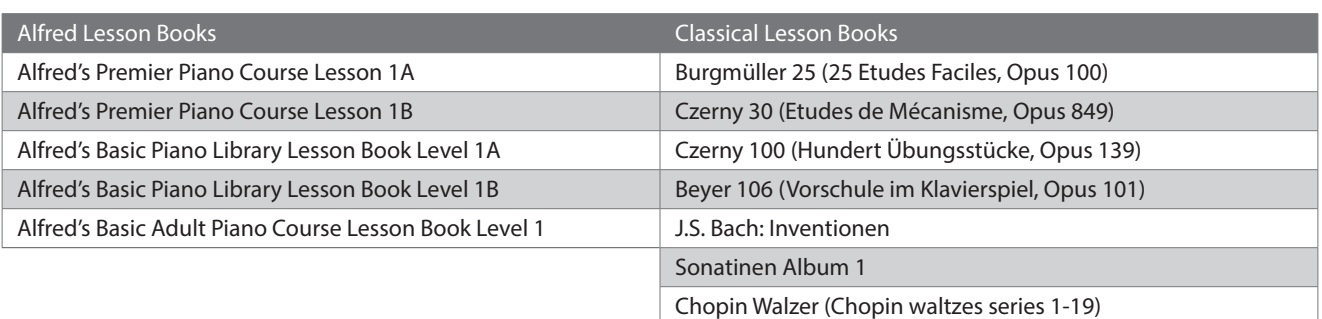

Livres de leçon vendus séparément ; merci de consulter le livret « Internal Song Lists » pour plus d'informations.

#### **▋ Sélectionner un morceau**

- 1. Depuis l'écran Leçon, appuyez sur [UP]/[DOWN] pour sélectionner l'élément à définir (nom du livre, titre du morceau ou position actuelle).
- 2. Appuyez sur [LEFT]/[RIGHT] pour choisir l'élément.

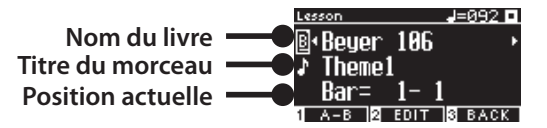

 $\boldsymbol{\mathcal{V}}$ Les titres de leçon peuvent être modifiés pendant la lecture.

Toutefois, il est impossible de les modifier lors de l'enregistrement.

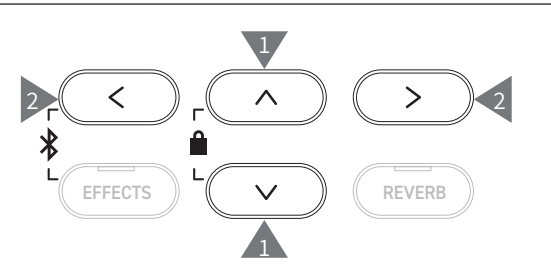

 $\overline{\mathbf{v}}$ 

# <span id="page-34-0"></span>**Pratique**

**La fonction Leçon offre aux joueurs les six méthodes suivantes pour pratiquer le piano.**

### ▋ **Lire un titre de leçon et apprendre le morceau**

#### **Lire et arrêter un morceau**

Sélectionnez un titre de leçon et appuyez sur [PLAY/STOP]. Le voyant LED du bouton [PLAY/STOP] s'allume. La lecture du titre de leçon démarre après une mesure comptée par le métronome.

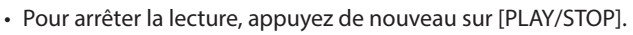

- Si le titre est en pause et que vous appuyez de nouveau sur [PLAY/STOP], la lecture reprend 2 mesures plus tôt que lorsque vous l'avez interrompue.
- Le morceau est relu du début si vous appuyez simultanément sur [EFFECTS] et [REVERB].
- Appuyez sur le bouton [METRONOME] pour allumer le métronome.

#### **Lire le morceau depuis n'importe quel point de départ**

Sélectionnez le titre à lire et appuyez sur [EFFECTS] ou sur [RE-VERB].

Le bouton [EFFECTS] déplace la lecture une mesure en arrière et le bouton [REVERB], une mesure plus loin.

Maintenez le bouton enfoncé pour revenir en arrière/avancer rapidement.

Appuyez sur [UP]/[DOWN] pour sélectionner le rythme de la mesure.

Le bouton [LEFT] déplace la position de lecture un temps en arrière et le bouton [RIGHT], un temps plus loin.

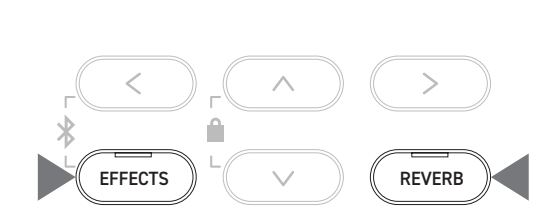

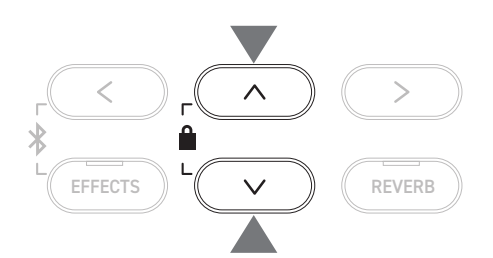

#### **▋ Pratiquer la partie main droite (ou gauche) en lisant la partie main gauche (ou droite) d'un titre de leçon**

- 1. Depuis l'écran Leçon, appuyez sur [2] pour vous rendre sur l'écran Modifier Leçon.
- 2. Appuyez sur [UP]/[DOWN] pour sélectionner « Balance ».
- 3. Appuyez sur [LEFT]/[RIGHT] pour régler le volume des mains droite et gauche.

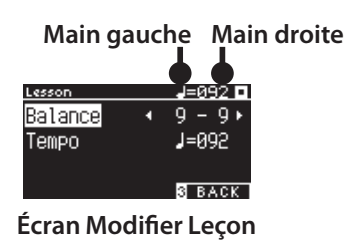

Pratiquer la main droite en écoutant la partie main gauche Pratiquer la main gauche en écoutant la partie main droite

Appuyez sur le bouton [LEFT].

 $\boldsymbol{V}$ 

Le volume de la main droite sera réduit. Il est coupé si la valeur est 9-1.

2

EFFECTS  $\| \left( \begin{array}{c} \sim \ \sim \ \end{array} \right) \|$  (REVERB

2

3

3 3

Appuyez sur le bouton [RIGHT].

Le volume de la main gauche sera réduit. Il est coupé si la valeur est 1-9.

- Lorsque vous pratiquez accompagné(e) d'un titre de leçon, la qualité du son varie selon l'intervalle ou la durée de la performance, ce n'est pas un défaut.
	- Pour certaines des leçons Beyer, augmenter la valeur de gauche réduit le volume de l'élève et augmenter celle de droite réduit le volume du professeur.

#### **▋ Pratiquer en changeant de tempo**

- 1. Depuis l'écran Leçon, appuyez sur [UP]/[DOWN] pour sélectionner « Tempo ».
- 2. Appuyez sur les boutons [LEFT]/[RIGHT] pour ajuster la valeur.

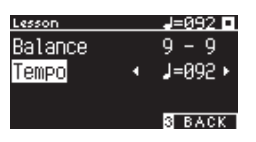

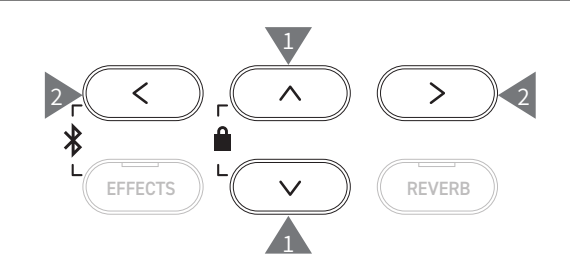

#### **▋ Pratiquer avec une répétition A-B**

Définissez deux mesures dans un titre de leçon pour pratiquer la répétition entre elles.

#### **Méthode 1**

1. En lisant un titre de leçon, appuyez sur [1] pour définir le point de départ de la répétition.

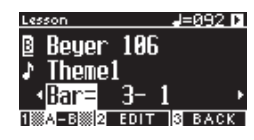

Le point de départ (A) est défini et le voyant LED du bouton [1] clignote.

2. À l'endroit souhaité, appuyez sur [1] pour définir la fin de la répétition (B).

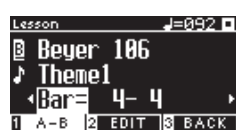

La fin (B) est définie et le voyant LED du bouton [1] reste fixe. Une fois que la répétition A-B est définie, la lecture reprend 2 mesures avant le début de la répétition.

3. Appuyez de nouveau sur [1] pour annuler la répétition et reprendre la lecture classique.

#### **Méthode 2**

 $\nabla$ 

Mettez le titre en pause et appuyez sur [EFFECTS] ou [REVERB] pour définir les mesures de la répétition.

> Remarque : la position du point final ne peut pas être antérieure à celle du point de départ.

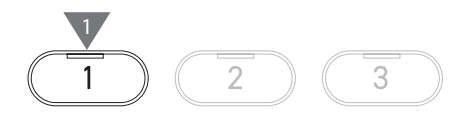

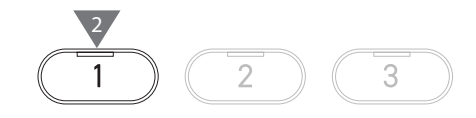

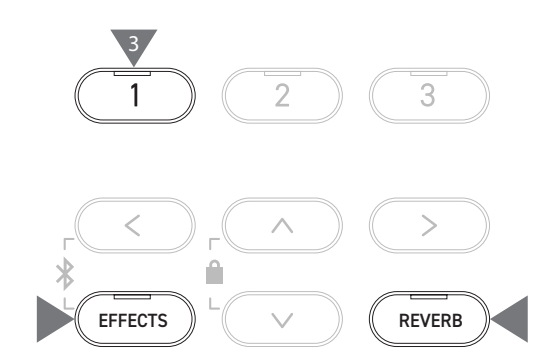
#### **▋ Enregistrer la partie main droite (ou gauche) en lisant la partie main gauche (ou droite) d'un titre de leçon et s'écouter**

- 1. Sélectionnez un titre de leçon et appuyez sur [REC]. Les voyants LED des boutons [REC] et [PLAY/STOP] s'allument, et la lecture et l'enregistrement du titre commencent après un battement du métronome.
- 2. Appuyez sur le bouton [PLAY/STOP] pour terminer l'enregistrement.

La lecture du titre de leçon s'arrête et les voyants LED des boutons [PLAY/STOP] et [REC] s'éteignent.

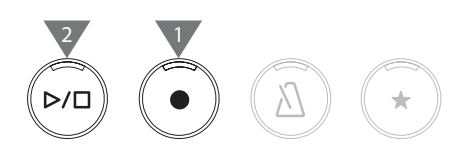

- Pour changer la position du début de la lecture, appuyez sur les boutons [EFFECTS] ou [REVERB].
- Pour arrêter la lecture et l'enregistrement, appuyez de nouveau sur [PLAY/STOP].

• wLorsque les points de répétition sont en train d'être définis, celle-ci est désactivée.

• La performance enregistrée est supprimée lorsque vous appuyez simultanément sur les boutons [REC] et [PLAY/STOP]. Elle sera aussi supprimée si vous sélectionnez un autre titre de leçon.

#### **▋ Exercices pour les doigts**

La fonction Exercices pour les doigts permet de pratiquer et de s'enregistrer avec « Hanon » (20 morceaux en partie 1) ou « major and minor scales, arpeggios, chords, and cadences ». Une mesure de la régularité, parmi d'autres éléments, est affichée sur l'écran LCD pour auto-évaluer sa performance.

Vous pouvez aussi écouter les performances modèles pour chaque exercice pour les doigts, comme n'importe quel titre de leçon.

- 1. Sélectionnez un morceau « Hanon » et appuyez sur [REC]. Les voyants LED des boutons [REC] et [PLAY/STOP] s'allument, et la lecture et l'enregistrement du titre commencent après un battement du métronome.
- 2. Appuyez sur le bouton [PLAY/STOP] pour terminer l'enregistrement.

La lecture du titre de leçon et l'enregistrement s'arrêtent et les résultats « Fausses notes », « Problèmes rythmiques » et « Régularité » sont affichés l'un après l'autre pendant quelques secondes.

3. Pour écouter le titre de leçon et la performance enregistrée, appuyez sur [PLAY/STOP].

Ainsi, vous pouvez écouter votre performance tout en consultant les résultats de l'évaluation.

Pour arrêter le titre de leçon et la performance enregistrée, appuyez de nouveau sur [PLAY/STOP].

- Pour changer la position du début de la lecture, appuyez sur les boutons [EFFECTS] ou [REVERB].
- En appuyant sur [UP]/[DOWN], l'affichage de l'évaluation est interrompu et vous revenez à l'écran Leçon.

 $\boldsymbol{V}$ 

 $\boldsymbol{V}$ 

• Vous pouvez réécouter la performance enregistrée même après avoir fermé les résultats d'évaluation.

- La performance enregistrée est supprimée si vous appuyez simultanément sur les boutons [REC] et [PLAY/STOP].
- La performance enregistrée sera aussi supprimée si vous sélectionnez un autre titre de leçon.

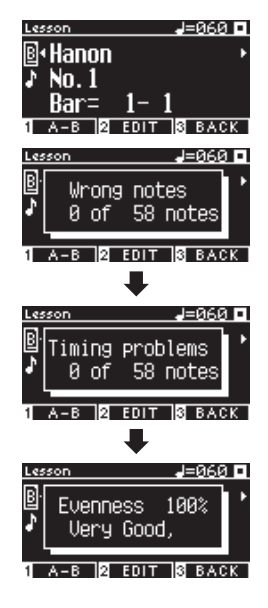

 $\overline{\mathscr{V}}$ 

# **Concert Magic**

## **Lire un titre Concert Magic**

#### ▋ **Sélectionner un titre Concert Magic**

Deux titres Concert Magic sont attribués à chaque touche.

La Bank A (carte mémoire A) de A1 à A88 et la Bank B (carte mémoire B) de B1 à B88 contiennent 176 morceaux au total.

Depuis l'écran Concert Magic, appuyez sur [2] puis sur une touche pour sélectionner le titre Concert Magic désiré. Appuyez de nouveau sur la touche pour passer de la Mémoire 1 à la Mémoire 2.

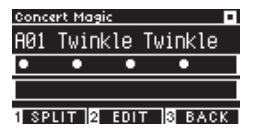

#### **▋ Jouer le titre Concert Magic sélectionné**

- Appuyez sur n'importe quelle touche pour jouer le titre Concert Magic.
- Le tempo du morceau est déterminé par la vitesse de jeu.
- Le volume du morceau est déterminé par l'intensité du toucher.
- Les cercles noirs (●) sur l'écran deviennent des signes plus (+) à mesure que le titre avance.
	- Utilisez-les comme des guides pour jouer.
- L'opération pour modifier le son est la même qu'en temps normal.
	- **[P79](#page-78-0) Liste des sons et titres de démos**

# **Écouter un titre Concert Magic**

#### ▋ **Lecture aléatoire**

Avec un titre Concert Magic sélectionné, appuyez sur [PLAY/ STOP] pour lire les titres Concert Magic aléatoirement. Appuyez de nouveau sur le bouton [PLAY/STOP] pour arrêter la lecture.

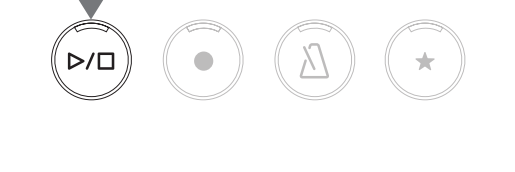

mainteni

 $\overline{2}$ 

#### **▋ Lecture par catégorie**

Avec un titre Concert Magic sélectionné, maintenez enfoncé le bouton [2] et appuyez sur [PLAY/STOP] pour lire tous les morceaux du même groupe que le titre sélectionné en boucle et dans l'ordre numérique.

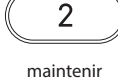

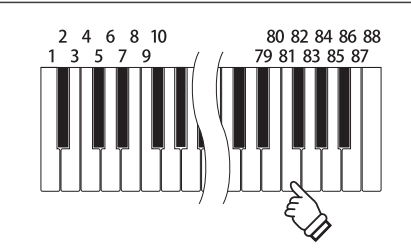

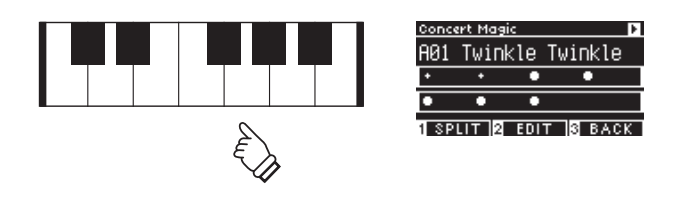

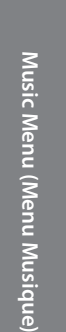

### **Paramètres des titres Concert Magic**

#### ▋ **Liste des paramètres**

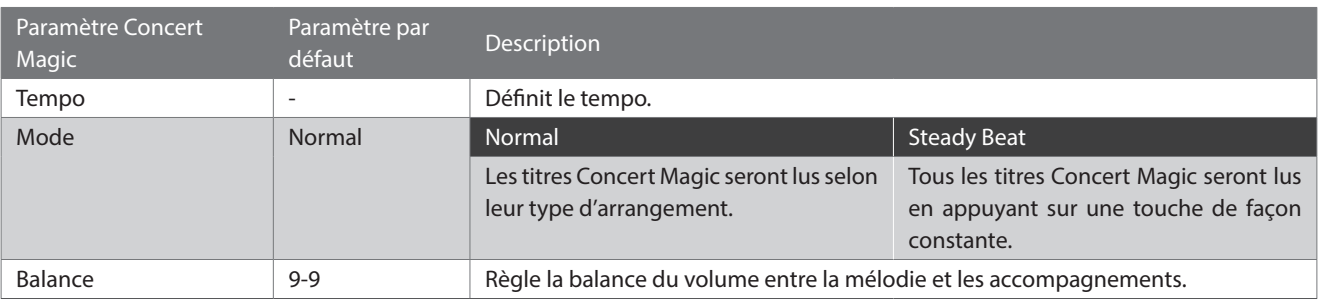

#### **▋ Types d'arrangement des titres Concert Magic**

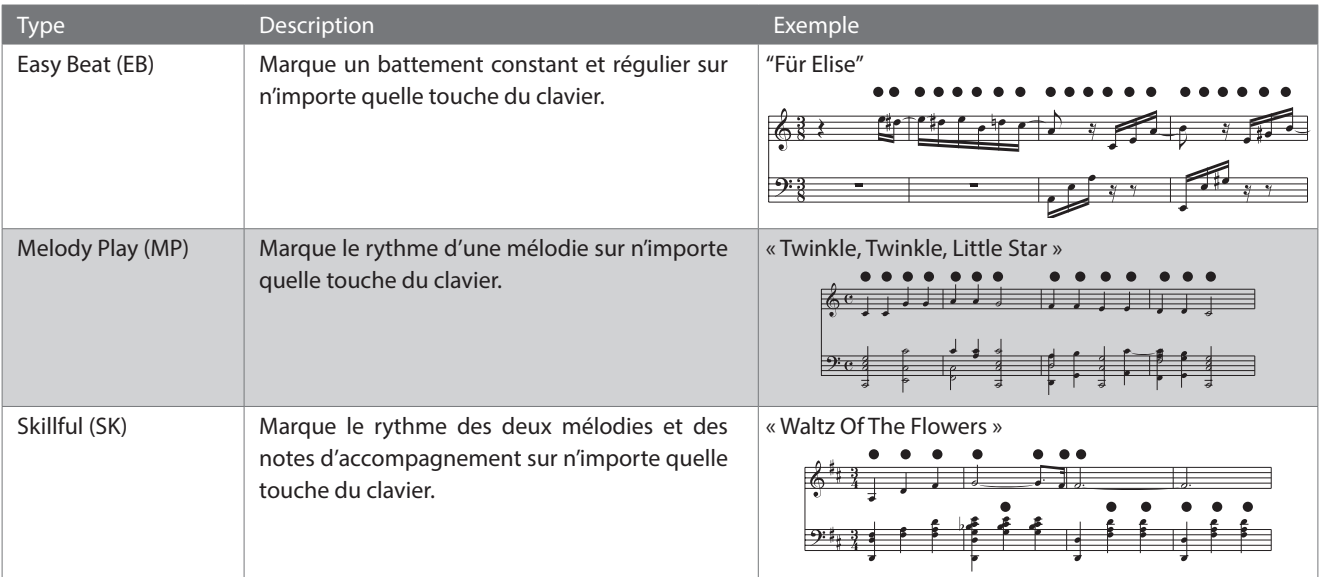

#### **▋ Paramètres des titres Concert Magic**

- 1. Depuis l'écran Concert Magic, appuyez sur [2] pour vous rendre sur l'écran Modifier Concert Magic.
- 2. Appuyez sur [UP]/[DOWN] pour sélectionner le menu des paramètres.
- 3. Appuyez sur les boutons [LEFT]/[RIGHT] pour définir la valeur ou le type.

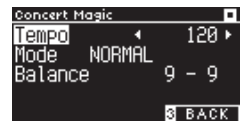

**Écran Modifier Concert Magic**

- Pour restaurer les paramètres par défaut, appuyez simultanément sur [LEFT]/[RIGHT].
- Pour revenir à l'écran d'accueil, appuyez deux fois sur le bouton [3].

#### **▋ Mode Steady Beat**

Le mode Steady Beat permet de jouer tous les titres Concert Magic en appuyant sur n'importe quelle touche à un rythme régulier, peu importe le type d'arrangement du morceau.

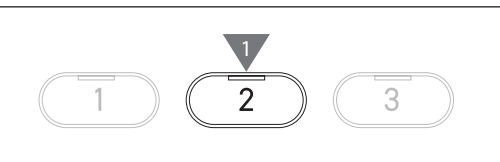

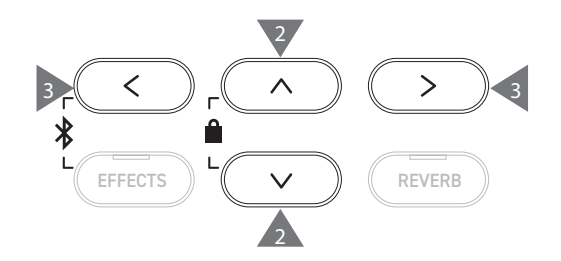

# **Registration Memories (Mémoires de sauvegarde)**

**La fonction Sauvegarde mémorise des ensembles de paramètres tels que les sons et les effets. Chaque Bank peut stocker huit mémoires de sauvegarde différentes, pour une capacité totale de 16 mémoires.**

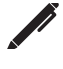

Un ensemble de paramètres peut être sauvegardé dans une mémoire. Cette mémoire est appelée « Sauvegarde ».

#### ▋ **Fonctions de sauvegarde**

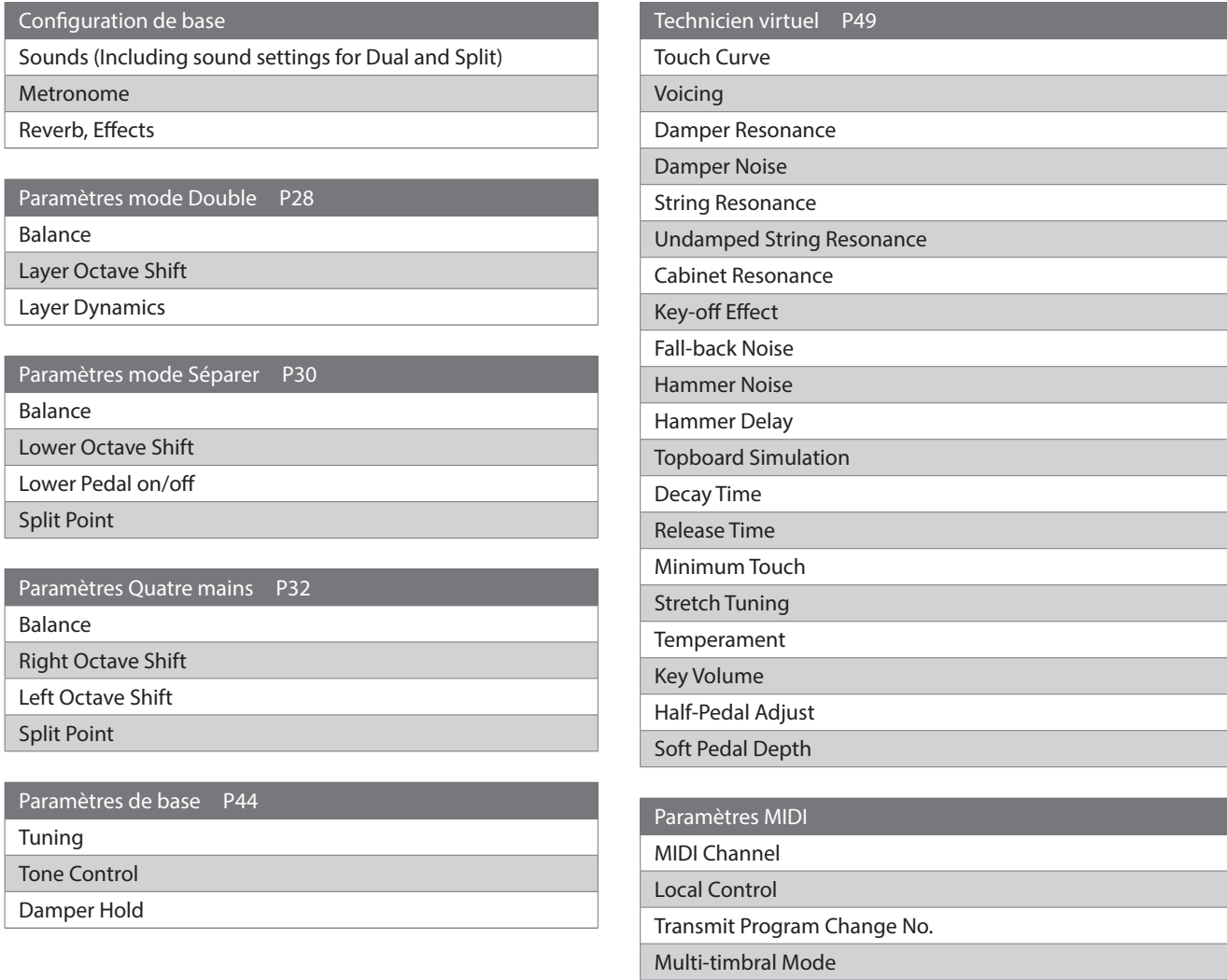

Channel Mute

#### ▋ **Rétablir la sauvegarde**

1. Appuyez sur le bouton [REGISTRATION] pour accéder à l'écran Sauvegarde.

Une sauvegarde antérieure est alors rétablie.

- Le nom de la sauvegarde est affiché sur l'écran LCD.
- 2. Appuyez sur un des huit boutons SOUND de mémoire de sauvegarde pour sélectionner la sauvegarde à rétablir.
- 3. Appuyez sur [1] passer de Bank A à Bank B.

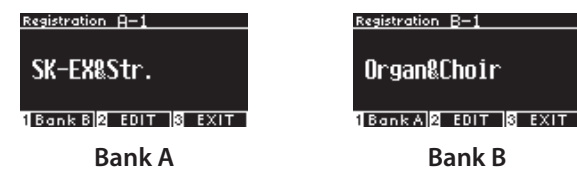

• Si vous appuyez de nouveau sur le bouton [REGISTRATION], vous reviendrez à une opération de base.

#### **▋ Stocker une mémoire de sauvegarde**

1. Maintenez enfoncé le bouton [REGISTRATION]. Les voyants LED des huit boutons SOUND de mémoire de sauvegarde commencent à clignoter.

Appuyez sur [1] ou sur [2] pour sélectionner la Bank où stocker la mémoire.

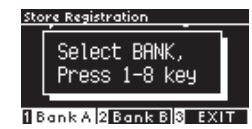

- 2. Appuyez sur un des huit boutons SOUND de mémoire de sauvegarde pour sélectionner le numéro de la sauvegarde.
- 3. Utilisez les boutons [LEFT]/[RIGHT] pour déplacer le curseur et appuyez sur [UP]/[DOWN] pour changer de lettre et nommer la sauvegarde.

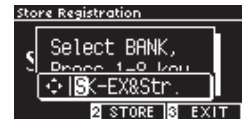

4. Appuyez sur le bouton [2] pour stocker la sauvegarde. Un bip confirme l'opération.

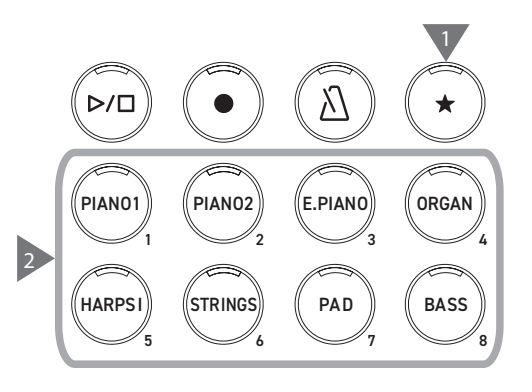

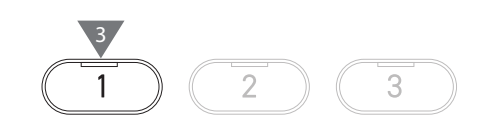

#### maintenir  $D/\square$ PIANO1 PIANO2 E. PIANO ORGAN 1 2 3 4 2 **HARPS STRING** PAD BASS 5 6 7 8

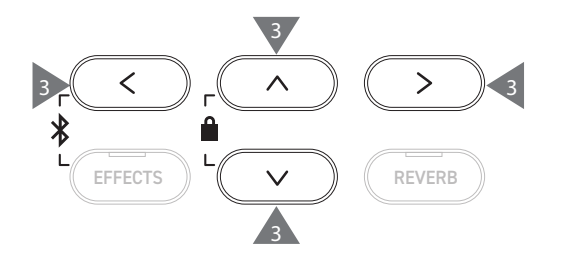

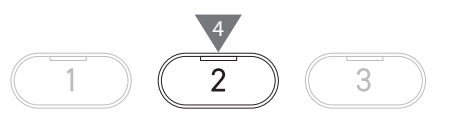

#### **▋ Vérifier et modifier la sauvegarde sélectionnée**

1. Depuis l'écran Sauvegarde, appuyez sur [2] pour vous rendre sur l'écran Modifier la Sauvegarde.

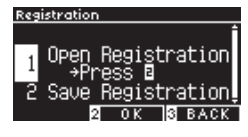

#### **Écran Modifier la Sauvegarde**

- 2. Appuyez sur [UP]/[DOWN] pour sélectionner la fonction « Open Registration ».
- 3. Appuyez sur le bouton [2].
- L'instrument retrouve son statut de performance de base tout en sauvegardant les paramètres. Ainsi, vous pouvez vérifier et modifier des paramètres comme le son et la réverbe.

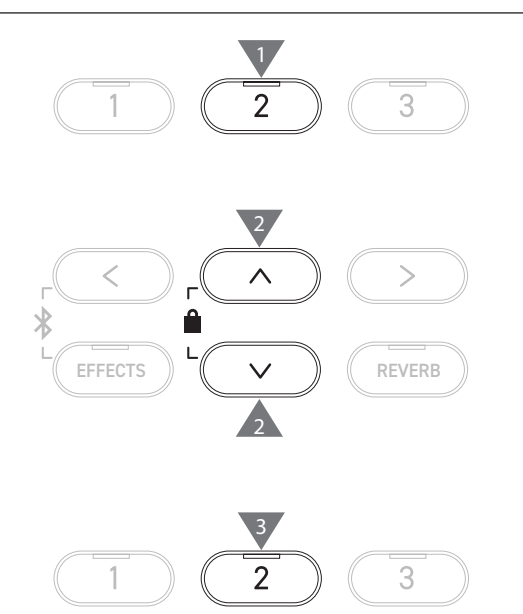

#### **▋ Enregistrer la sauvegarde sélectionnée sur une clé USB**

1. Depuis l'écran Modifier la sauvegarde, appuyez sur [UP]/ [DOWN] pour sélectionner « Save Registration ».

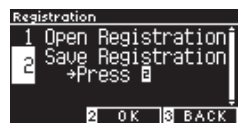

2. Appuyez sur le bouton [2] pour accéder à l'écran de sauvegarde sur clé USB.

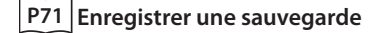

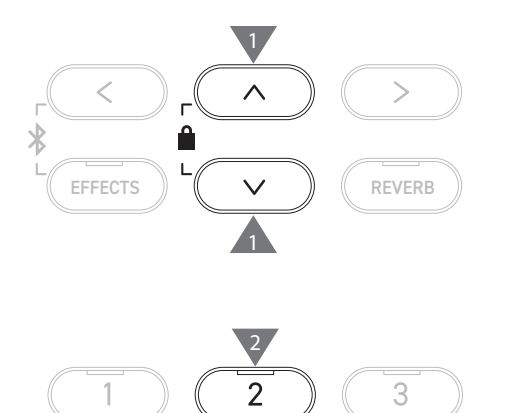

#### **▋ Réinitialiser toutes les mémoires de sauvegarde**

Pour restaurer les paramètres d'usine, maintenez enfoncé les boutons [REGISTRATION] et [REC] tout en allumant l'instrument.

# **Panel Lock (Verrouillage des commandes)**

#### **Cette fonction verrouille le tableau de commandes.**

#### **▋ Activer le verrouillage des commandes**

Depuis l'écran d'accueil, appuyez simultanément sur les boutons [UP] et [DOWN] pour activer la fonction de verrouillage des commandes.

Le voyant LED du bouton [2] clignote et le verrouillage des commandes est activé.

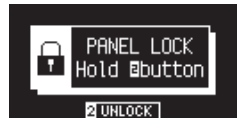

 $\overline{\mathscr{V}}$ 

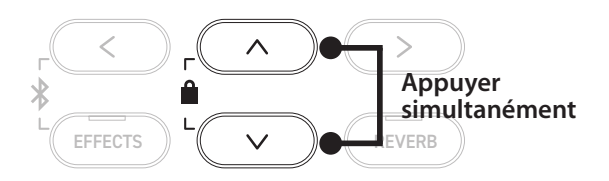

• Le verrouillage des commandes ne peut être activé que depuis l'écran d'accueil (où le nom du son est affiché). Le verrouillage des commandes ne peut pas être activé depuis un autre écran.

• Le verrouillage des commandes ne se désactive pas si vous éteignez l'appareil.

#### **▋ Désactiver le verrouillage des commandes**

Maintenez enfoncé le bouton [2]. Les opérations du tableau de commande sont alors déverrouillées.

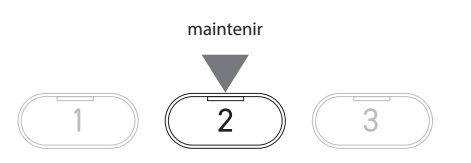

# **Settings Menu (Menu Paramètres)**

**Les paramètres peuvent être adaptés aux conditions de jeu.**

#### ▋ **Menu Paramètres**

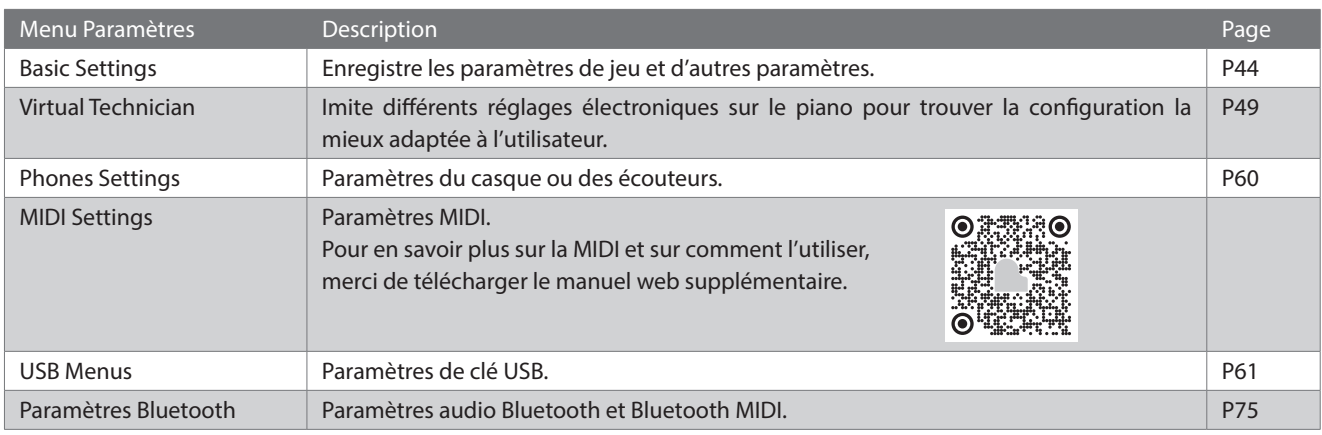

#### **▋ Accéder aux menus Paramètres**

Depuis l'écran d'accueil, appuyez sur [2] pour ouvrir les menus Paramètres.

## <span id="page-43-0"></span>**Basic Settings (Paramètres de base)**

#### ▋ **Valeurs par défaut des paramètres de base**

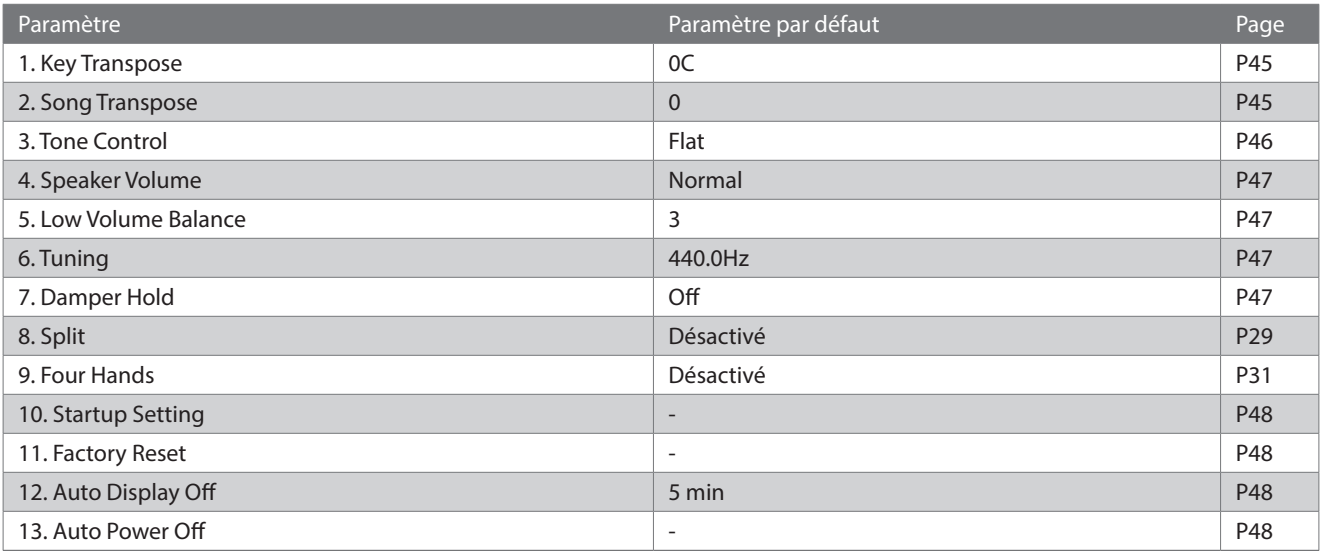

 $\overline{\mathsf{v}}$ 

Les paramètres par défaut ci-dessus peuvent être ignorés grâce à la fonction Paramètres de démarrage.

#### **▋ Accéder aux paramètres de base**

1. Depuis l'écran Menus Paramètres, appuyez sur [UP]/[DOWN] pour sélectionner « Basic Settings ».

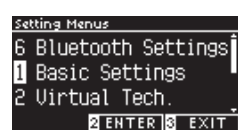

- 2. Appuyez sur le bouton [2] pour vous rendre sur l'écran Paramètres de base.
- 3. Appuyez sur [UP]/[DOWN] pour sélectionner une fonction.

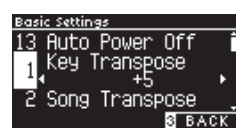

- 4. Appuyez sur les boutons [LEFT]/[RIGHT] pour définir la valeur ou le type.
- Pour restaurer les paramètres par défaut, appuyez simultanément sur [LEFT]/[RIGHT].

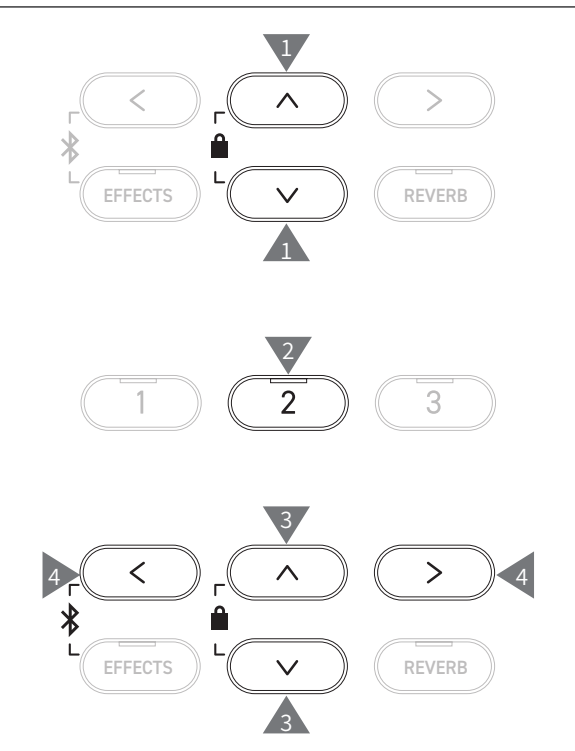

### <span id="page-44-0"></span>**1 Key Transpose (Transposer la note)**

**Le paramètre Transposer la note modifie le ton du clavier d'un demi-ton.**

#### ▋ **Paramètre Transposer la note**

La valeur peut être définie entre -12 et +12 par demi-tons.

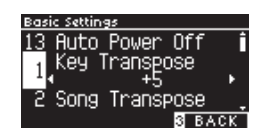

#### **▋ Vérifier le statut de Transposer la note**

L'icône Transposer apparaît sur l'écran d'accueil si le paramètre Transposer la note est différent de sa valeur par défaut 0.

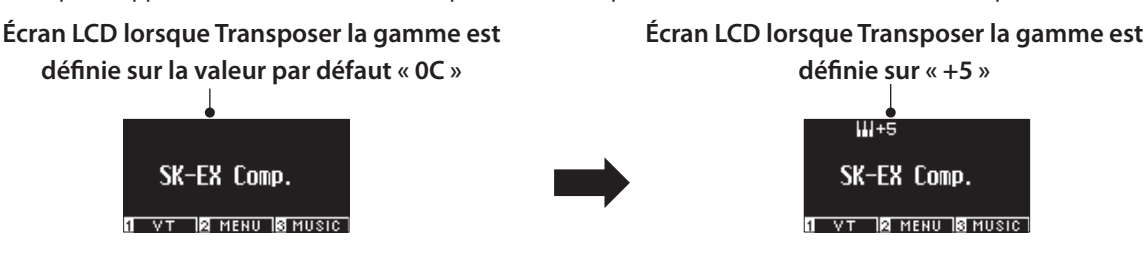

## <span id="page-44-1"></span>**2 Song Transpose (Transposer le morceau)**

**La fonction Transposer le morceau transpose les morceaux lus depuis une clé USB (fichiers SMF et KSO), l'enregistreur interne, Musique au piano, Leçon et Concert Magic.**

Les titres de démos ne peuvent pas être transposés.

#### ▋ **Paramètre Transposer le morceau**

La transposition peut être définie par demi-tons.

IV

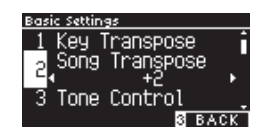

# <span id="page-45-0"></span>**3 Tone Control (Contrôle des tonalités)**

**Le paramètre Contrôle des tonalités permet aux joueurs d'optimiser la qualité de leur son pour qu'elle soit la meilleure possible selon là où l'instrument est situé.**

#### ▋ **Types de contrôle des tonalités**

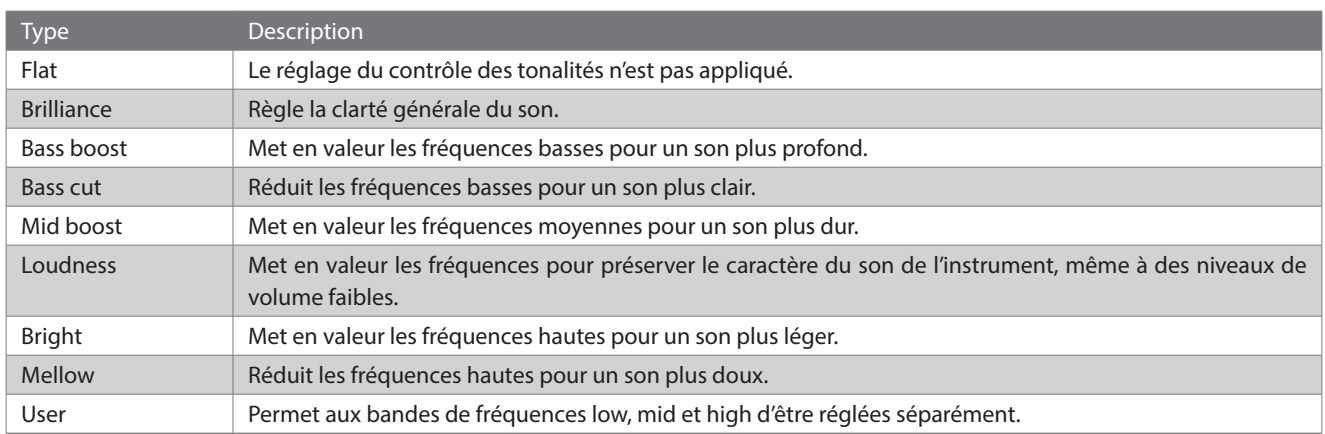

#### **▋ Régler le niveau de clarté**

Le contrôle des tonalités type Brilliance (Clarté) sert à régler la clarté du son entre -10 et +10.

1. Sélectionnez « Brilliance » et appuyez sur [2].

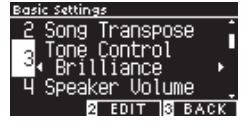

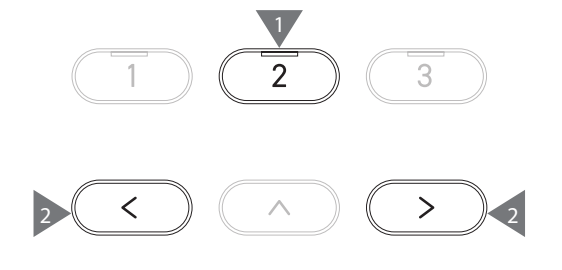

2. Appuyez sur [LEFT]/[RIGHT] pour définir une valeur. Plus la valeur est élevée, plus le son est clair.

#### **▋ Régler la valeur Contrôle des tonalités de l'utilisateur**

1. Sélectionnez « User » et appuyez sur le bouton [2].

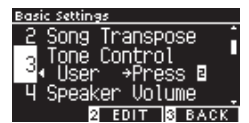

2. Appuyez sur [UP]/[DOWN] pour sélectionner la bande à paramétrer.

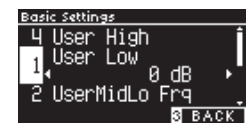

3. Appuyez sur [LEFT]/[RIGHT] pour définir le volume et la fréquence.

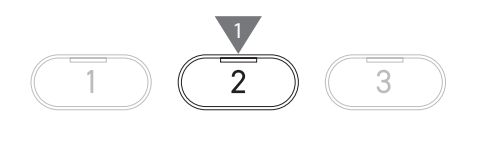

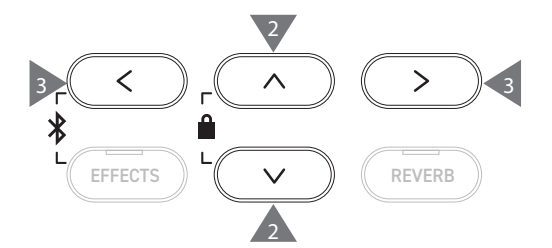

## <span id="page-46-0"></span>**4 Speaker Volume (Volume des haut-parleurs)**

**Le paramètre Volume des haut-parleurs permet de réduire le niveau de volume maximal de sortie du piano numérique, pour un meilleur contrôle des réglages du volume général.**

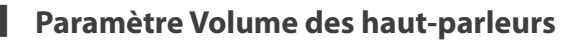

Vous pouvez choisir entre « Normal » ou « Low » (Bas).

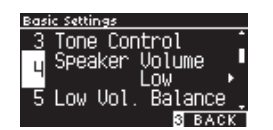

### <span id="page-46-1"></span>**5 Low Volume Balance (Balance du volume faible)**

**Le paramètre Balance du volume faible renforce le pianissimo, rendant le piano plus naturel lorsque le curseur [MASTER VOLUME] est réglé à un niveau bas.**

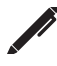

L'écran affiche « Low Vol Balance ».

#### ▋ **Paramètre Balance du volume faible**

La valeur peut être définie entre 1 et 5 ou désactivée. Augmenter cette valeur renforce le son du pianissimo lorsque le volume est réduit.

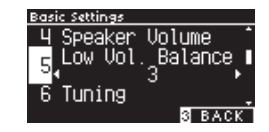

# <span id="page-46-2"></span>**6 Tuning (Accord)**

**La fonction Accord permet aux joueurs de régler la fréquence de l'instrument.**

#### ▋ **Régler la fréquence**

La fréquence peut être réglée entre 427.0 et 453.0 Hz dans l'unité 0.5 Hz.

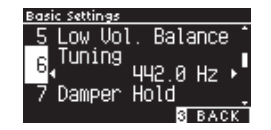

# <span id="page-46-3"></span>**7 Damper Hold (Maintien de sustain)**

**Le paramètre Maintien de sustain permet de déterminer si les sons comme l'organe ou les cordes doivent être soutenus lorsque la pédale de sustain (forte) est appuyée, ou si ces sons doivent s'atténuer naturellement.**

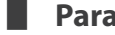

#### ▋ **Paramètre Maintien de sustain**

Lorsque ce paramètre est activé, les sons soutenus par le maintien de la pédale de sustain perdureront même après que les mains aient été retirées du clavier.

Lorsque ce paramètre est désactivé, les sons soutenus par le maintien de la pédale de sustain s'atténueront après que les mains aient été retirées du clavier.

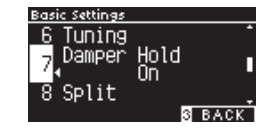

### <span id="page-47-0"></span>**10 Startup Settings (Paramètres de démarrage)**

**La fonction Paramètres de démarrage permet aux paramètres définis d'être enregistrés dans la mémoire et rétablis automatiquement chaque fois que l'instrument est allumé.**

#### ▋ **Paramètres stockés dans Paramètres de démarrage**

- Paramètres de base
- Paramètres Technicien virtuel
- Paramètres du casque
- Paramètres MIDI
- Paramètres des modes Double, Séparer et Quatre mains
- Paramètres de tempo, battement et volume du métronome
- Son défini lors du stockage des paramètres de démarrage
- Sons sélectionnés pour chaque bouton SON lors du stockage des paramètres de démarrage
- Paramètres des effets et de la réverbe pour chaque son lors du stockage des paramètres de démarrage

#### **▋ Exécuter les paramètres de démarrage**

Sélectionnez « Startup Settings » et appuyez sur [REC].

Lorsque les paramètres de démarrage ont été stockés, l'écran revient aux Paramètres de base.

# <span id="page-47-1"></span>**11 Factory Reset (Paramètres d'usine)**

**Paramètres d'usine est une fonction qui rétablit la configuration par défaut de l'instrument telle qu'à la sortie d'usine.**

#### ▋ **Exécuter Paramètres d'usine**

Sélectionnez « Factory Reset » et appuyez sur [REC].

Lorsque la restauration des paramètres d'usine est terminée, l'écran d'accueil s'affiche de nouveau.

Les mémoires de sauvegarde et de l'enregistreur interne ne sont pas réinitialisées.

## <span id="page-47-2"></span>**12 Auto Display Off (Affichage auto off)**

**La fonction Affichage auto off sert à éteindre automatiquement l'écran après un laps de temps défini.**

#### ▋ **Paramètre Affichage auto off**

Le paramètre Affichage auto off peut être réglé sur 15 secondes, 5 minutes ou 30 minutes. Une fois l'écran éteint, appuyer sur un des boutons de commande le fera se rallumer.

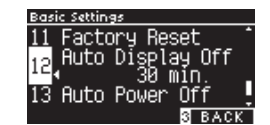

# <span id="page-47-3"></span>**13 Auto Power Off (Arrêt automatique)**

**La fonction Arrêt automatique sert à éteindre automatiquement l'instrument après une période d'inactivité définie.**

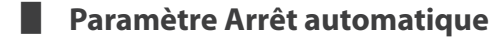

Le paramètre Arrêt automatique peut être réglé sur 15 secondes, 60 minutes ou 120 minutes.

Le paramètre Arrêt automatique par défaut est différent selon le pays d'achat.

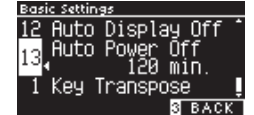

 $\overline{\mathbf{v}}$ 

ΙV

# <span id="page-48-0"></span>**Virtual Technician (Technicien virtuel)**

**Un technicien de piano expérimenté est essentiel pour réaliser pleinement le potentiel d'un bon piano acoustique. En plus d'accorder méticuleusement chaque note, le technicien effectue de nombreux réglages qui permettent à l'instrument de réellement chanter.**

**Les paramètres Technicien virtuel du piano numérique imitent ces finitions, offrant aux joueurs la possibilité d'adapter différents aspects de l'instrument à leurs préférences personnelles.**

#### ▋ **Paramètres Technicien virtuel**

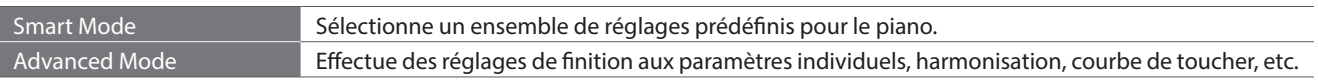

# **Smart Mode (Mode intelligent)**

#### ▋ **Paramètres Mode intelligent**

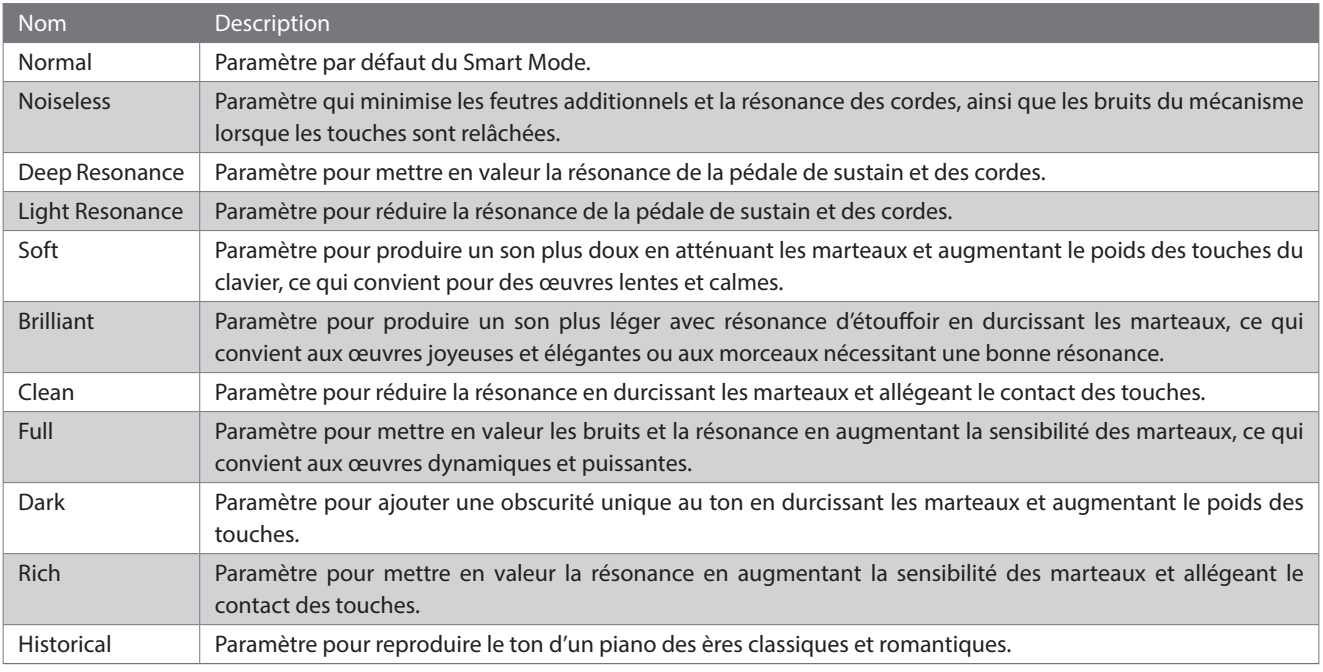

#### ▋ **Choisir les réglages prédéfinis du Mode intelligent**

- 1. Depuis l'écran d'accueil, appuyez sur [1] pour accéder à l'écran Technicien virtuel.
- 2. Appuyez sur [UP]/[DOWN] pour sélectionner « Smart Mode ».

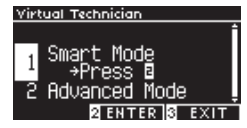

- 3. Appuyez sur le bouton [2].
- 4. Appuyez sur [LEFT]/[RIGHT] pour définir le type de Mode intelligent.

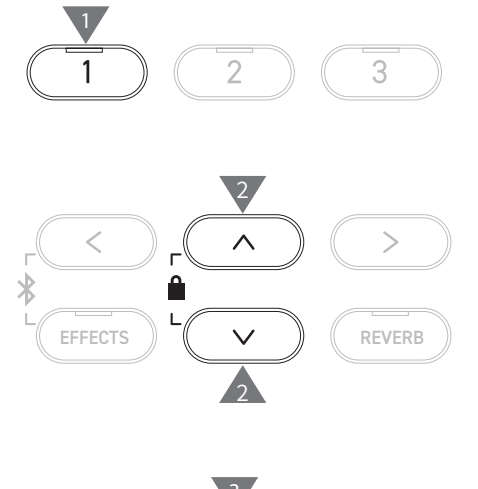

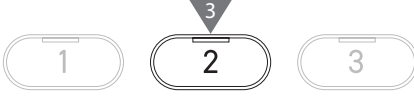

4 5 7 6 7 8 7 4

#### **▋ Afficher l'écran d'aide du Mode intelligent**

En Mode intelligent, appuyez sur le bouton [1] pour afficher les descriptions de chaque réglage prédéfini du Mode intelligent.

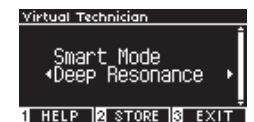

#### **▋ Sauvegarder le Mode intelligent**

En Mode intelligent, appuyez sur le bouton [2] pour sauvegarder le Mode intelligent sélectionné. Les paramètres enregistrés seront appliqués de nouveau même après redémarrage de l'instrument.

### **Advanced Mode (Mode avancé)**

#### ▋ **Éléments, sons effectifs et paramètres par défaut du Mode avancé**

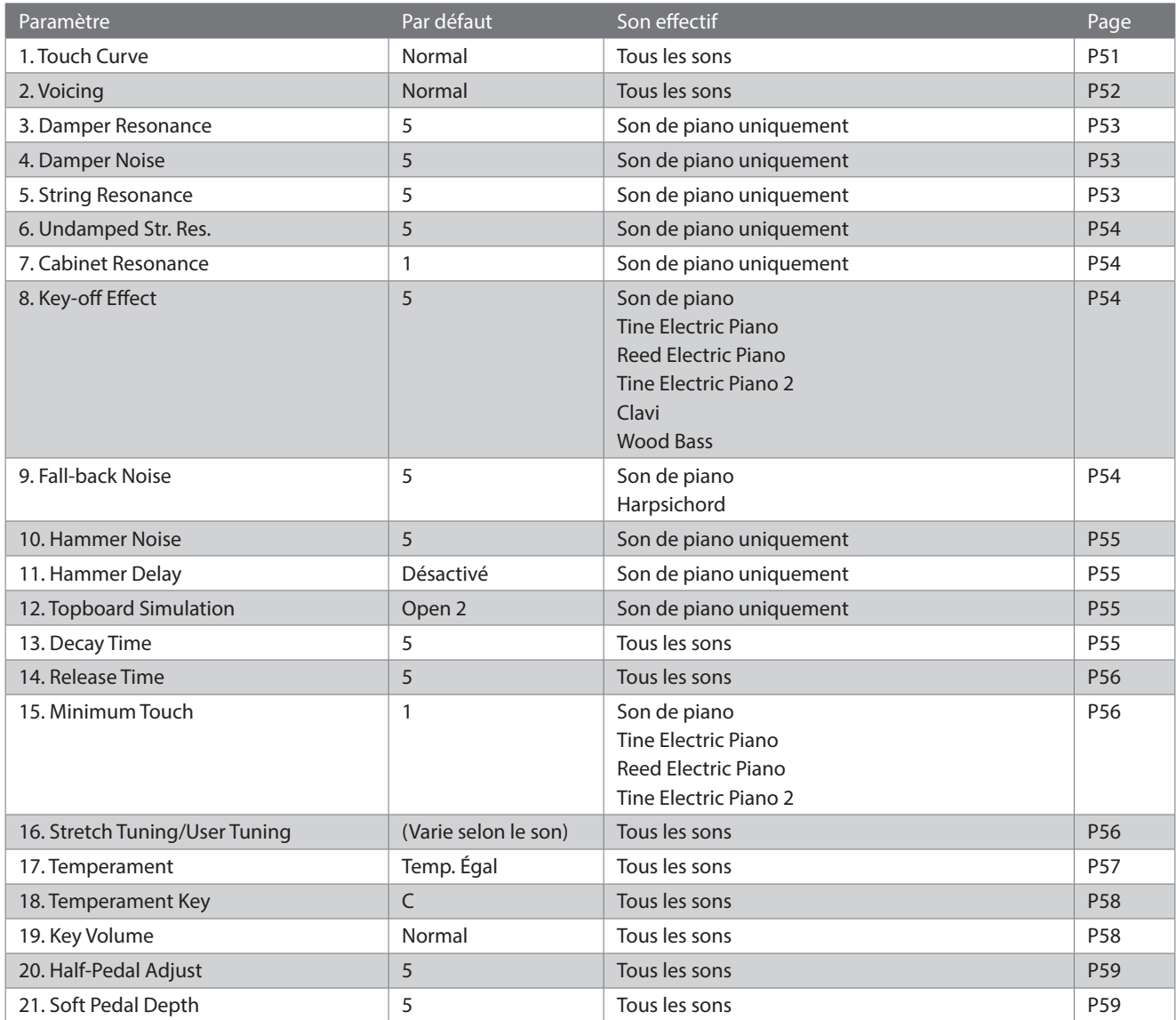

#### **▋ Sélectionner et régler le paramètre souhaité**

1. Depuis l'écran Technicien virtuel, appuyez sur [UP]/[DOWN] pour sélectionner « Advanced Mode ».

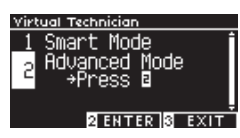

- 2. Appuyez sur le bouton [2].
- 3. Appuyez sur [UP]/[DOWN] pour sélectionner le menu des paramètres.
- 4. Appuyez sur les boutons [LEFT]/[RIGHT] pour définir la valeur ou le type.
- Pour restaurer les paramètres par défaut, appuyez simultanément sur [LEFT]/[RIGHT].

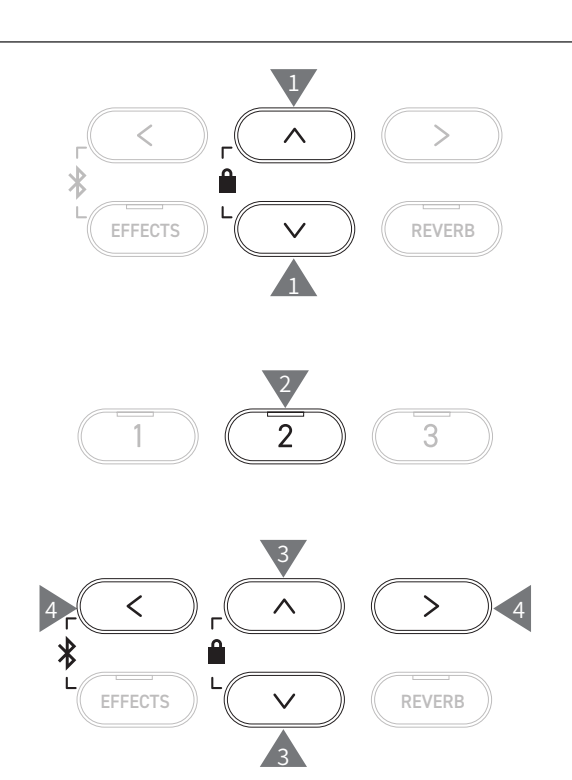

#### **▋ Afficher l'écran d'aide du Mode avancé**

En Mode avancé, appuyez sur le bouton [1] pour afficher les descriptions de chaque paramètre.

#### **▋ Sauvegarder le Mode avancé**

En Mode avancé, appuyez sur le bouton [2] pour sauvegarder les types et valeurs des paramètres du Mode avancé. Les paramètres enregistrés seront appliqués de nouveau même après redémarrage de l'instrument.

### <span id="page-50-0"></span>**1 Touch Curve (Courbe de toucher)**

**La fonction Courbe de toucher permet aux joueurs de modifier la relation entre volume et force d'appui sur les touches.**

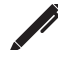

L'écran affiche « Touch ».

#### ▋ **Types de Courbe de toucher**

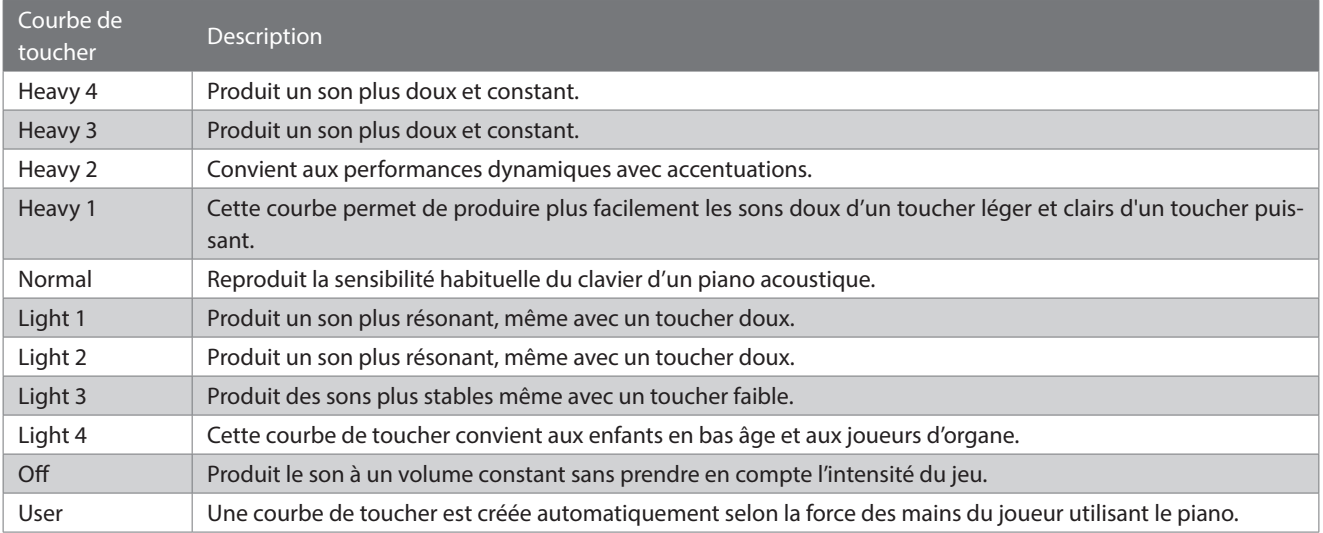

#### **▋ Créer une Courbe de toucher utilisateur**

1. Sélectionnez « User » et appuyez sur le bouton [REC].

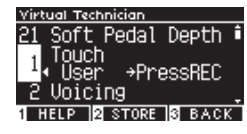

- 2. Appuyez sur n'importe quelle touche du clavier, doucement ou très fort.
- 3. Appuyez sur le bouton [PLAY/STOP] pour terminer. « analysis completed » s'affiche lorsque la Courbe de toucher utilisateur est créée.
- Sélectionnez « User » et appuyez sur le bouton [2] pour enregistrer la Courbe de toucher créée dans le son sélectionné.

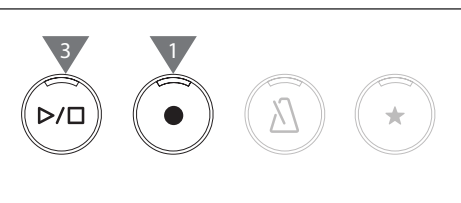

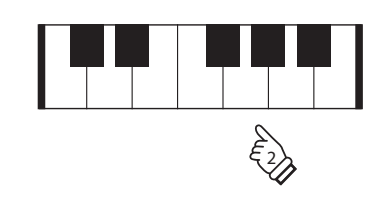

### <span id="page-51-0"></span>**2 Voicing (Harmonisation)**

**La fonction Harmonisation imite différentes propriétés de marteau, pour influencer le caractère tonique du piano.**

#### ▋ **Types de marteaux**

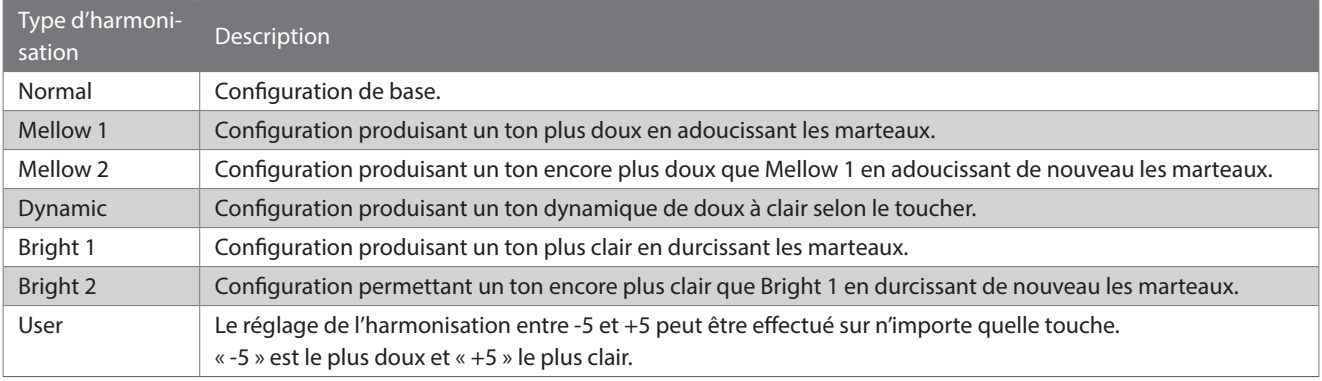

#### **▋ Régler l'Harmonisation utilisateur**

1. Sélectionnez « User » et appuyez sur le bouton [2].

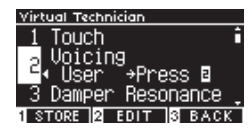

2. Appuyez sur [UP]/[DOWN] pour sélectionner la touche à accorder.

Sinon, maintenez enfoncé le bouton [2] et appuyez sur la touche à accorder.

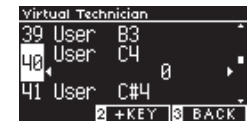

- 3. Appuyez sur [LEFT]/[RIGHT] pour définir une valeur.
- Sélectionnez « User » et appuyez sur le bouton [1] pour enregistrer la valeur spécifiée pour le son sélectionné.

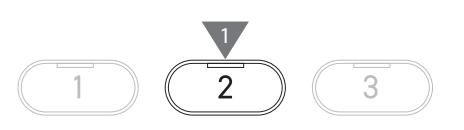

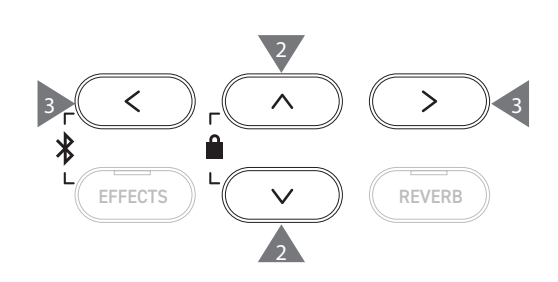

### <span id="page-52-0"></span>**3 Damper Resonance (Résonance d'étouffoir)**

**La Résonance d'étouffoir imite les effets de résonance de tout le piano lorsque la pédale de sustain est enfoncée.**

#### ▋ **Régler le volume de la Résonance d'étouffoir**

La valeur peut être définie entre 1 et 10 ou désactivée. « 1 » est le plus bas et « 10 » le plus fort. Lorsqu'elle est réglée sur « Off », la Résonance d'étouffoir n'est pas produite.

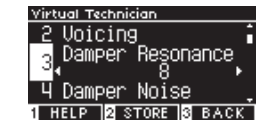

### <span id="page-52-1"></span>**4 Damper Noise (Sans feutre)**

**La fonction Sans feutre contrôle le volume du bruit créé par l'enfoncement de la pédale de sustain.**

#### ▋ **Régler le volume du Sans feutre**

La valeur peut être définie entre 1 et 10 ou désactivée. « 1 » est le plus bas et « 10 » le plus fort. Lorsqu'il est réglé sur « Off », le Sans feutre n'est pas produit.

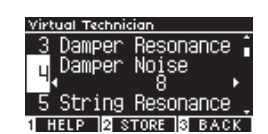

### <span id="page-52-2"></span>**5 String Resonance (Résonance des cordes)**

#### **La Résonance des cordes imite les effets de résonance des cordes du piano.**

#### ▋ **Qu'est-ce que la résonance des cordes ?**

Pour écouter le phénomène de résonance des cordes, appuyez doucement sur « Do » comme dans l'illustration ci-dessous, puis jouez (appuyez et relâchez rapidement) une des touches marquées du symbole ●. En plus du son des notes jouées, vous devriez pouvoir entendre les cordes du premier « Do » résonant « en emphase », prouvant donc la résonance des cordes.

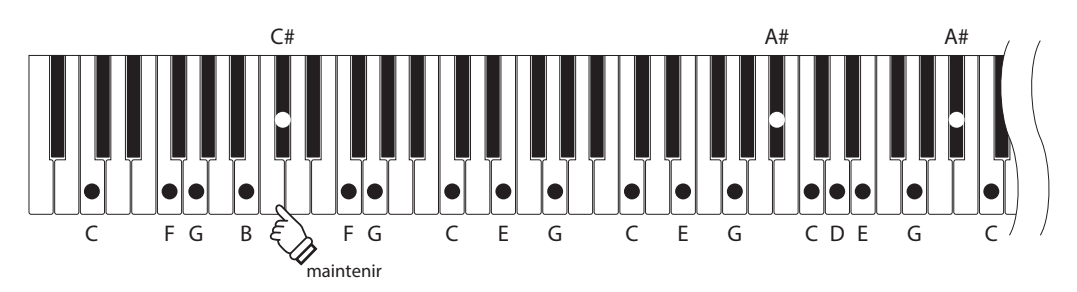

#### **▋ Régler le volume de la Résonance des cordes**

La valeur peut être définie entre 1 et 10 ou désactivée. « 1 » est le plus bas et « 10 » le plus fort. Lorsqu'elle est réglée sur « Off », la Résonance des cordes n'est

pas produite.

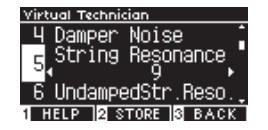

### <span id="page-53-0"></span>**6 Undamped String Resonance (Résonance des cordes sans feutre)**

#### **La Résonance des cordes sans feutre imite la résonance des cordes des touches les plus hautes, sans étouffement.**

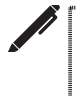

#### L'écran affiche « UndampedStr.Reso. ».

• Les touches les plus aiguës des pianos à queue sont sans feutre ; ils sont donc toujours résonants, que la pédale de sustain soit enfoncée ou non.

#### ▋ **Régler le volume de la Résonance des cordes sans feutre**

La valeur peut être définie entre 1 et 10 ou désactivée. « 1 » est le plus haut et « 10 » le plus bas.

Lorsqu'elle est réglée sur « Off », la résonance n'est pas produite.

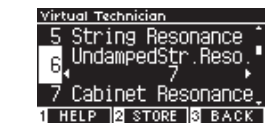

### <span id="page-53-1"></span>**7 Cabinet Resonance (Résonance du coffre)**

**La Résonance du coffre imite la résonance du coffre des pianos à queue.**

#### ▋ **Régler le volume de la Résonance du coffre**

La valeur peut être définie entre 1 et 10 ou désactivée. « 1 » est le plus haut et « 10 » le plus bas. Lorsqu'elle est réglée sur « Off », la Résonance du coffre n'est pas produite.

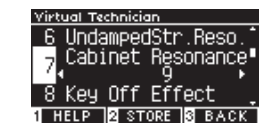

### <span id="page-53-2"></span>**8 Key-off Effect (Effet de relâchement)**

**L'Effet de relâchement imite le son de l'étouffoir touchant la corde juste après la fin du son.**

#### ▋ **Régler le volume de l'Effet de relâchement**

La valeur peut être définie entre 1 et 10 ou désactivée. « 1 » est le plus haut et « 10 » le plus bas. Lorsqu'il est réglé sur « Off », l'Effet de relâchement n'est pas produit.

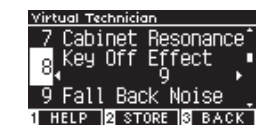

### <span id="page-53-3"></span>**9 Fall-back Noise (Bruit de retombée)**

**Le Bruit de retombée imite le bruit des touches lorsqu'elles sont relâchées.**

#### ▋ **Régler le volume du Bruit de retombée**

La valeur peut être définie entre 1 et 10 ou désactivée. « 1 » est le plus bas et « 10 » le plus fort. Lorsqu'il est réglé sur « Off », le Bruit de retombée n'est pas produit.

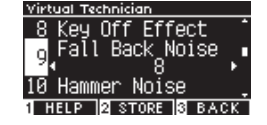

### <span id="page-54-0"></span>**10 Hammer Noise (Bruit des marteaux)**

**La fonction Bruit des marteaux permet de régler le son des marteaux frappant les cordes et des touches heurtant le reste du clavier des pianos acoustiques.**

#### ▋ **Régler le volume du Bruit des marteaux**

La valeur peut être définie entre 1 et 10 ou désactivée. « 1 » est le plus bas et « 10 » le plus fort. Lorsqu'il est réglé sur « Off », le Bruit des marteaux n'est pas produit.

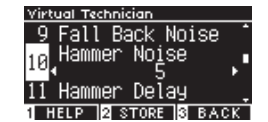

### <span id="page-54-1"></span>**11 Hammer Delay (Décalage des marteaux)**

**Le Décalage des marteaux imite le bref retard des marteaux frappant les cordes lorsque l'on joue pianissimo sur un piano acoustique.**

#### ▋ **Régler la valeur du Décalage des marteaux**

La valeur peut être définie entre 1 et 10 ou désactivée. « 1 » est le retard le plus court et « 10 » le plus long. Lorsqu'il est réglé sur « Off », le Décalage des marteaux n'est pas produit.

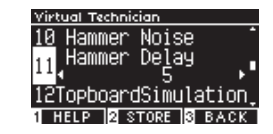

### <span id="page-54-2"></span>**12 Topboard Simulation (Couvercle ouvert)**

#### **Le Couvercle ouvert imite la différence du son produit par l'ouverture du couvercle des pianos à queue.**

#### ▋ **Types de Couvercle ouvert**

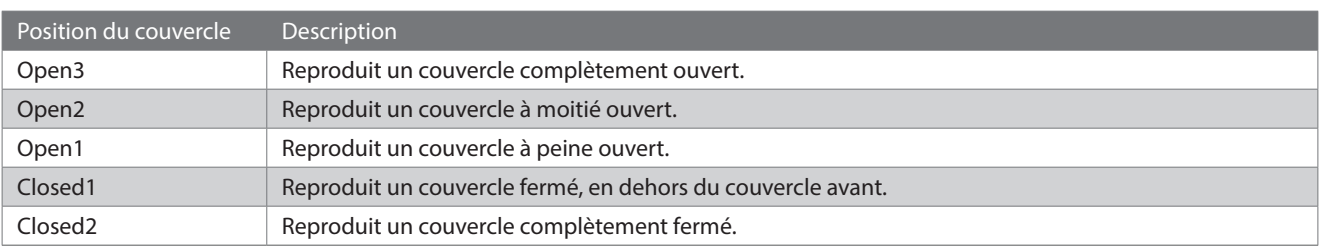

### <span id="page-54-3"></span>**13 Decay Time (Affaiblissement au toucher)**

**La fonction Affaiblissement au toucher permet de régler la durée de l'affaiblissement du son après avoir appuyé sur la touche.**

#### ▋ **Régler le volume de l'Affaiblissement au toucher**

La valeur spécifiée peut aller de 1 à 10. « 1 » est l'affaiblissement le plus court et « 10 » le plus long.

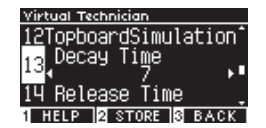

### <span id="page-55-0"></span>**14 Release Time (Affaiblissement au lâcher)**

**La fonction Affaiblissement au lâcher permet de régler la durée de l'affaiblissement du son après avoir lâché la touche.**

#### ▋ **Régler le volume de l'Affaiblissement au lâcher**

La valeur spécifiée peut aller de 1 à 10. « 1 » est l'affaiblissement le plus court et « 10 » le plus long.

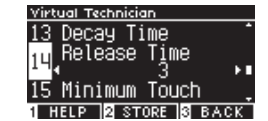

### <span id="page-55-1"></span>**15 Minimum Touch (Sensibilité des touches)**

#### **La fonction Sensibilité des touches permet de définir la sensibilité des touches pour obtenir le son le plus délicat.**

### ▋ **Régler le volume de la Sensibilité des touches**

La valeur spécifiée peut aller de 1 à 20. Lorsqu'elle est réglée sur « 1 », un son est produit même avec le toucher le plus léger.

Lorsqu'elle est réglée sur « 20 », aucun son n'est produit par le toucher le plus léger.

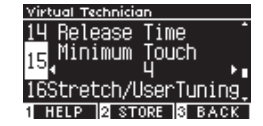

### <span id="page-55-2"></span>**16 Stretch Tuning/User Tuning (Accord étendu/Accord utilisateur)**

**La fonction Accord étendu permet d'accorder le piano de manière spécifique, pour rendre les octaves graves légèrement plus bas et les octaves aigus légèrement plus haut qu'au tempérament égal classique. Cette fonction est disponible uniquement si le tempérament égal est sélectionné dans les types de tempéraments. Aussi, l'Accord utilisateur permet d'accorder individuellement les 88 touches.**

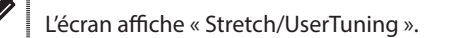

#### ▋ **Types d'Accord étendu**

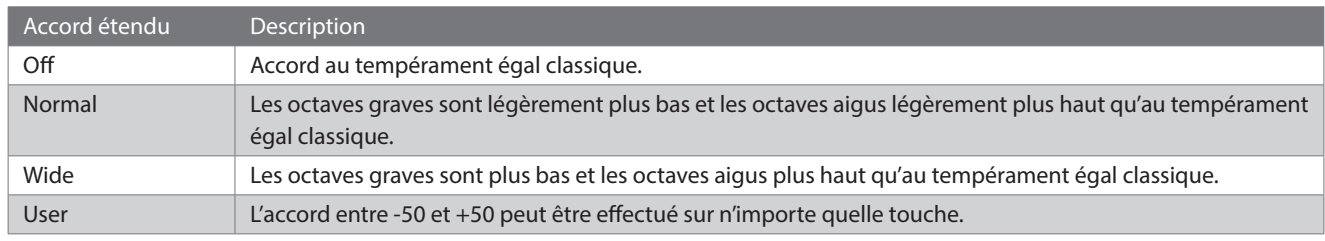

#### **▋ Paramètres d'Accord utilisateur**

1. Sélectionnez « User » et appuyez sur le bouton [2].

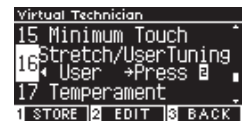

2. Appuyez sur [UP]/[DOWN] pour sélectionner la touche à accorder. Sinon, maintenez enfoncé le bouton [2] et appuyez sur la touche à accorder.

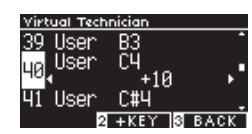

- 3. Appuyez sur [LEFT]/[RIGHT] pour définir une valeur.
- Sélectionnez « User » et appuyez sur le bouton [1] pour enregistrer la valeur spécifiée pour le son sélectionné.

# $\overline{2}$ 3 2

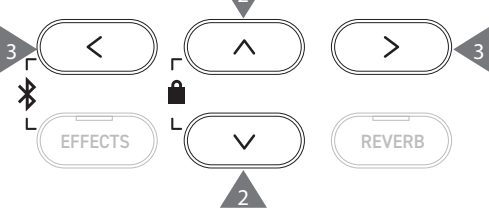

### <span id="page-56-0"></span>**17 Temperament (Tempérament)**

**En supplément du tempérament égal habituel, cet instrument peut être réglé sur d'anciens systèmes d'accords utilisés pendant l'ère baroque et la Renaissance.**

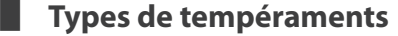

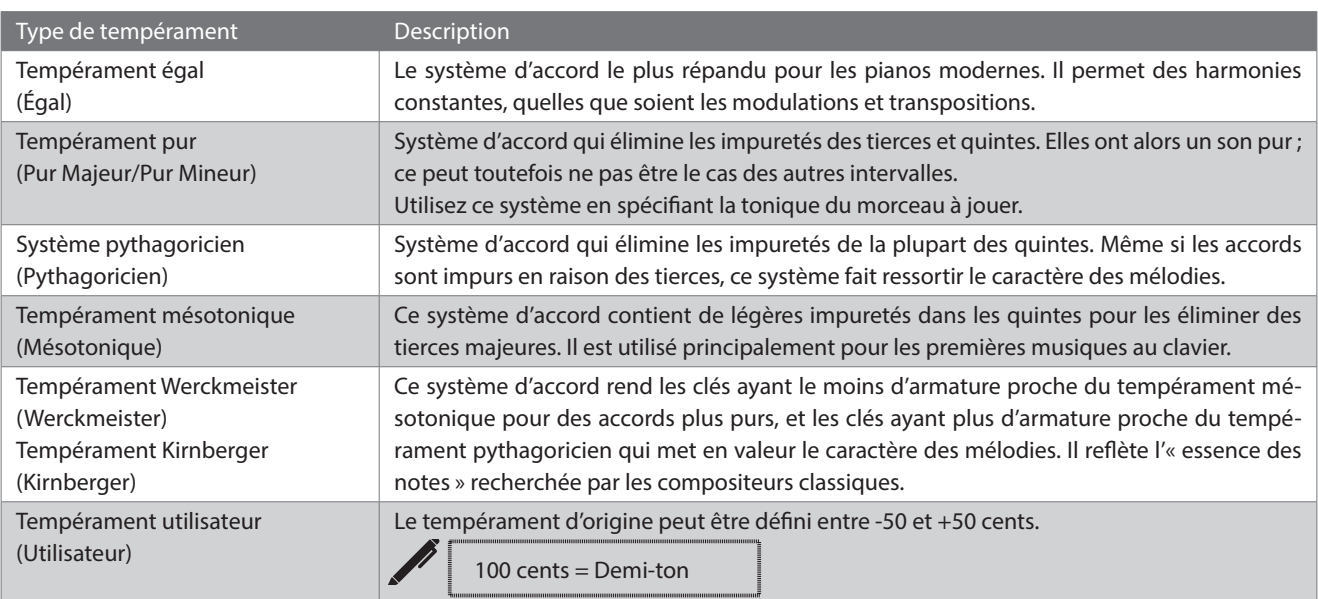

#### **▋ Paramètres de Tempérament utilisateur**

1. Sélectionnez « User » et appuyez sur le bouton [2].

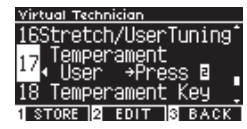

2. Appuyez sur [UP]/[DOWN] pour sélectionner le son à accorder.

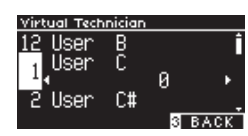

- 3. Appuyez sur [LEFT]/[RIGHT] pour définir une valeur.
- Sélectionnez « User » et appuyez sur le bouton [1] pour enregistrer la valeur spécifiée pour le son sélectionné.

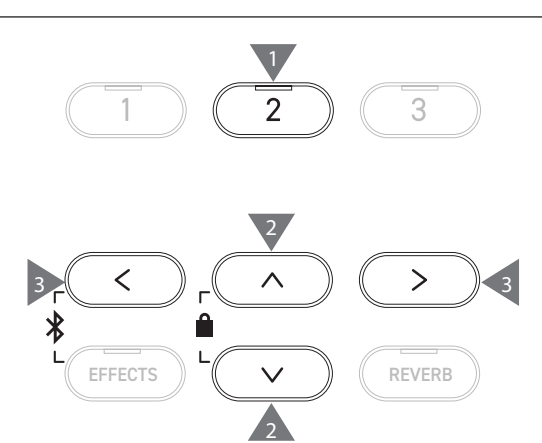

### <span id="page-57-0"></span>**18 Temperament Key (Note du tempérament)**

**En dehors du tempérament égal, les tempéraments sont spécifiques à la touche. La fonction Note du tempérament règle le tempérament selon la tonique du morceau à jouer.**

#### ▋ **Sélectionner la Note du tempérament**

La valeur peut être spécifiée entre Do et Sol. Le tempérament ne change pas s'il est réglé sur tempérament égal, même si la tonique est définie.

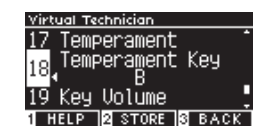

### <span id="page-57-1"></span>**19 Key Volume (Volume des touches)**

**La fonction Volume des touches permet aux joueurs de régler le volume de chacune des 88 touches.**

#### ▋ **Types de Volume des touches**

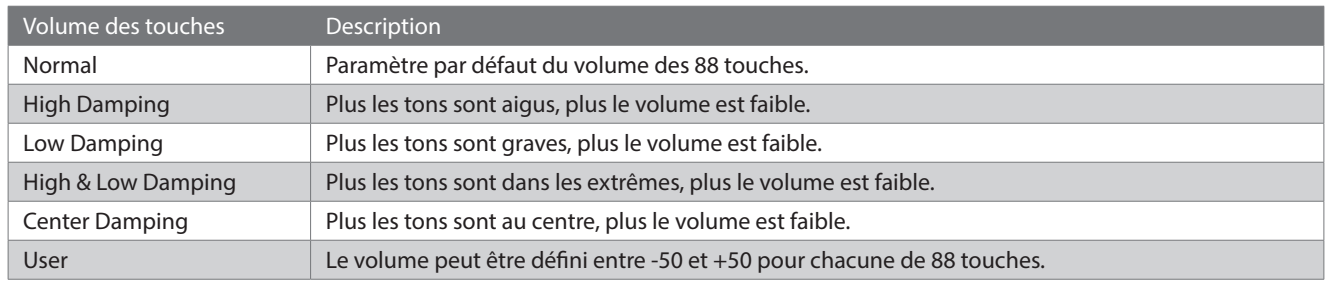

#### **▋ Paramètres Volume des touches utilisateur**

1. Sélectionnez « User » et appuyez sur le bouton [2].

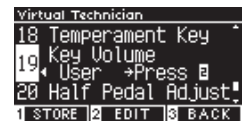

2. Appuyez sur [UP]/[DOWN] pour sélectionner la touche dont le volume doit être réglé.

Sinon, maintenez enfoncé le bouton [2] et appuyez sur la touche dont le volume doit être réglé.

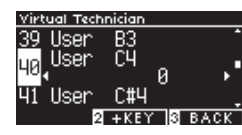

- 3. Appuyez sur [LEFT]/[RIGHT] pour définir une valeur.
- Sélectionnez « User » et appuyez sur le bouton [1] pour enregistrer la valeur spécifiée pour le son sélectionné.

### <span id="page-58-0"></span>**20 Half-Pedal Adjust (Réglage demie-pédale)**

**La fonction Réglage demie-pédale permet de modifier le point auquel la pédale de sustain commence à produire un effet (c'est-à-dire, quand les étouffoirs du piano commencent à se soulever des cordes).**

#### ▋ **Définir la valeur Réglage demie-pédale**

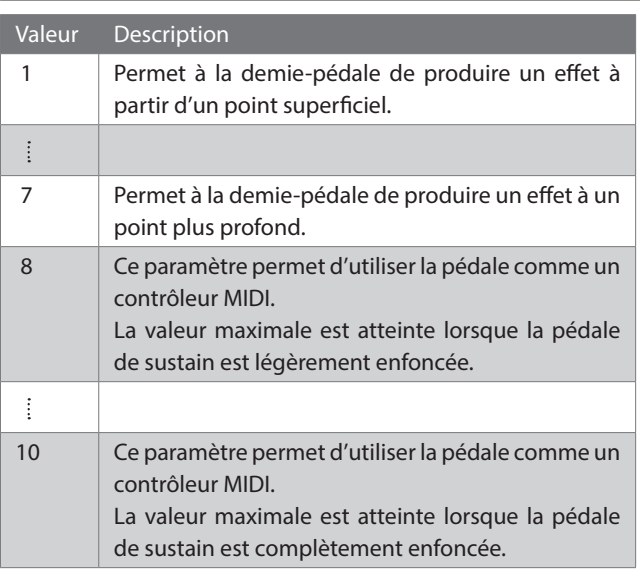

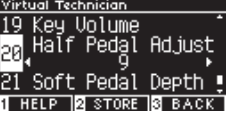

### <span id="page-58-1"></span>**21 Soft Pedal Depth (Profondeur de pédale douce)**

**La fonction Profondeur de pédale douce permet de régler l'efficacité de la pédale douce.**

#### ▋ **Régler la valeur Profondeur de pédale douce**

La valeur spécifiée peut aller de 1 à 10. L'effet de la pédale douce est le plus léger à « 1 » et le plus fort à « 10 ».

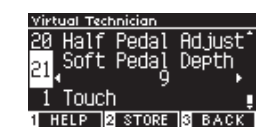

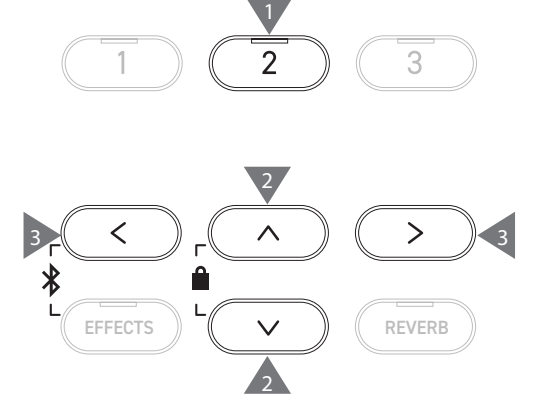

# <span id="page-59-0"></span>**Phones Settings (Paramètres du casque)**

#### ▋ **Paramètres du casque**

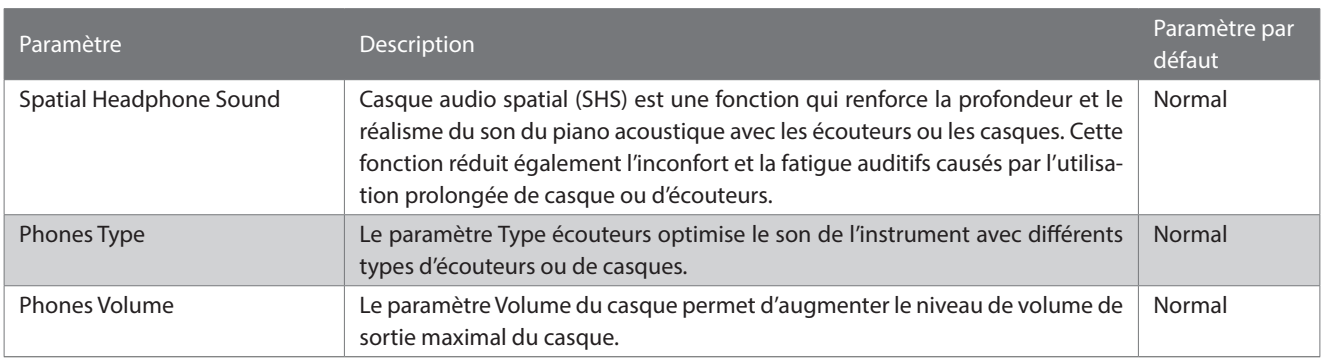

#### **▋ Accéder aux paramètres du casque**

1. Depuis l'écran Menus Paramètres, appuyez sur [UP]/[DOWN] pour sélectionner « Phones Settings ».

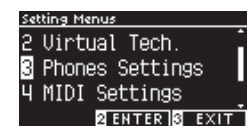

- 2. Appuyez sur le bouton [2] pour vous rendre sur l'écran Paramètres du casque.
- 3. Appuyez sur [UP]/[DOWN] pour sélectionner une fonction.

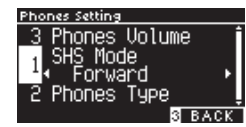

- 4. Appuyez sur les boutons [LEFT]/[RIGHT] pour définir la valeur ou le type.
- Pour restaurer les paramètres par défaut, appuyez simultanément sur [LEFT]/[RIGHT].

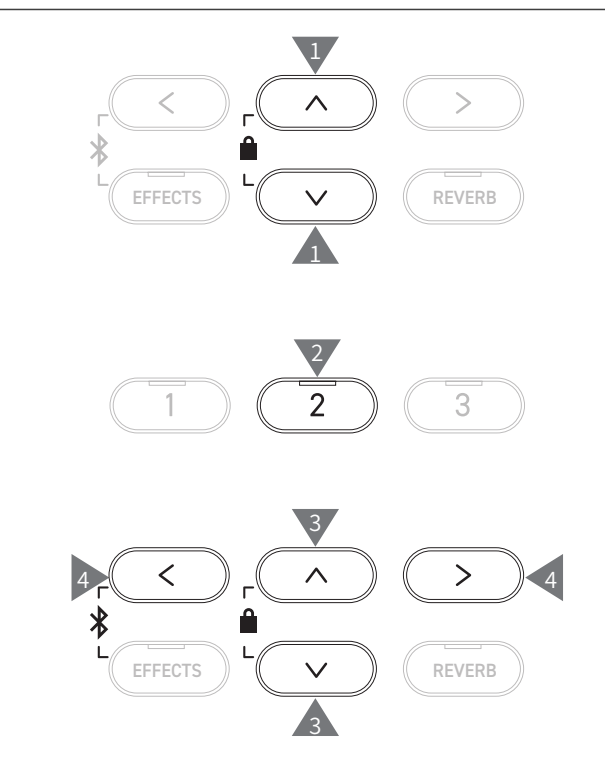

# **1 Spatial Headphone Sound (Casque audio spatial)**

L'écran affiche « SHS Mode ».

#### ▋ **Types de Casque audio spatial**

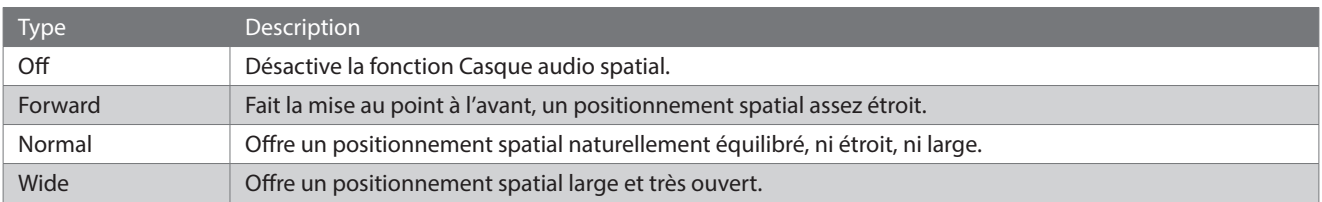

# **2 Phones Type (Type de casque)**

#### ▋ **Paramètres du type de casque**

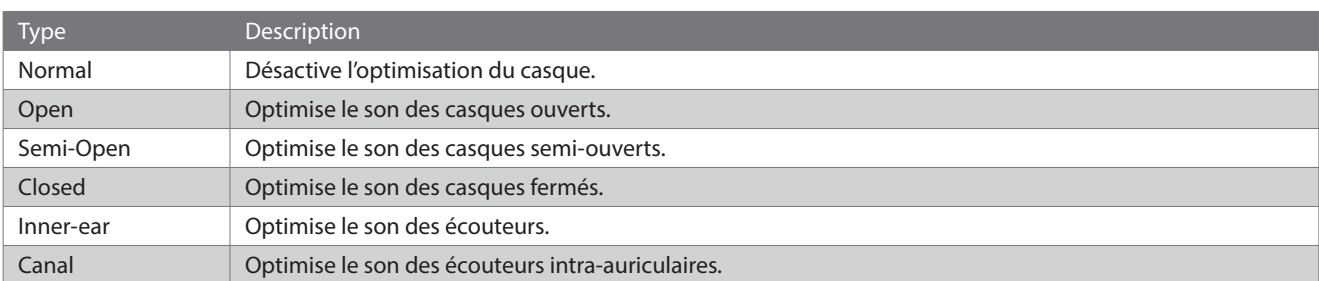

### **3 Phones Volume (Volume du casque)**

#### ▋ **Modifier le type de volume du casque**

Vous pouvez choisir entre « Normal » ou « High » (Fort).

L'utilisation prolongée d'un casque ou d'écouteurs à un volume élevé peut causer une perte auditive.

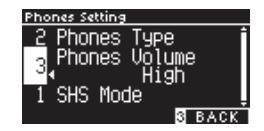

## <span id="page-60-0"></span>**USB Menus (Menu USB)**

#### ▋ **Périphériques USB compatibles**

Les mémoires flash sur support USB (clés USB) peuvent être utilisées. Les autres périphériques USB (souris, clavier, hub, etc.) ne peuvent pas être utilisés, même s'ils sont connectés.

#### **▋ Connecter une clé USB**

Insérez la prise compatible dans le port [USB to DEVICE] dans le bon sens, en faisant attention de ne pas la mettre à l'envers. Connectez la clé USB directement, sans utiliser de câble d'extension USB.

La fonctionnalité « USB to Device » de cet instrument est conforme aux standards USB2.0 Hi-Speed. Les clés USB plus anciennes sont tout de même utilisables mais la rapidité du transfert de données sera limitée à celle de la clé.

Connecter une clé USB vous permet de sauvegarder des données créées sur cet instrument dans une mémoire USB et de les réécouter sur l'instrument.

#### **▋ Formater une clé USB**

Certains dispositifs USB nécessitent un formatage avant d'être utilisés avec cet instrument. Si un message requiert le formatage de la clé lorsque vous la connectez au port [USB to DEVICE], vérifiez qu'elle ne contient pas de données importantes et formatez-la.

#### **[P74](#page-73-0) Formater un dispositif USB**

١ı

Lors du formatage, le contenu de la clé USB est supprimé.

Elle peut contenir des données utilisables par d'autres appareils, qui n'apparaissent pas sur l'instrument. Soyez prudent(e) lorsque vous formatez un appareil.

#### **▋ Insérer et retirer une clé USB**

Avant de retirer la clé USB, vérifiez qu'elle n'est pas accédée à ce moment, par exemple si des données sont en train d'être sauvegardées, copiées ou supprimées, ou si la clé est en cours de formatage.

Si une clé USB est insérée quand l'instrument est allumé, certains appareils peuvent mettre du temps avant de fonctionner, ce n'est pas un défaut.

#### **▋ Vérifier la connexion d'une clé USB**

Une icône USB est affichée lorsqu'une clé USB est connectée à l'instrument.

**[P11](#page-10-0) Écran d'accueil**

#### **▋ Fonctions du menu USB**

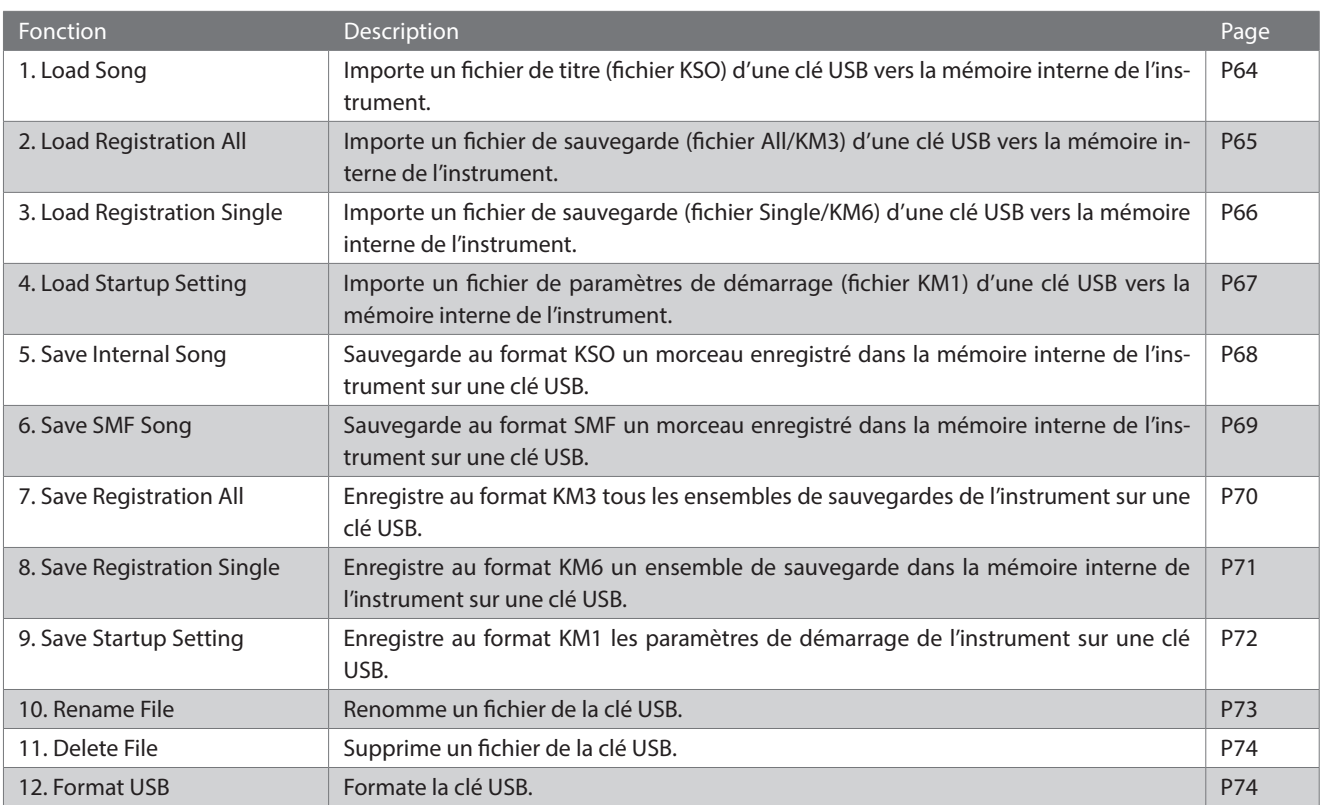

#### **▋ Accéder au menu USB**

1. Depuis l'écran Menus Paramètres, appuyez sur [UP]/[DOWN] pour sélectionner « USB Menu ».

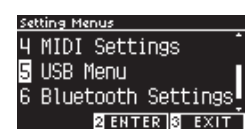

- 2. Appuyez sur [2] pour accéder au menu USB.
- 3. Appuyez sur [UP]/[DOWN] pour sélectionner l'élément souhaité.

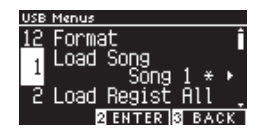

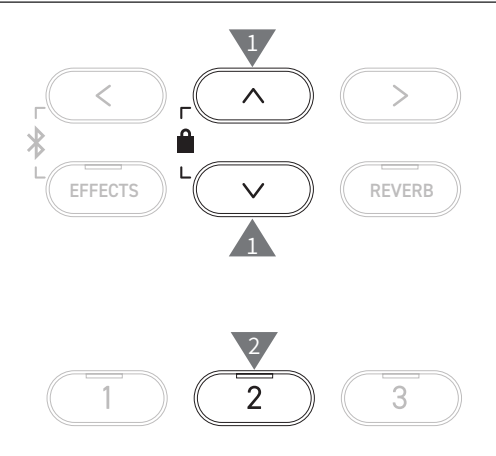

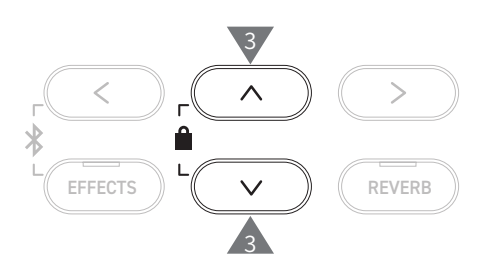

#### **▋ Importer et sauvegarder le menu USB**

#### **Morceau**

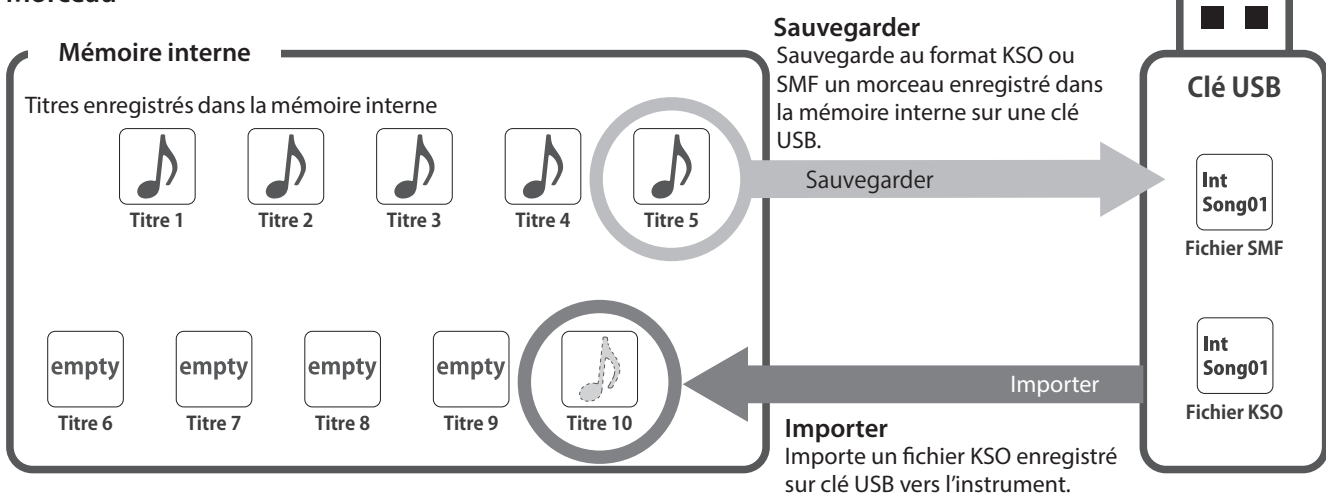

#### **Sauvegarde/Paramètres de démarrage**

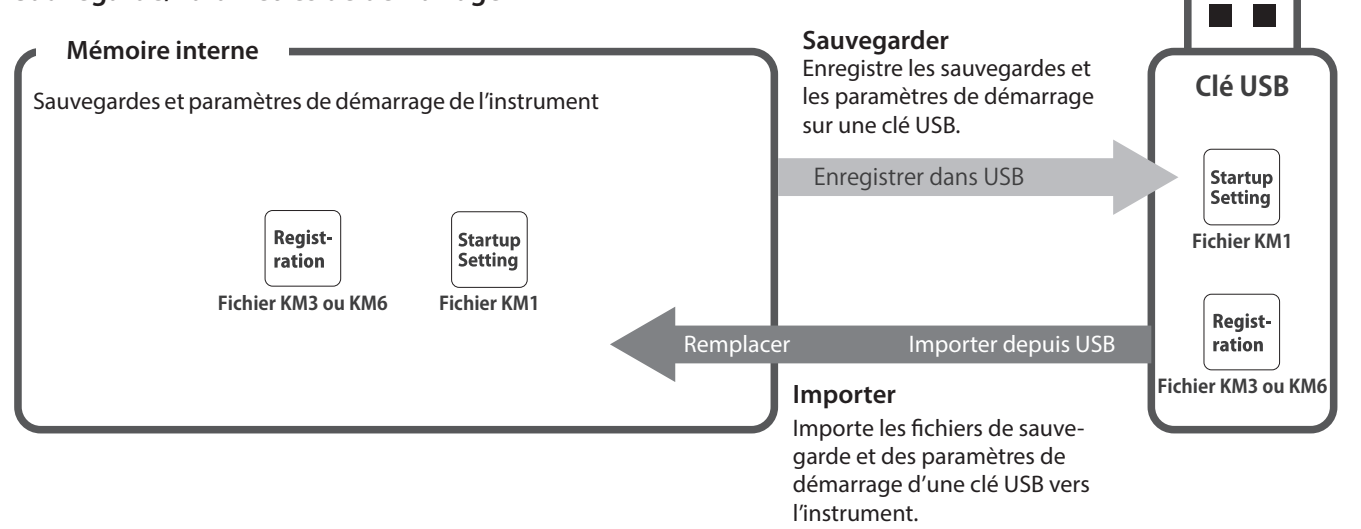

# <span id="page-63-0"></span>**1 Load Song (Importer un morceau)**

#### ▋ **Importer**

1. En sélectionnant « Load Song », appuyez sur [LEFT]/[RIGHT] pour sélectionner la mémoire des titres interne pour que le morceau y soit importé.

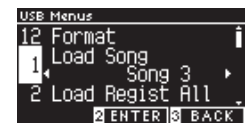

Les titres sont importés dans la mémoire dans laquelle on peut enregistrer jusqu'à 10 morceaux.

- 2. Appuyez sur le bouton [2].
- 3. Appuyez sur [UP]/[DOWN] pour sélectionner le titre à importer.

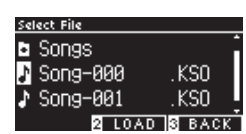

- 4. Appuyez sur le bouton [2].
- 5. Appuyez sur le bouton [1] pour importer ou sur le bouton [3] pour annuler.

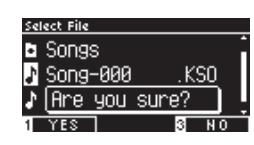

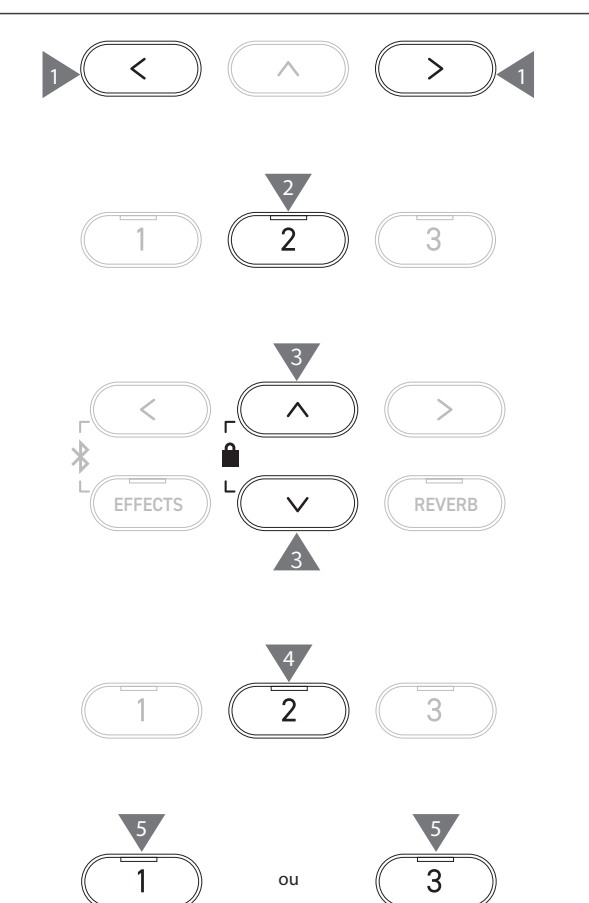

# <span id="page-64-0"></span>**2 Load Registration All (Importer toutes les sauvegardes)**

L'écran affiche « Load Regist All ».

#### ▋ **Type des fichiers de sauvegarde**

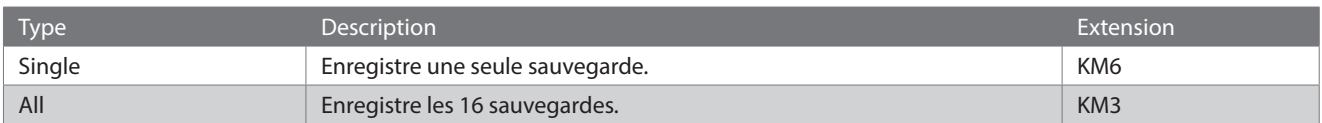

#### **▋ Importer**

1. Sélectionnez « Load Registration All » et appuyez sur le bouton [2].

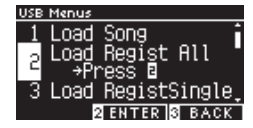

2. Appuyez sur [UP]/[DOWN] pour sélectionner le fichier de sauvegarde (type All) [KM3] à importer.

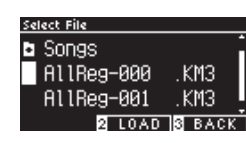

3. Appuyez sur le bouton [2].

 $\blacktriangledown$ 

4. Appuyez sur le bouton [1] pour importer ou sur le bouton [3] pour annuler.

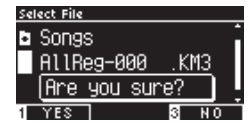

L'extension des fichiers de sauvegarde de type All est « KM3 ». Le fichier n'est pas compatible avec d'autres modèles.

Lorsque la fonction Load Registration All est exécutée, l'ensemble des sauvegardes de l'instrument est écrasé. Vérifiez donc bien avant de l'utiliser.

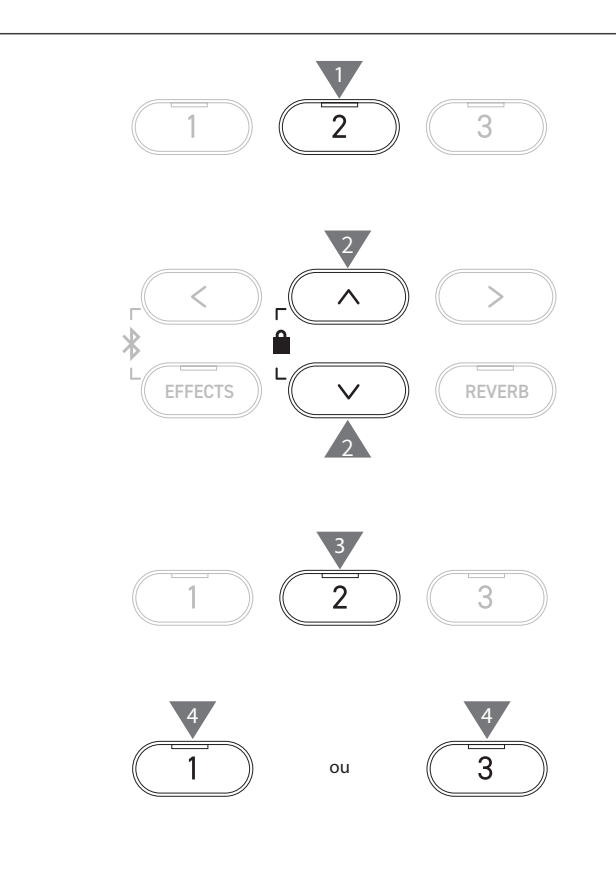

# <span id="page-65-0"></span>**3 Load Registration Single (Importer une seule sauvegarde)**

L'écran affiche « Load RegistSingle ».

#### ▋ **Importer**

1. En sélectionnant « Load RegistSingle », appuyez sur [LEFT]/ [RIGHT] pour sélectionner la mémoire de sauvegarde pour que la sauvegarde y soit importée.

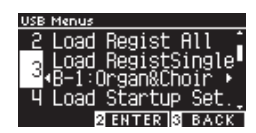

- 2. Appuyez sur le bouton [2].
- 3. Appuyez sur [UP]/[DOWN] pour sélectionner le fichier de sauvegarde (type Single) [KM6] à importer.

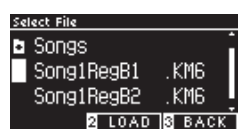

- 4. Appuyez sur le bouton [2].
- 5. Appuyez sur le bouton [1] pour importer ou sur le bouton [3] pour annuler.

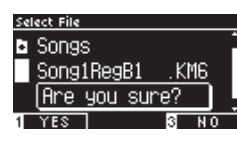

L'extension des fichiers de sauvegarde de type Single est « KM6 ».

Le fichier n'est pas compatible avec d'autres modèles.

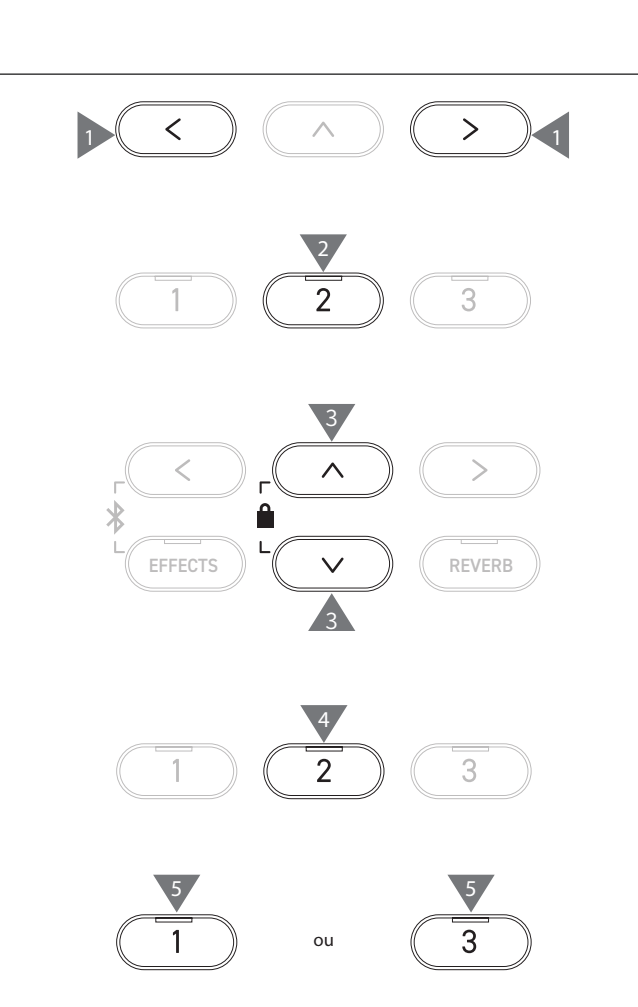

# <span id="page-66-0"></span>**4 Load Startup Setting (Importer les paramètres de démarrage)**

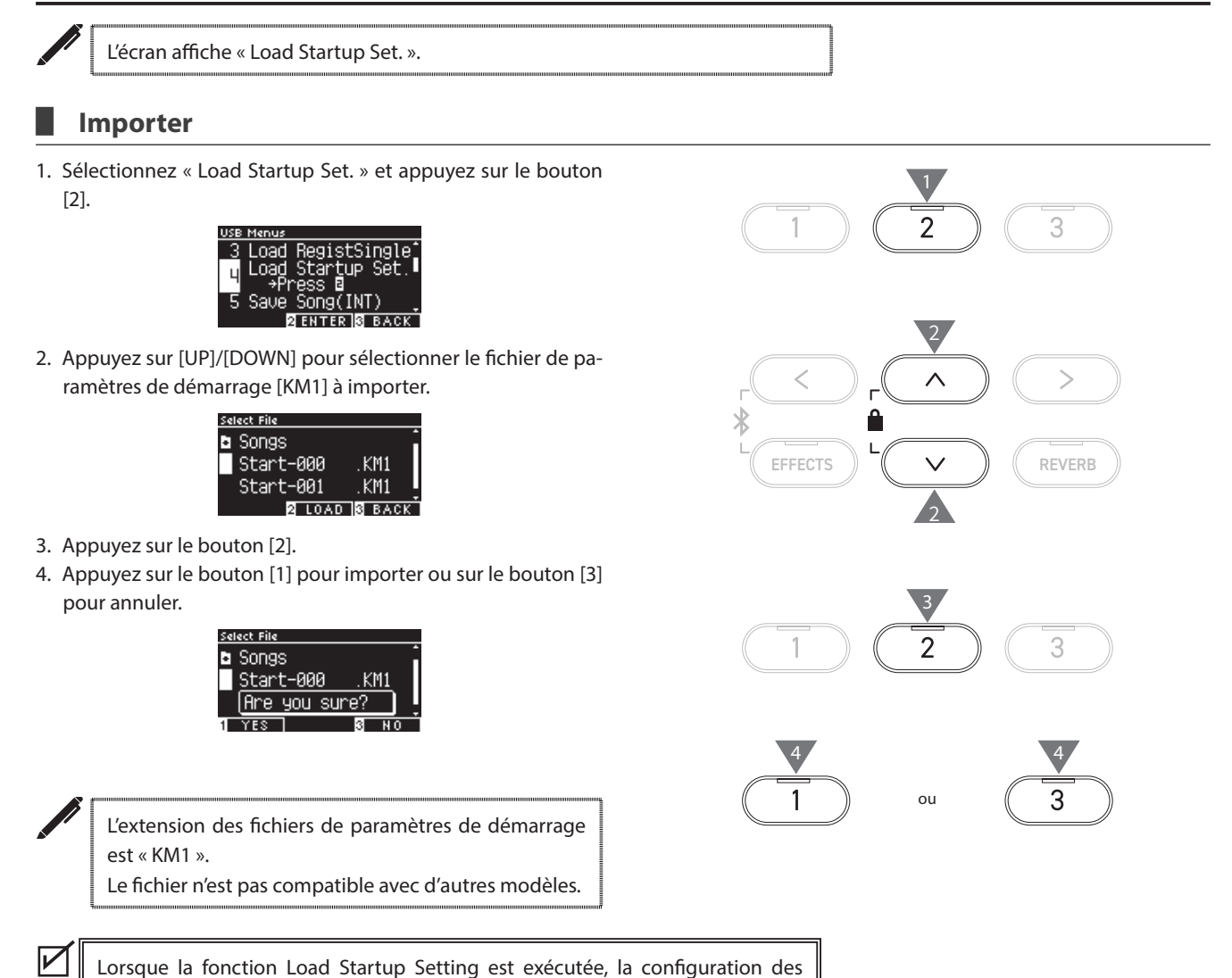

paramètres de démarrage de la mémoire est supprimée.

Settings Menu (Menu Paramètres) **Settings Menu (Menu Paramètres)**

# <span id="page-67-0"></span>**5 Save Internal Song (Sauvegarder un morceau interne)**

L'écran affiche « Save Song(INT) ».

#### ▋ **Sauvegarder**

1. Sélectionnez « Save Song(INT) » et appuyez sur [LEFT]/ [RIGHT] pour sélectionner le morceau à sauvegarder.

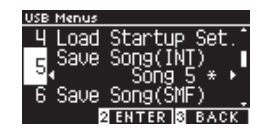

- 2. Appuyez sur le bouton [2].
- 3. Entrez le nom du morceau à sauvegarder dans la clé USB.

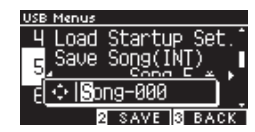

Utilisez les boutons [LEFT]/[RIGHT] pour déplacer le curseur et appuyez sur [UP] et [DOWN] pour changer la lettre. Le nom du fichier peut contenir jusqu'à 12 caractères.

- 4. Appuyez sur le bouton [2] après avoir saisi le nom du fichier.
- 5. Appuyez sur le bouton [1] pour sauvegarder ou sur [3] pour annuler.

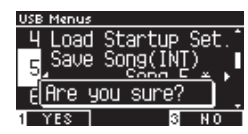

Si un autre fichier porte déjà le même nom, précisez s'il faut l'écraser ou non.

Appuyez sur le bouton [1] pour le remplacer ou sur [3] pour annuler.

Le fichier audio sera sauvegardé dans le dossier principal de la clé USB. Il est impossible de sauvegarder le fichier dans un autre dossier. Le morceau peut être impossible à importer s'il est renommé dans un autre appareil comme un PC. L'extension du fichier sauvegardé est « KSO ».

Les fichiers KSO sauvegardés par USB Save Song (INT) peuvent être importés dans l'un des dix emplacements de sauvegarde de l'instrument.

**[P64](#page-63-0) Importer un morceau**

 $\boldsymbol{V}$ 

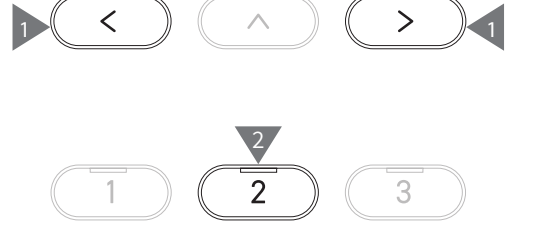

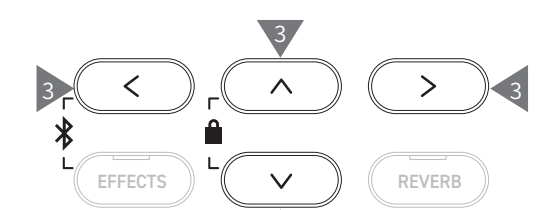

3

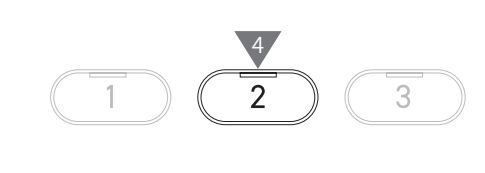

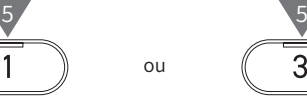

3

# <span id="page-68-0"></span>**6 Save SMF Song (Sauvegarder un titre SMF)**

 $\boldsymbol{\mathcal{V}}$ 

L'écran affiche « Save Song(SMF) ».

#### ▋ **Sauvegarder**

1. Sélectionnez « Save Song(SMF) » et appuyez sur [LEFT]/ [RIGHT] pour sélectionner le morceau à sauvegarder.

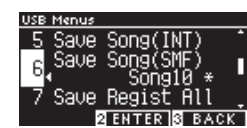

- 2. Appuyez sur le bouton [2].
- 3. Entrez le nom du morceau à sauvegarder dans la clé USB.

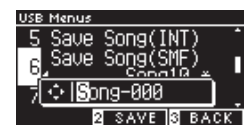

Utilisez les boutons [LEFT]/[RIGHT] pour déplacer le curseur et appuyez sur [UP] et [DOWN] pour changer la lettre. Le nom du fichier peut contenir jusqu'à 12 caractères.

- 4. Appuyez sur le bouton [2] après avoir saisi le nom du fichier.
- 5. Appuyez sur le bouton [1] pour sauvegarder ou sur [3] pour annuler.

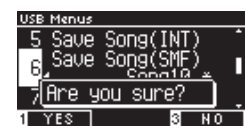

Si un autre fichier porte déjà le même nom, précisez s'il faut l'écraser ou non.

Appuyez sur le bouton [1] pour le remplacer ou sur [3] pour annuler.

Le fichier audio sera sauvegardé dans le dossier principal de la clé USB. Il est impossible de sauvegarder le fichier dans un autre dossier. L'extension du titre sauvegardé est « MID ». Les fichiers MID sauvegardés par Save Song (SMF) ne peuvent pas être importés dans la mémoire interne de l'instrument.

**[P68](#page-67-0) Utilisez Sauvegarder un morceau interne pour importer des titres vers un des dix emplacements de sauvegarde de l'instrument.**

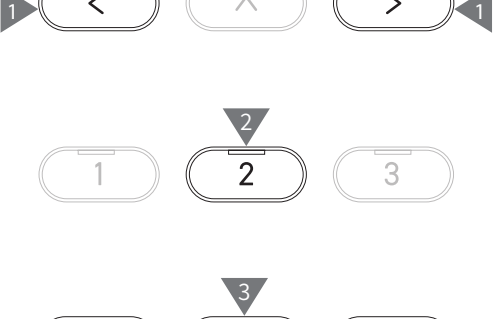

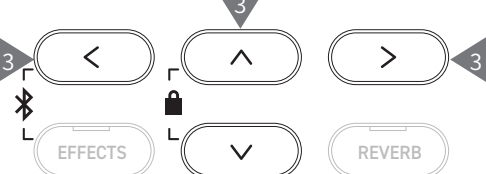

3

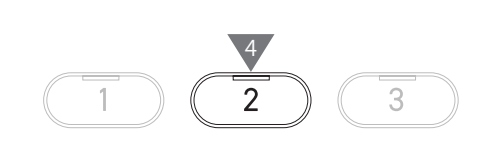

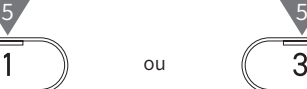

3

# <span id="page-69-0"></span>**7 Save Registration All (Enregistrer toutes les sauvegardes)**

L'écran affiche « Save Regist All ».

#### ▋ **Type des fichiers de sauvegarde**

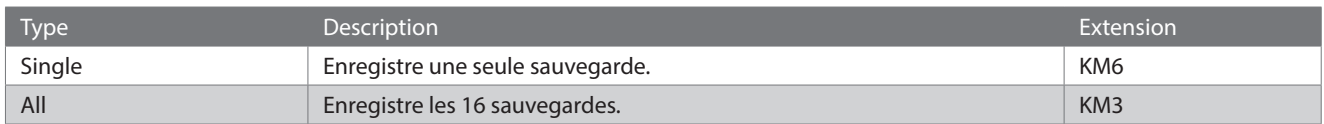

#### **▋ Sauvegarder**

1. Sélectionnez « Save Regist All » et appuyez sur le bouton [2].

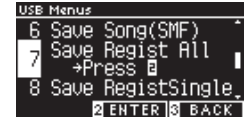

2. Entrez le nom du fichier à sauvegarder dans la clé USB.

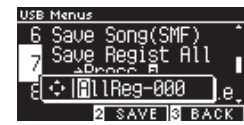

Utilisez les boutons [LEFT]/[RIGHT] pour déplacer le curseur et appuyez sur [UP] et [DOWN] pour changer la lettre. Le nom du fichier peut contenir jusqu'à 12 caractères.

- 3. Appuyez sur le bouton [2] après avoir saisi le nom du fichier.
- 4. Appuyez sur le bouton [1] pour sauvegarder ou sur [3] pour annuler.

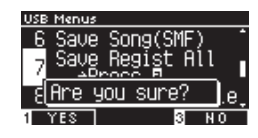

Si un autre fichier porte déjà le même nom, précisez s'il faut l'écraser ou non.

Appuyez sur le bouton [1] pour le remplacer ou sur [3] pour annuler.

 $\boldsymbol{V}$ 

Le fichier audio sera sauvegardé dans le dossier principal de la clé USB. Il est impossible de sauvegarder le fichier dans un autre dossier Les fichiers sauvegardés avec Save Registration All ne sont pas compatibles avec d'autres modèles.

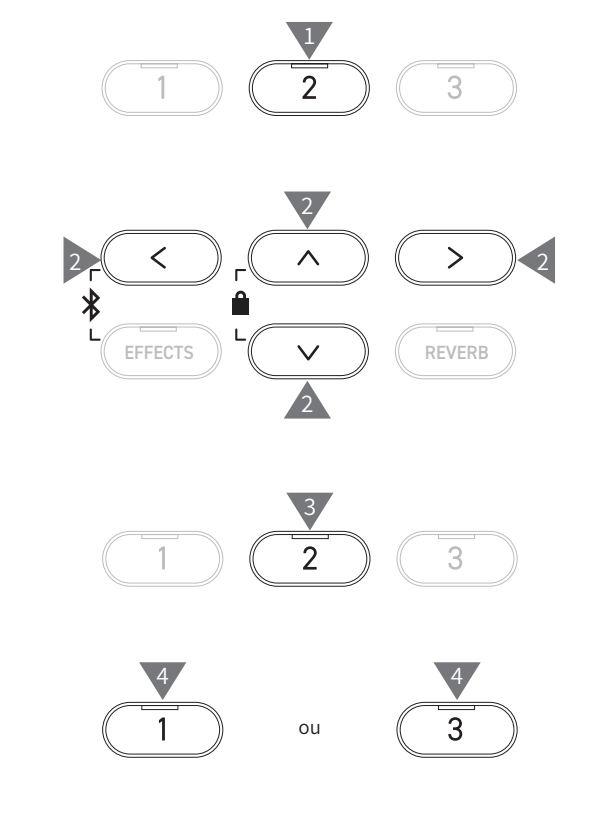

# <span id="page-70-0"></span>**8 Save Registration Single (Enregistrer une seule sauvegarde)**

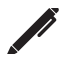

 $\nabla$ 

L'écran affiche « Save RegistSingle ».

#### ▋ **Sauvegarder**

1. Sélectionnez « Save RegistSingle » et appuyez sur [LEFT]/ [RIGHT] pour sélectionner la sauvegarde à enregistrer entre A1 et B8.

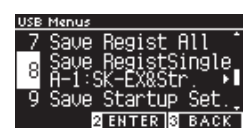

- 2. Appuyez sur le bouton [2].
- 3. Entrez le nom du fichier à sauvegarder dans la clé USB.

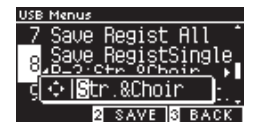

Utilisez les boutons [LEFT]/[RIGHT] pour déplacer le curseur et appuyez sur [UP] et [DOWN] pour changer la lettre. Le nom du fichier peut contenir jusqu'à 12 caractères.

- 4. Appuyez sur le bouton [2] après avoir saisi le nom du fichier.
- 5. Appuyez sur le bouton [1] pour sauvegarder ou sur [3] pour annuler.

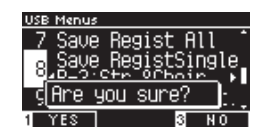

Si un autre fichier porte déjà le même nom, précisez s'il faut l'écraser ou non.

Appuyez sur le bouton [1] pour le remplacer ou sur [3] pour annuler.

Le fichier audio sera sauvegardé dans le dossier principal de la clé USB. Il est impossible de sauvegarder le fichier dans un autre dossier. Les fichiers sauvegardés avec Save Registration Single ne sont pas compatibles avec d'autres modèles.

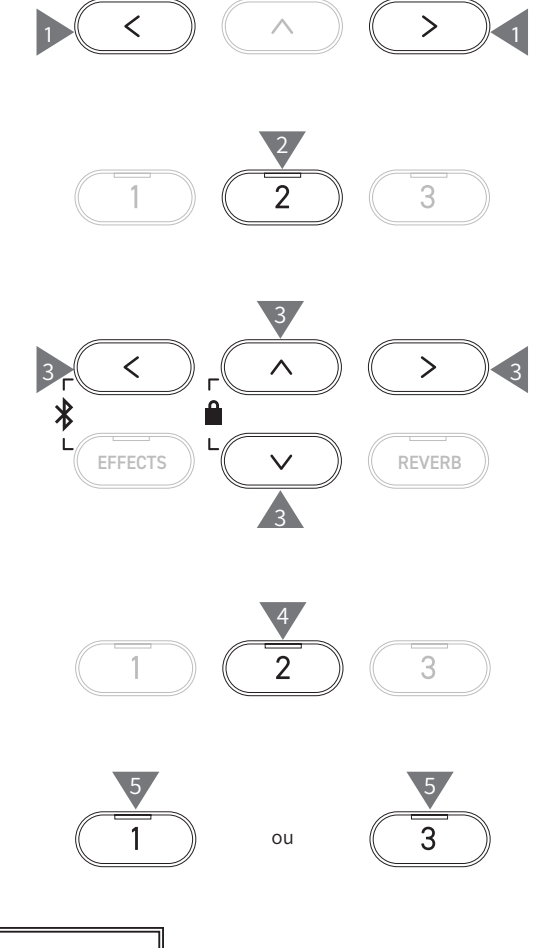

# <span id="page-71-0"></span>**9 Save Startup Setting (Sauvegarder les paramètres de démarrage)**

L'écran affiche « Save Startup Set. ».

#### ▋ **Sauvegarder**

1. Sélectionnez « Load Startup Set » et appuyez sur le bouton [2].

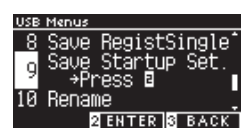

2. Entrez le nom du fichier à sauvegarder dans la clé USB.

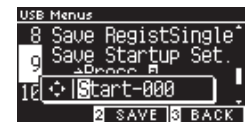

Utilisez les boutons [LEFT]/[RIGHT] pour déplacer le curseur et appuyez sur [UP] et [DOWN] pour changer la lettre. Le nom du fichier peut contenir jusqu'à 12 caractères.

- 3. Appuyez sur le bouton [2] après avoir saisi le nom du fichier.
- 4. Appuyez sur le bouton [1] pour sauvegarder ou sur [3] pour annuler.

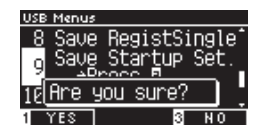

Si un autre fichier porte déjà le même nom, précisez s'il faut l'écraser ou non.

Appuyez sur le bouton [1] pour le remplacer ou sur [3] pour annuler.

Le fichier audio sera sauvegardé dans le dossier principal de la clé USB. Il est impossible de sauvegarder le fichier dans un autre dossier. L'extension des fichiers de paramètres de démarrage est « KM1 ». Le fichier des paramètres de démarrage KM1 n'est pas compatible avec d'autres modèles.

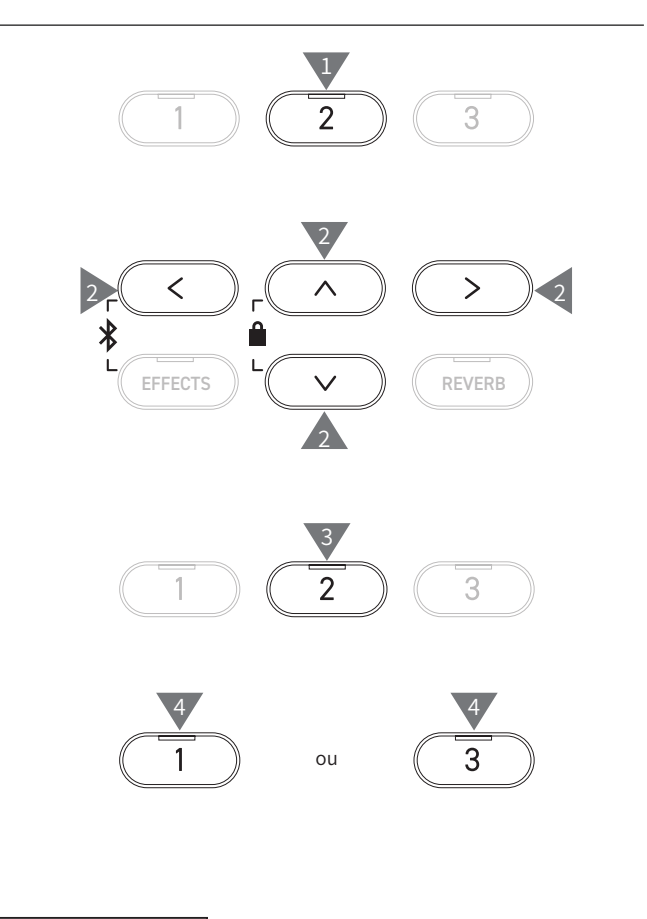

 $\nabla$
# **10 Rename File (Renommer un fichier)**

### ▋ **Caractères compatibles**

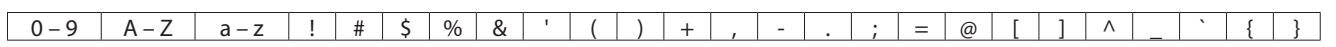

### **▋ Renommer un fichier**

1. Sélectionnez « Rename » et appuyez sur le bouton [2].

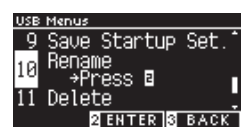

2. Appuyez sur [UP]/[DOWN] pour sélectionner le fichier à renommer.

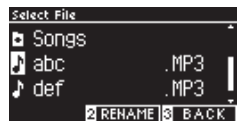

- 3. Appuyez sur le bouton [2].
- 4. Saisissez le nouveau nom.

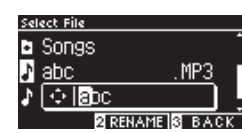

Utilisez les boutons [LEFT]/[RIGHT] pour déplacer le curseur et appuyez sur [UP] et [DOWN] pour changer la lettre. Le nom du fichier peut contenir jusqu'à 12 caractères.

- 5. Appuyez sur le bouton [2] après avoir saisi le nom du fichier.
- 6. Appuyez sur le bouton [1] pour sauvegarder ou sur [3] pour annuler.

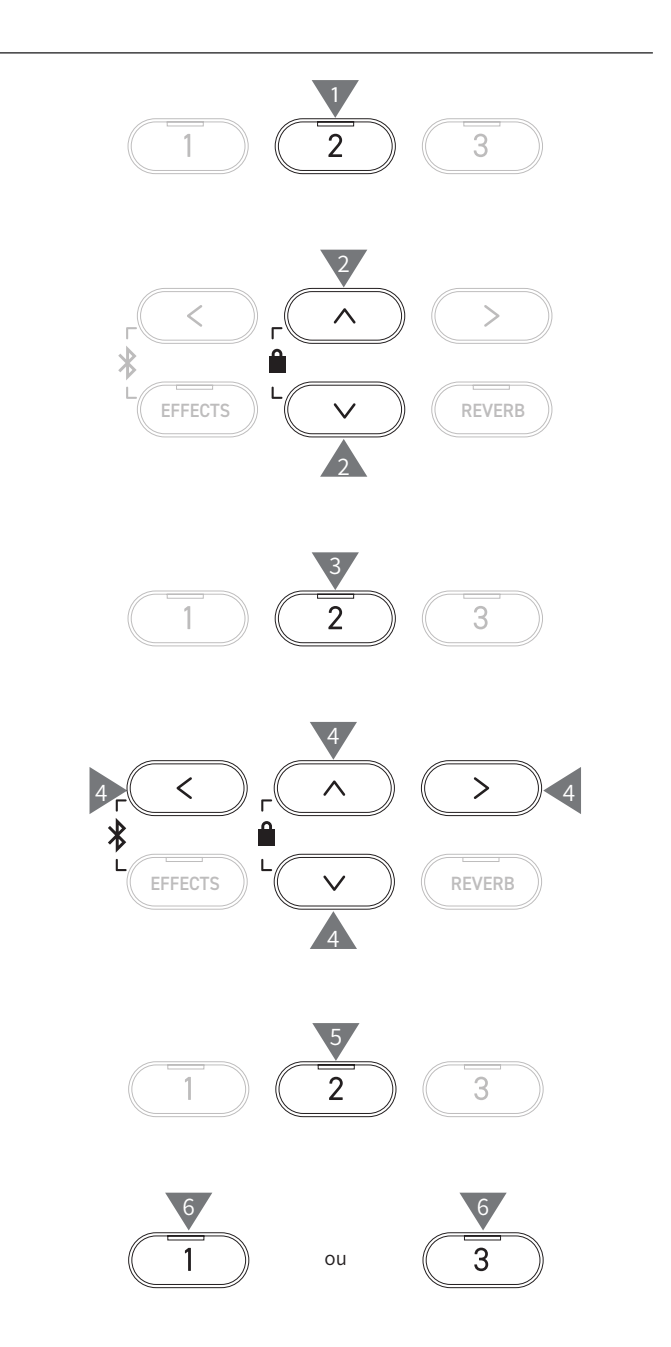

# **11 Delete File (Supprimer un fichier)**

### ▋ **Supprimer un fichier**

1. Sélectionnez « Delete » et appuyez sur le bouton [2].

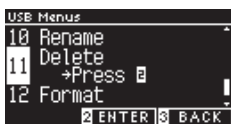

2. Appuyez sur [UP]/[DOWN] pour sélectionner le fichier à supprimer.

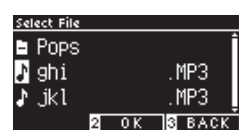

- 3. Appuyez sur le bouton [2].
- 4. Appuyez sur le bouton [1] pour supprimer ou sur [3] pour annuler.

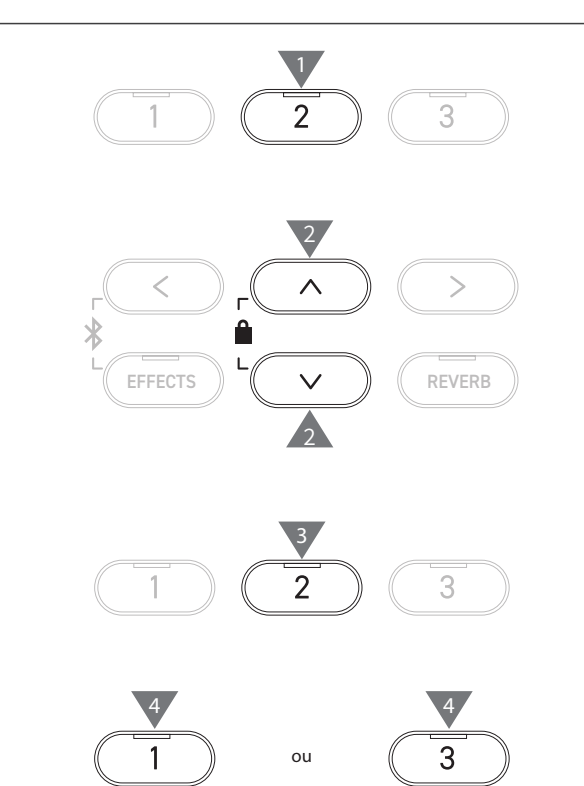

# **12 Format USB (Formater une clé USB)**

## ▋ **Formater**

1. Sélectionnez « Format » et appuyez sur le bouton [2].

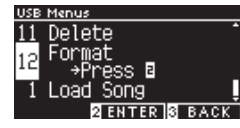

2. Appuyez sur le bouton [1] pour formater ou sur [3] pour annuler.

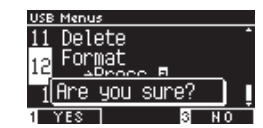

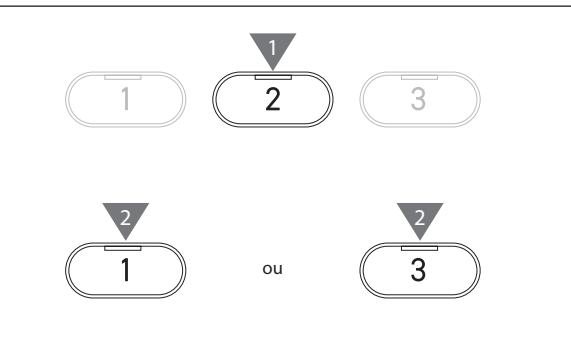

# **Bluetooth Settings (Paramètres Bluetooth)**

La disponibilité de la fonction Bluetooth dépend du pays d'achat.

### <span id="page-74-0"></span>▋ **Paramètres Bluetooth**

 $\boldsymbol{V}$ 

 $\triangledown$ 

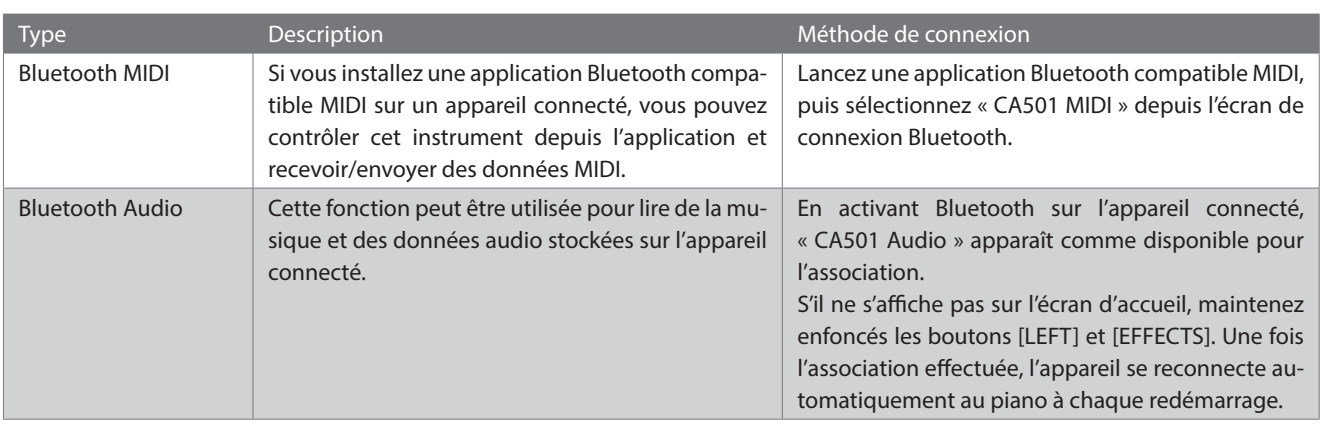

• Pour plus d'information sur l'association via Bluetooth, merci de vous référer au manuel d'utilisation complémentaire Bluetooth® Connectivity, disponible sur le site web de Kawai Global : https://www.kawai-global.com/support/manual. • On ne peut connecter qu'un seul appareil à la fois à la MIDI ou à l'audio Bluetooth du piano.

#### **▋ Accéder aux paramètres Bluetooth**

1. Depuis l'écran Menus Paramètres, appuyez sur [UP]/[DOWN] pour sélectionner « Bluetooth Settings ».

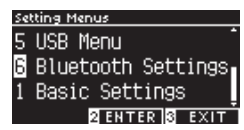

- 2. Appuyez sur le bouton [2] pour vous rendre sur l'écran Paramètres Bluetooth.
- 3. Appuyez sur [UP]/[DOWN] pour sélectionner le type à utiliser.

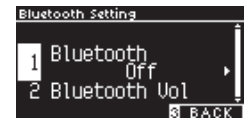

- 4. Appuyez sur [LEFT]/[RIGHT] pour définir une valeur.
- Pour restaurer les paramètres par défaut, appuyez simultanément sur [LEFT]/[RIGHT].

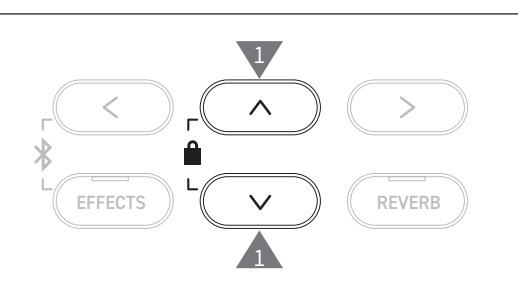

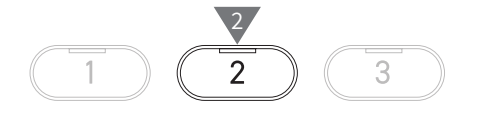

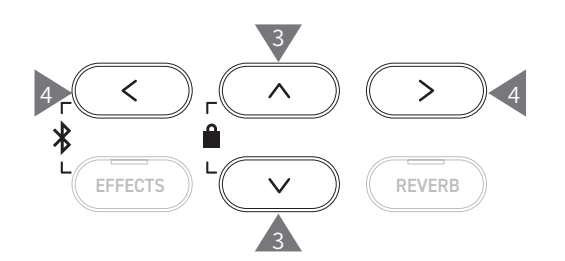

# **1 Bluetooth**

### <span id="page-75-0"></span>▋ **Paramètres Bluetooth**

Cette fonctionnalité peut être activée ou désactivée. Activez la fonction Bluetooth de cet instrument et activez les communications Bluetooth de l'appareil intelligent près de l'instrument.

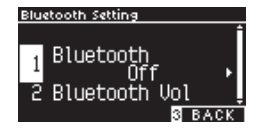

# **2 Bluetooth Audio Volume (Volume audio Bluetooth)**

**Cette fonction permet aux joueurs de régler le volume de la musique stockée sur l'appareil connecté diffusée par les haut-parleurs de l'instrument.**

**Une fois le volume réglé depuis l'appareil connecté ou le curseur [MASTER VOLUME], cette fonction peut être utilisée pour perfectionner le volume.**

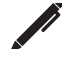

L'écran affiche « Bluetooth Vol ».

### ▋ **Régler le volume audio**

La valeur peut être définie entre -15 et +15.

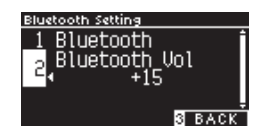

# **Résolution des problèmes**

## ▋ **Alimentation (paramètres)**

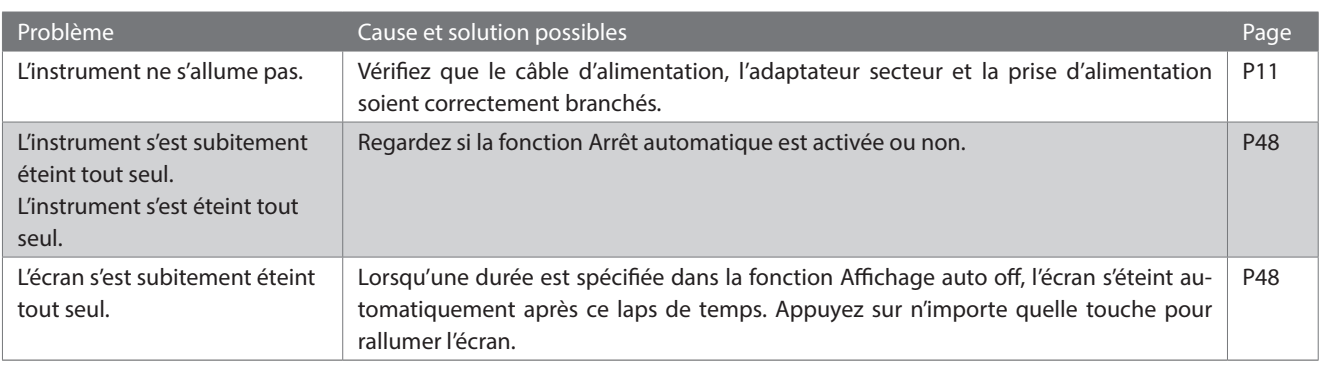

## **▋ Son/Performance**

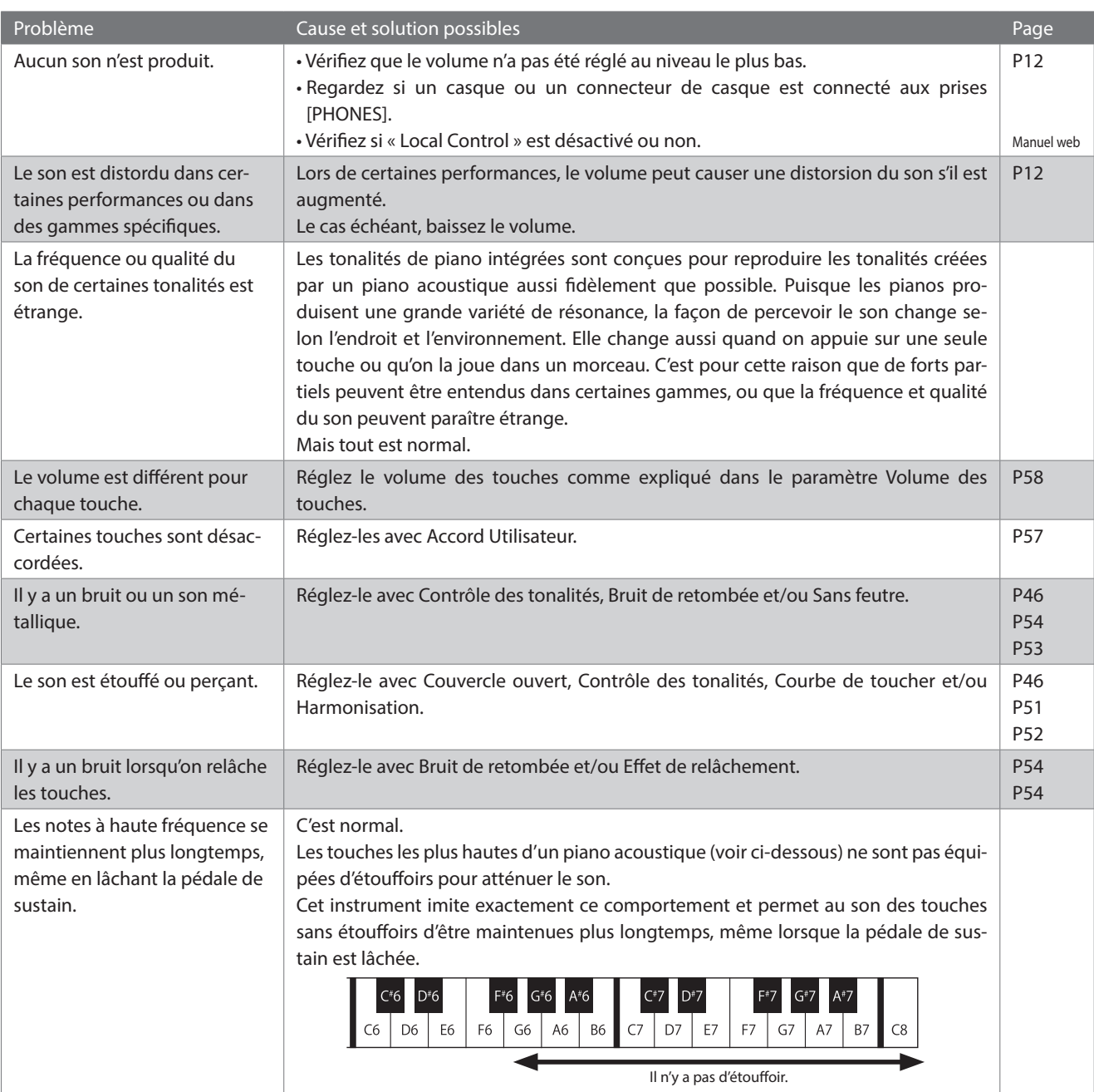

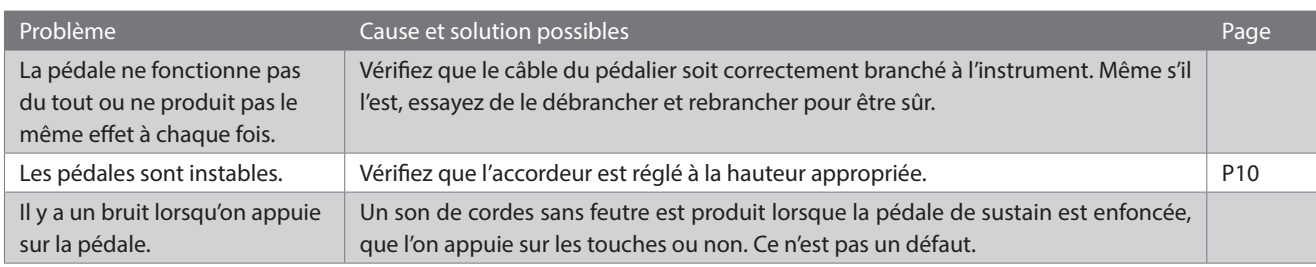

# **▋ Connexion**

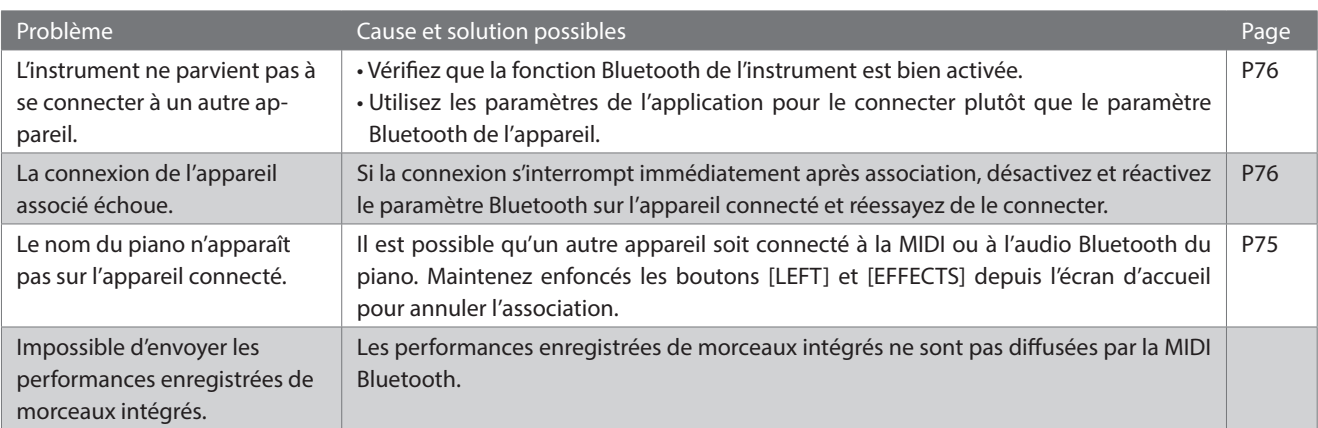

# **▋ Lire un morceau**

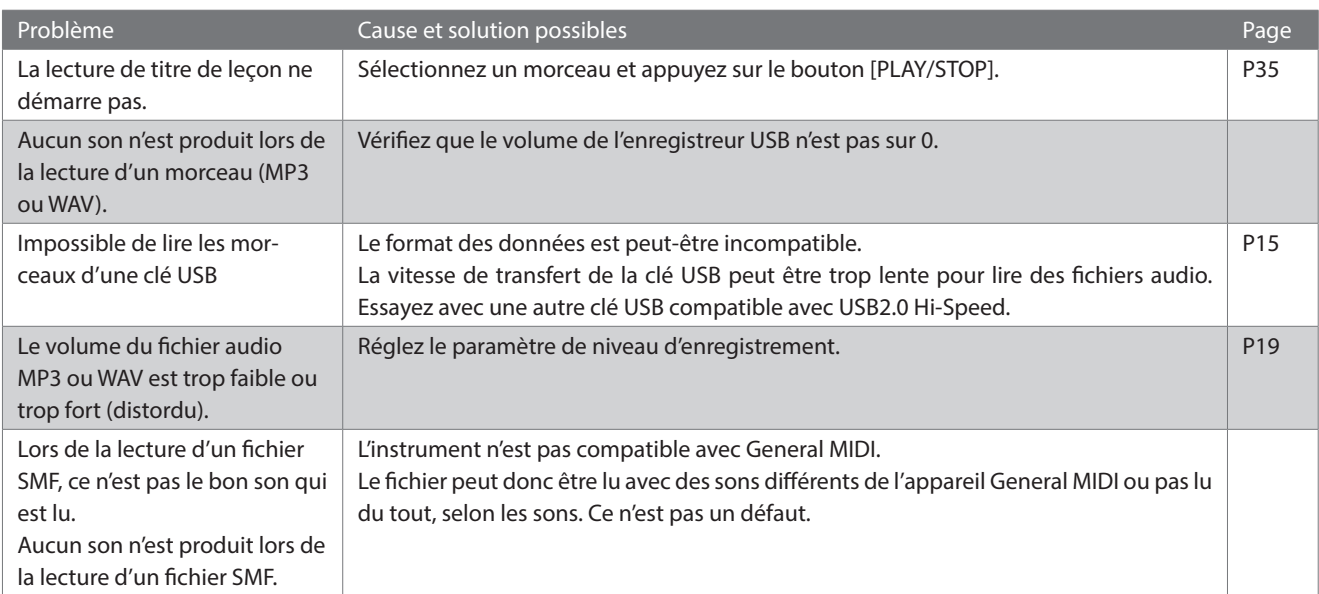

## <span id="page-78-0"></span>▋ **Liste des sons et des démos**

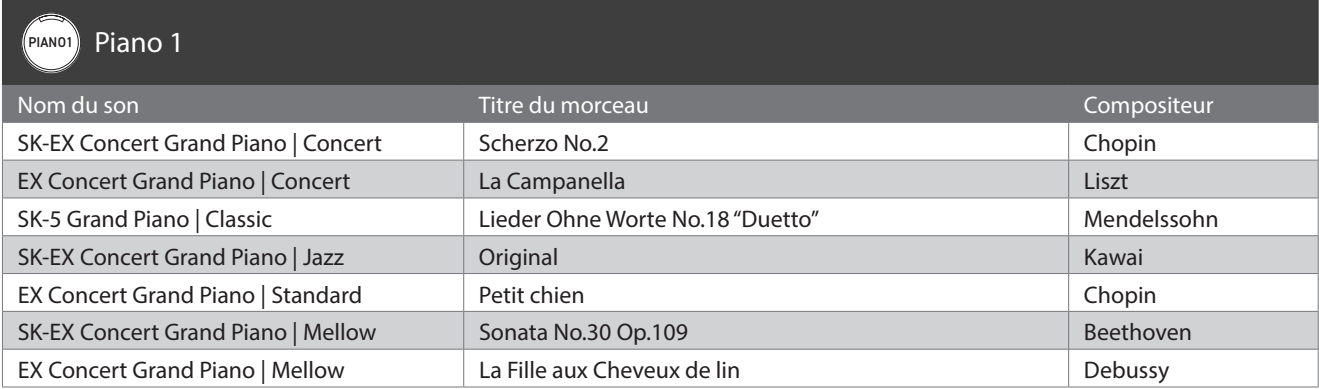

## PIANO2 Piano 2

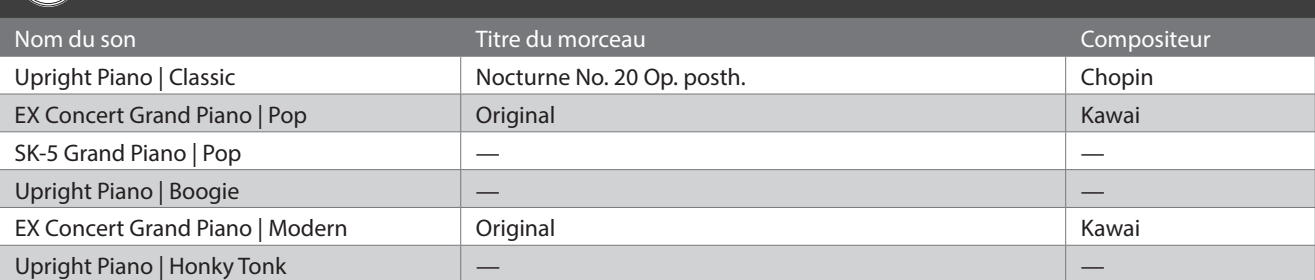

## E.PIANO Electric Piano

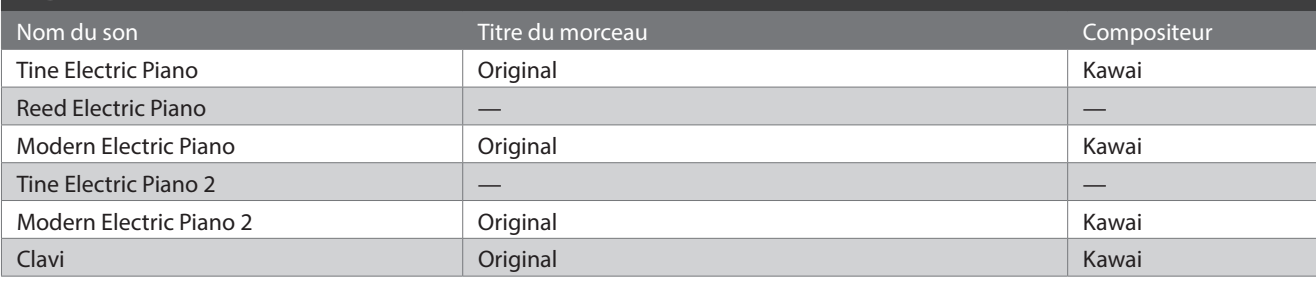

# ORGAN Organ

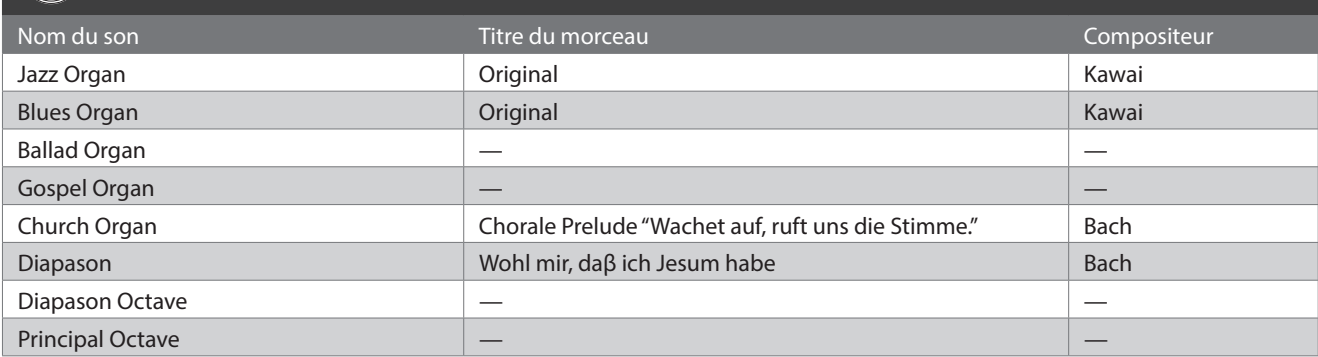

### (HARPSI) Harpsi & Mallets

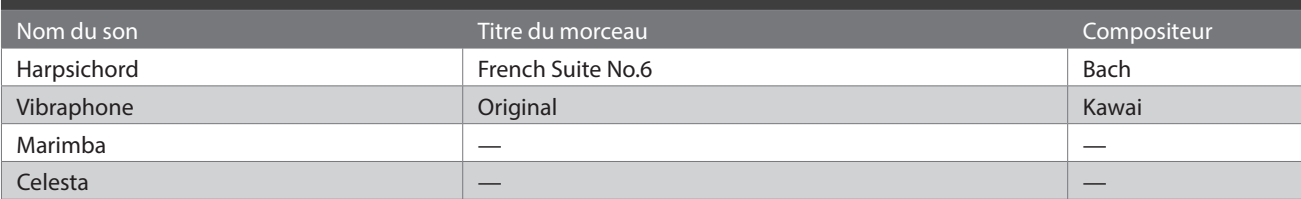

T

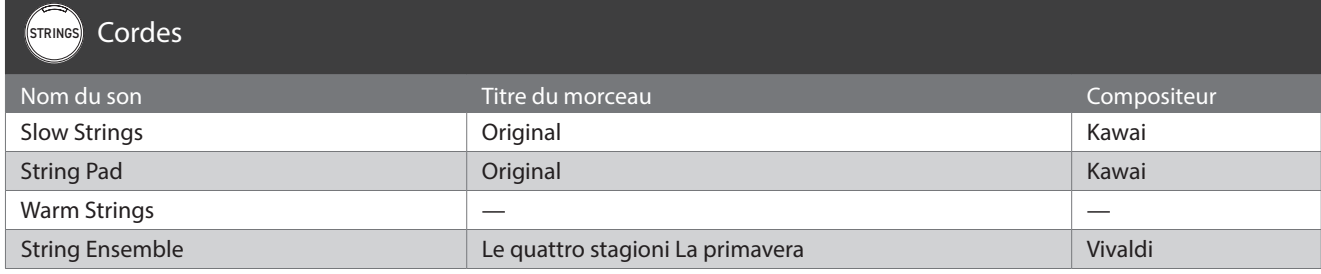

# PAD Vocal et Pad

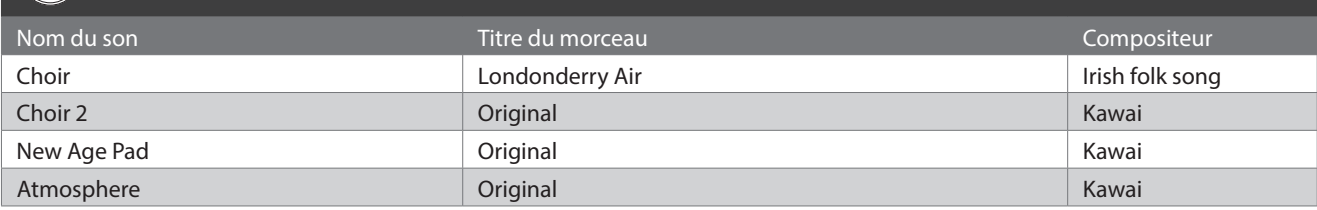

# BASS Guitare et basse

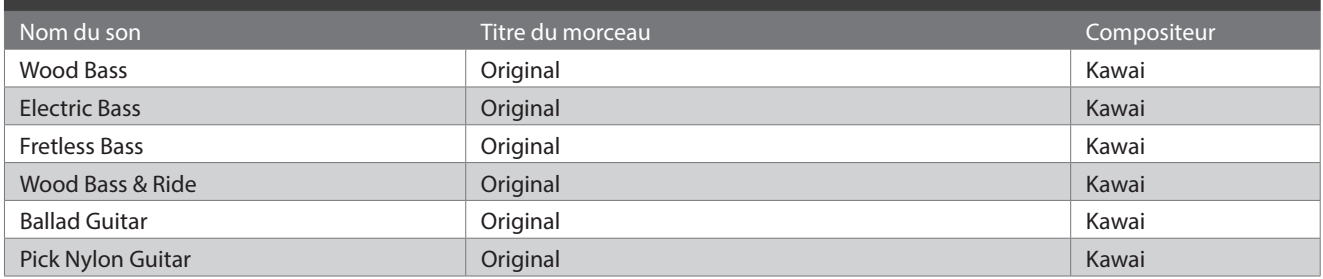

# **Liste des rythmes de percussion**

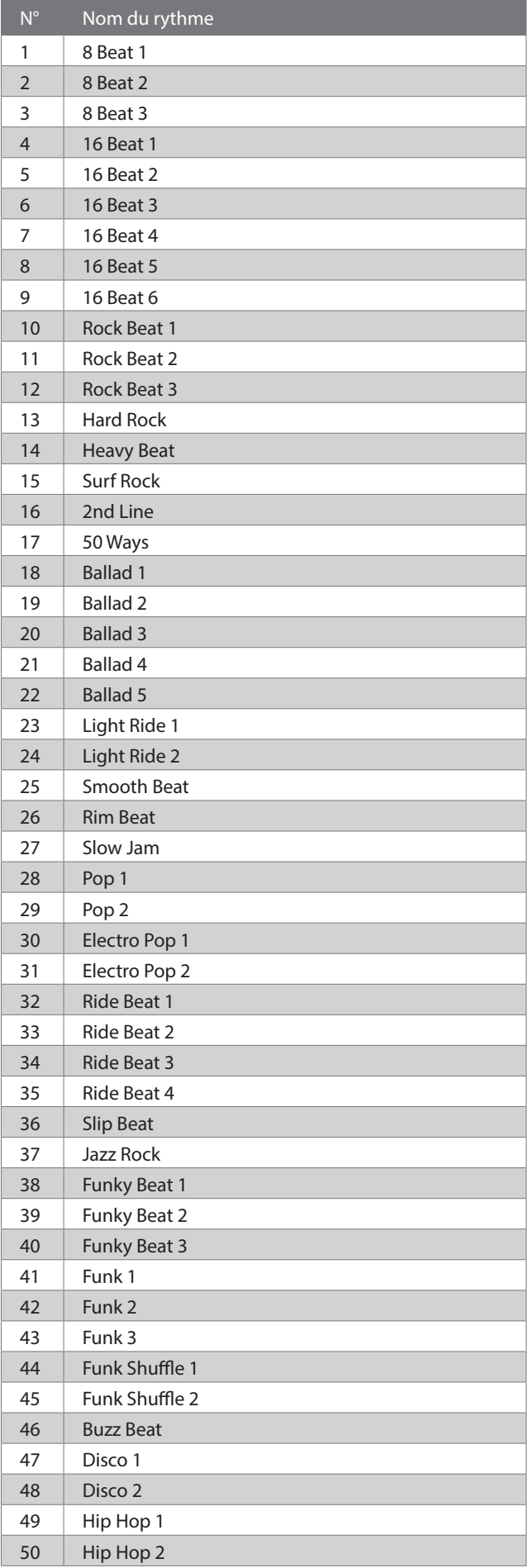

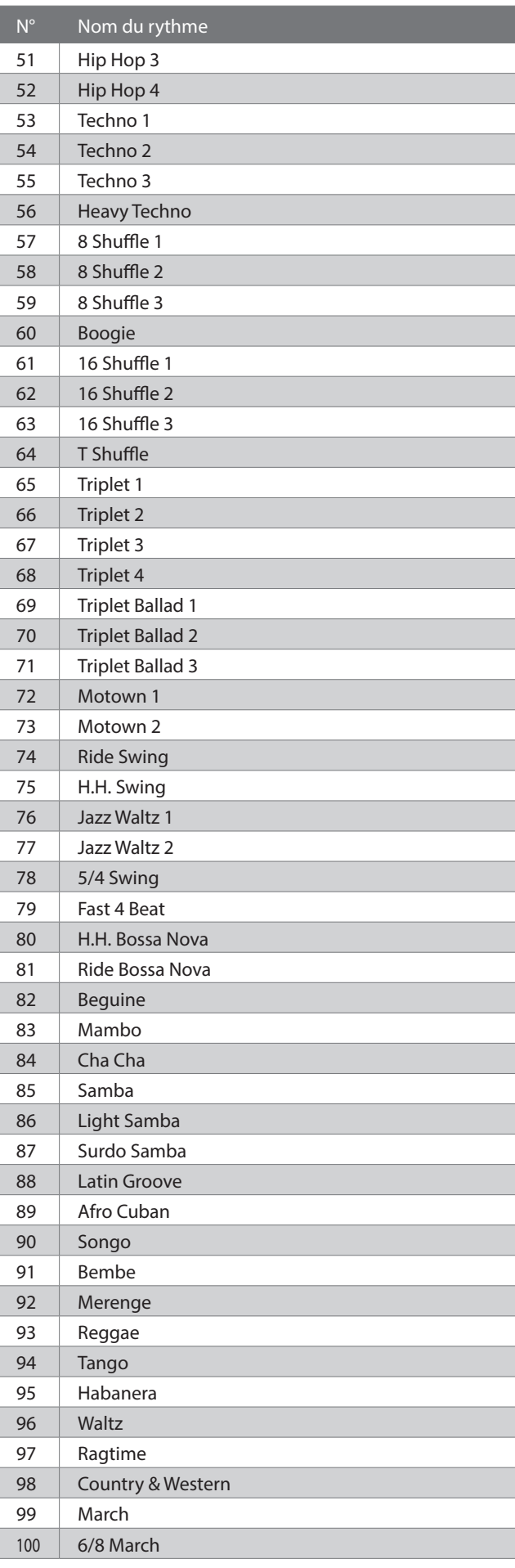

# **Se connecter à d'autres appareils**

**Cet instrument propose différentes prises qui lui permettent d'être connecté à des appareils MIDI, des ordinateurs, haut-parleurs et tables de mixage. Il permet aussi de connecter des sources audio externes, telles qu'un lecteur MP3, une tablette ou un second clavier à son amplificateur et son système d'enceintes. Vous disposez d'un aperçu visuel des connecteurs et de leur utilisation habituelle dans l'illustration ci-dessous.**

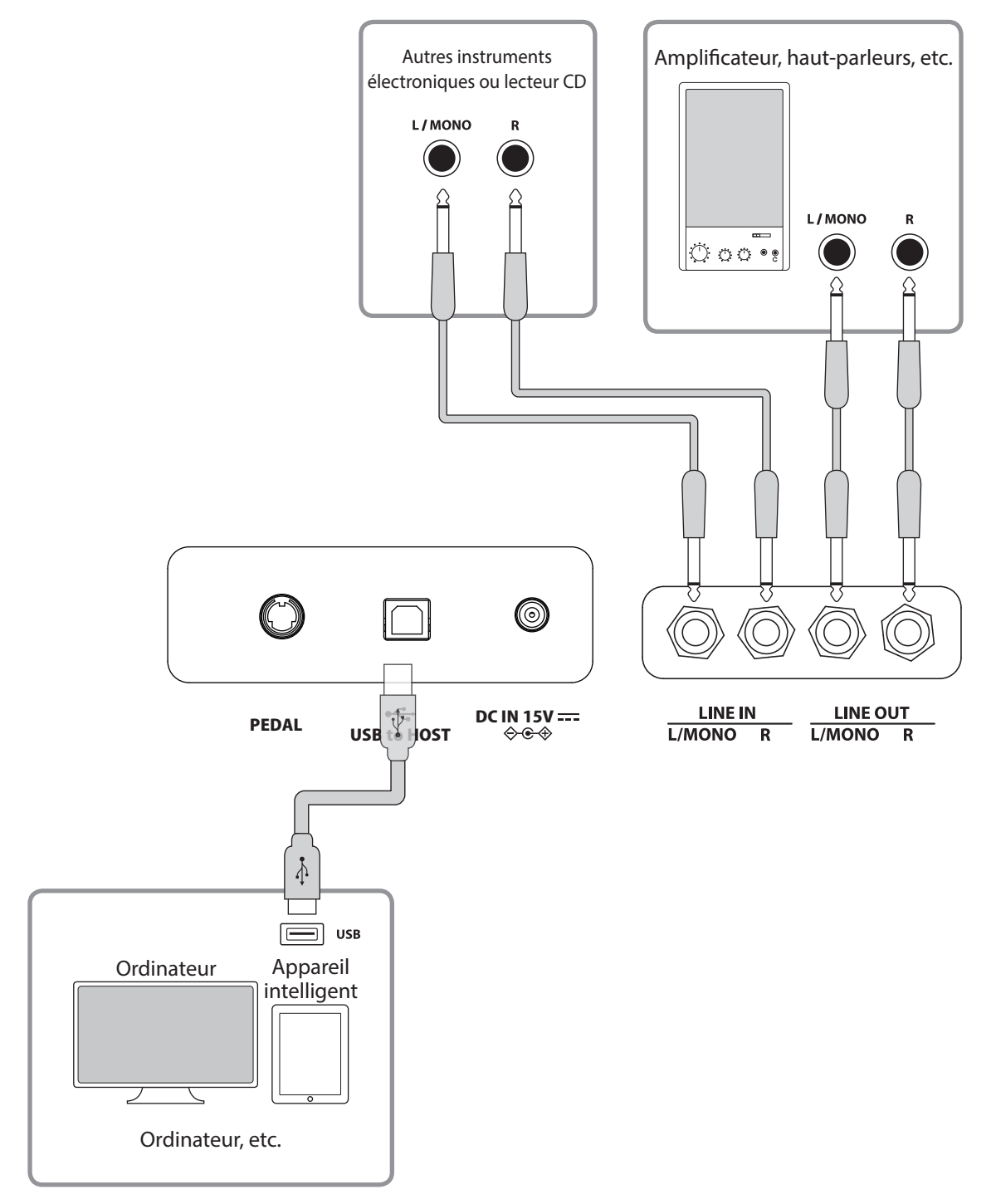

• Éteignez l'instrument avant de le connecter à d'autres appareils.

• Ne connectez pas directement de câble aux prises entrée et sortie de cet instrument. Cela produit un bruit et fait dysfonctionner l'instrument.

### ▋ **Pilotes USB**

Pour faire circuler des données entre ce piano numérique et un ordinateur via une connexion USB, le logiciel (pilotes USB-MIDI) du piano doit être installé sur l'ordinateur pour fonctionner correctement. Sur les systèmes d'exploitation modernes, ce logiciel de pilote s'installe automatiquement et aucun pilote supplémentaire n'est nécessaire.

L'utilisation du pilote USB-MIDI change selon le système d'exploitation. Pour plus d'informations, consultez le site Web de Kawai Global :

https://www.kawai-global.com/support/manual

### **▋ Appareils intelligents**

Le présent produit prend en charge la connexion aux appareils intelligents et permet aux utilisateurs d'utiliser des applications conçues pour l'instrument.

Avant d'utiliser cette fonction, veuillez vérifier les dernières informations sur les applications et l'environnement d'exploitation pris en charge, qui sont disponibles sur le site Web de Kawai Global :

https://www.kawai-global.com/support

### **▋ Remarques USB to HOST**

MIDI Bluetooth est prioritaire si un appareil MIDI Bluetooth et un câble USB sont connectés en même temps.

Pour connecter le piano numérique à un ordinateur via un câble USB, insérez d'abord le câble puis allumez le piano.

Une fois le piano connecté à l'ordinateur via USB, la connexion peut prendre quelques minutes pour s'établir.

Si la communication entre le piano et l'ordinateur devient instable en utilisant un hub USB, connectez le câble USB directement à l'un des ports USB de l'ordinateur.

Éteindre et rallumer le piano numérique ou brancher/débrancher le câble USB lors d'une des situations suivantes peut provoquer un comportement instable de l'ordinateur ou du piano :

- lors de l'installation du pilote

- lors du redémarrage de l'ordinateur

- lorsque l'application MIDI est en cours d'exécution

- lors d'une communication depuis l'ordinateur

- lorsque l'ordinateur est en mode veille

Connectez les clés USB au port [USB to Device] uniquement.

Connectez la clé USB directement, sans utiliser de câble d'extension USB.

Selon les paramètres de l'ordinateur, la fonction USB peut ne pas fonctionner comme prévu. Merci de lire le manuel d'utilisation de l'ordinateur et de définir les paramètres qui conviennent.

# **Instructions d'assemblage**

Cet assemblage se fait à deux personnes. En déplaçant ce produit, veillez à ce qu'il reste en position horizontale. Faites particulièrement attention à ne pas vous bloquer les mains et les doigts entre différentes pièces.

## **▋ Vérifier les composants**

Avant d'assembler le produit, vérifiez que les composants ci-dessous sont tous inclus. Veuillez aussi vous munir d'un tournevis cruciforme.

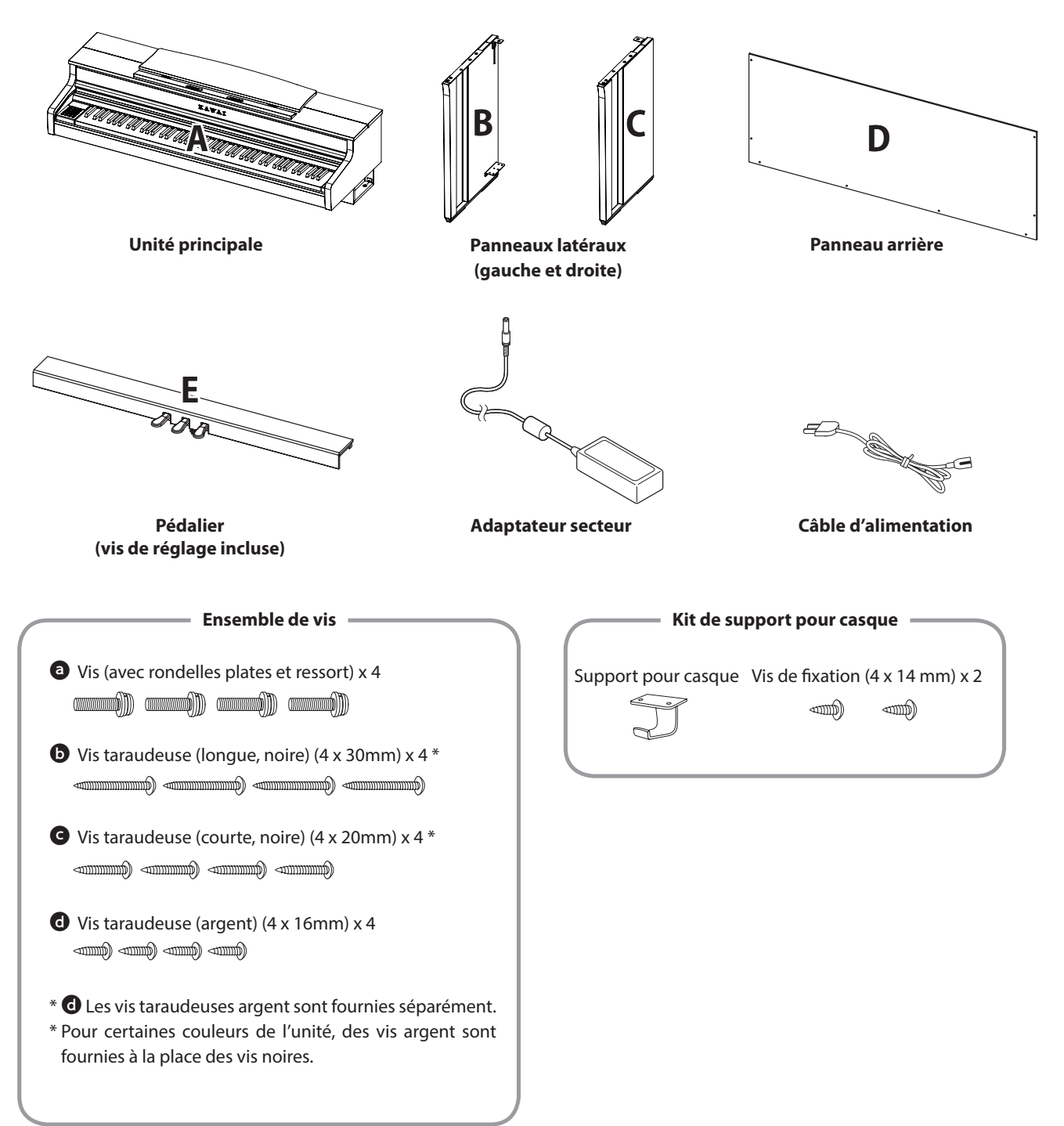

### **1. Attacher B et C à E**

**③**

- ① Détachez le câble du pédalier attaché à E (un endroit seulement) et dépliez-le.
- ② Prenez les vis installées temporairement dans E et placez-les respectivement dans les rainures de B et C.
- ③ Veillez bien à ce que B et C soient en contact avec E sans vide entre eux. Ensuite, fixez les vis temporaires de montage.
- $\overline{4}$  Insérez les quatre vis autotaraudeuses argent  $\overline{4}$  dans les espaces restants. Serrez bien les vis pour que les panneaux restent en place.

**B B** 

### **2. Attacher D**

① Placez E, assemblé à B et C, debout comme illustré ci-dessous.

#### **Veillez à ce que l'accordeur soit raccordé et qu'il n'y ait pas de partitions sur le sol, etc.**

- ② Alignez les emplacements des vis de D à ceux de B et C. Prenez quatre des vis autotaraudeuses longues et noires <sup>1</sup> pour les mettre temporairement en place.
- ③ Alignez les emplacements des vis de D et E. Prenez quatre des vis autotaraudeuses courtes et noires  $\bullet$  pour les fixer.
- ④ Veillez à ce que B et C soient alignés avec D sans espace entre eux, puis fixez les vis autotaraudeuses longues et noires\*  $\bullet$ temporaires pour maintenir le contact.
	- **\* Pour certaines couleurs de l'unité, des vis argent sont fournies à la place des vis noires.**

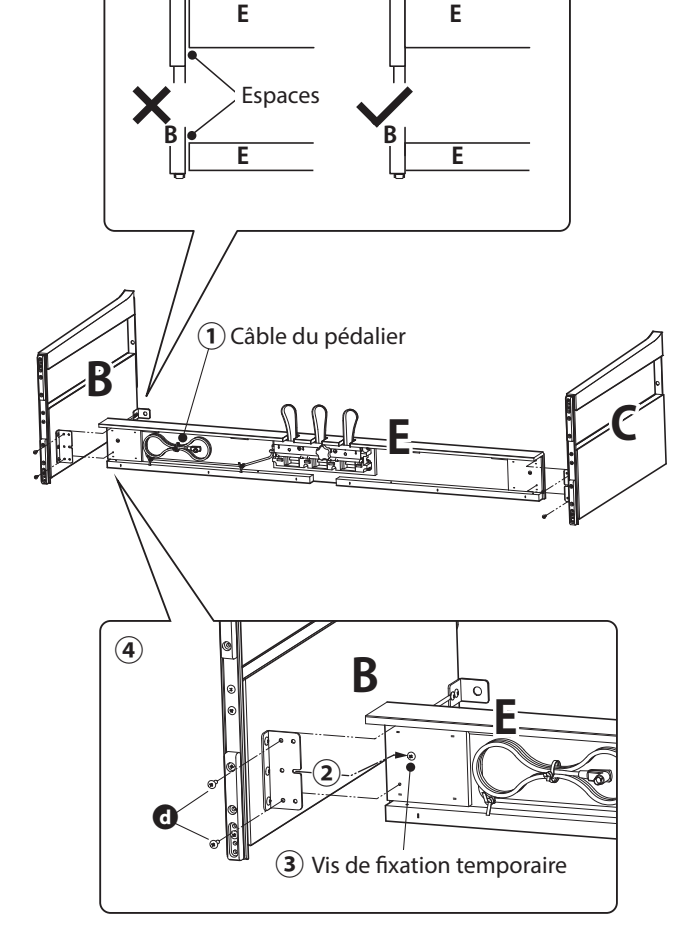

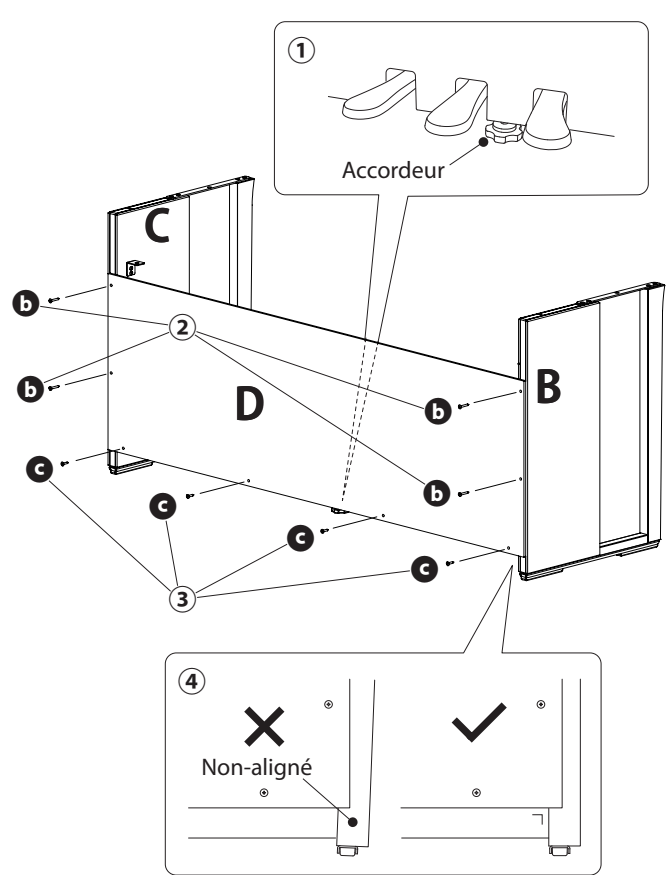

### **3. Monter A sur le meuble**

- ① Soulevez A et placez-le sur le meuble avec précaution. Positionnez A pour que les emplacements des attaches métalliques soient visibles à l'avant de A en regardant du dessus.
- ② Placez bien C. Pour empêcher A de bouger et de tomber, tenez l'avant de A d'une main et faites glisser A vers l'avant. Le crochet de A s'enclenche à l'attache métallique du panneau latéral.

Faites attention à ne pas vous bloquer les mains et les doigts entre A et le meuble.

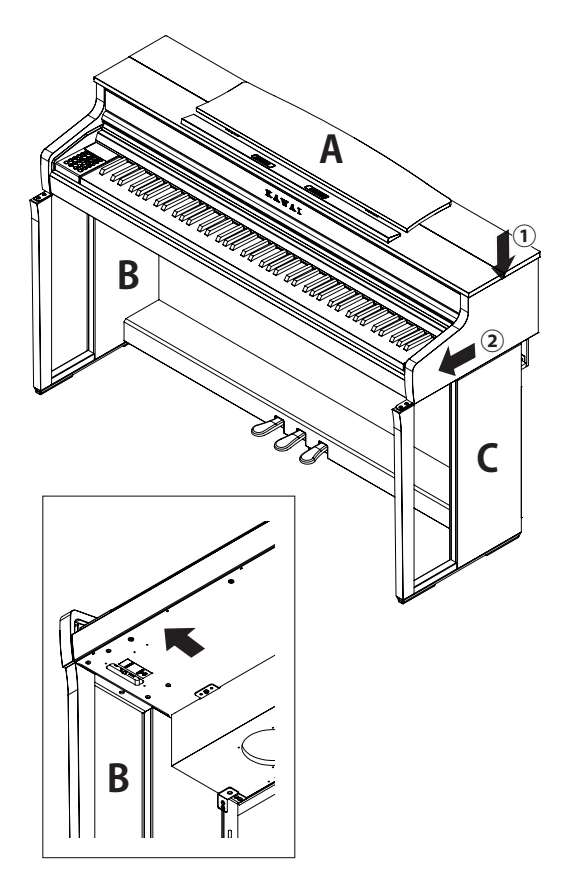

#### **4. Fixer A au meuble**

- $\Omega$  Attachez temporairement A au meuble avec quatre vis  $\Theta$  (à rondelle plate et ressort).
- 2 Tout d'abord, faites entrer les vis  $\bullet$  sans les tourner au maximum, puis positionnez A pour que les quatre vis puissent entrer. Ensuite, équilibrez ce qui dépasse à gauche et à droite.
- 3 Pour finir, serrez les vis mises temporairement <sup>a</sup> jusqu'à ce que la surface soit plate pour vous assurer que A est bien fixé au meuble.
- 

Assurez-vous de bien fixer A au meuble avec les vis. Ne pas le faire pourrait causer la chute de A du meuble, ce qui est extrêmement dangereux.

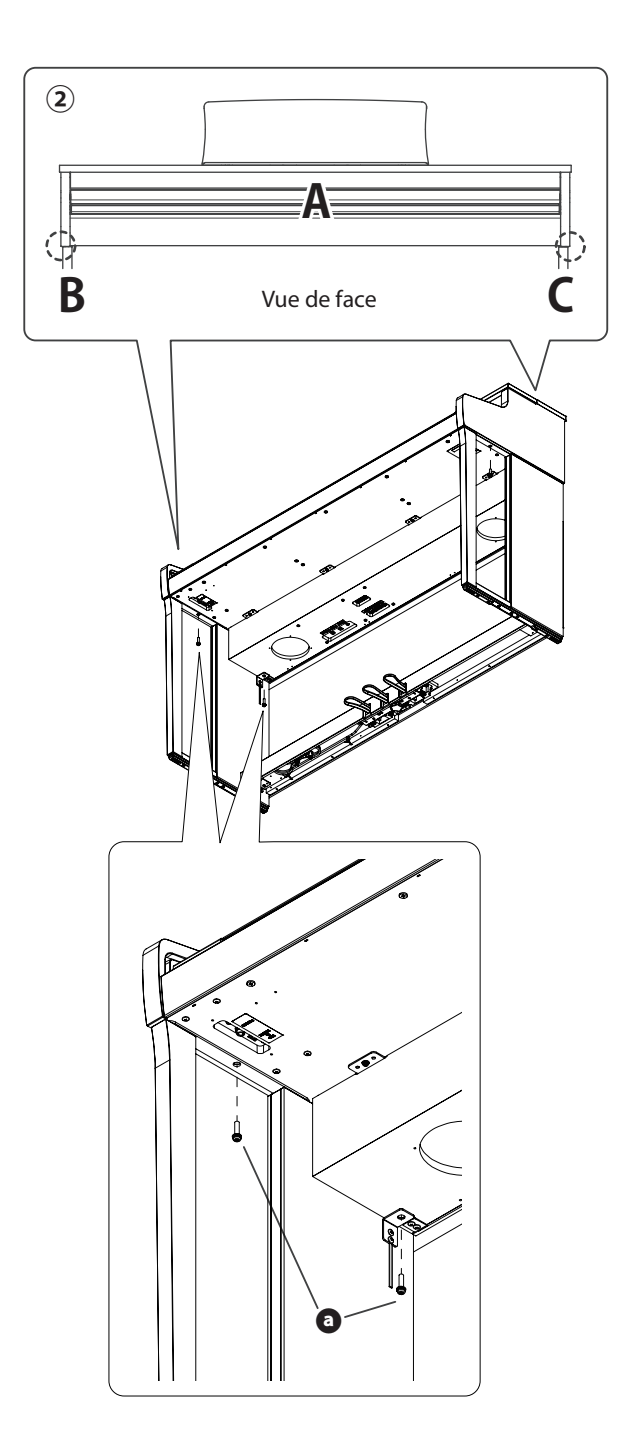

#### **5. Connecter les câbles**

- ① Faites passer la câble du pédalier depuis E par le trou de D à l'arrière de l'instrument et insérer le câble au pédalier à l'arrière de A.
- ② Branchez l'adaptateur secteur au cordon d'alimentation puis insérez-le dans la prise [DC IN].
- ③ Utilisez les attaches pour bien fixer les câbles à B.

• Faites attention à l'orientation des connecteurs. • Branchez directement le connecteur. L'insérer en forçant pourrait causer des dysfonctionnements.

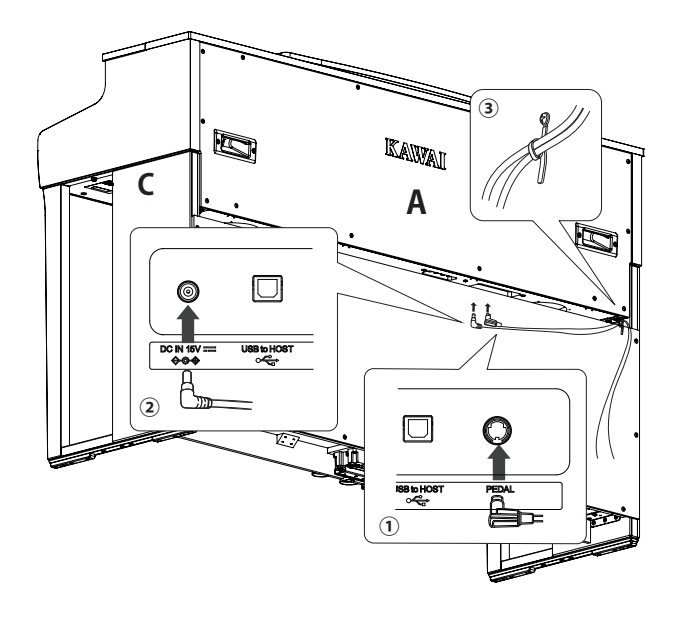

Branchez le câble directement avec le bon angle. Évitez de forcer. Vous pourriez plier les broches ou abîmer les prises.

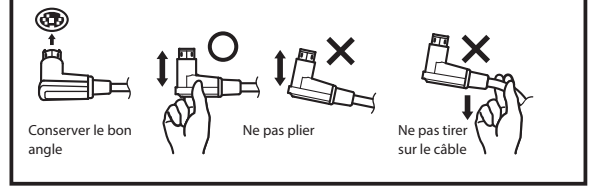

#### **6. Attacher le support pour casque**

Fixez le support pour casque à l'emplacement indiqué dans l'illustration grâce à deux vis taraudeuses (4 x 14 mm) fournies dans le même sachet.

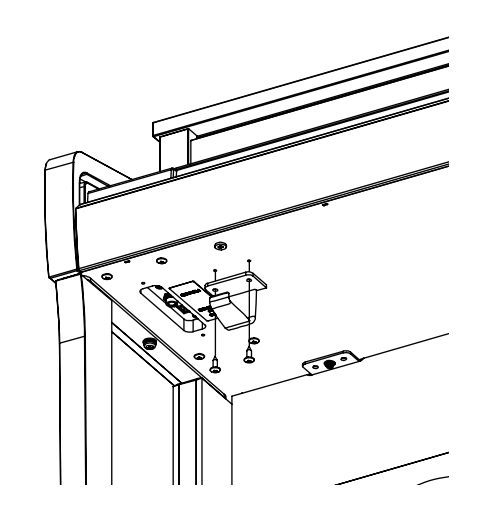

### **7. Tourner l'accordeur**

à ne pas le traîner.

Veillez à faire tourner l'accordeur à l'arrière de E jusqu'à ce qu'il touche le sol. Selon le matériel et l'état du sol, appuyer sur la pédale peut générer des bruits de frictions entre la pédale et le sol. Le cas échéant, veuillez compenser l'espace vacant avec du feutre ou un tapis entre le sol et l'accordeur.

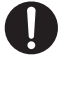

Si l'accordeur ne touche pas le sol ou qu'il est trop enfoncé, le pédalier pourrait s'endommager lors de l'utilisation de l'instrument. En déplaçant l'instrument, veillez à le soulever du sol et

> **Instructions d'assemblage** Instructions d'assemblage

# **Informations sur les spécifications de l'adaptateur**

**Ce tableau de spécifications de l'adaptateur est conforme aux exigences des règles de la Commission de l'UE (EU) 2019/1782.**

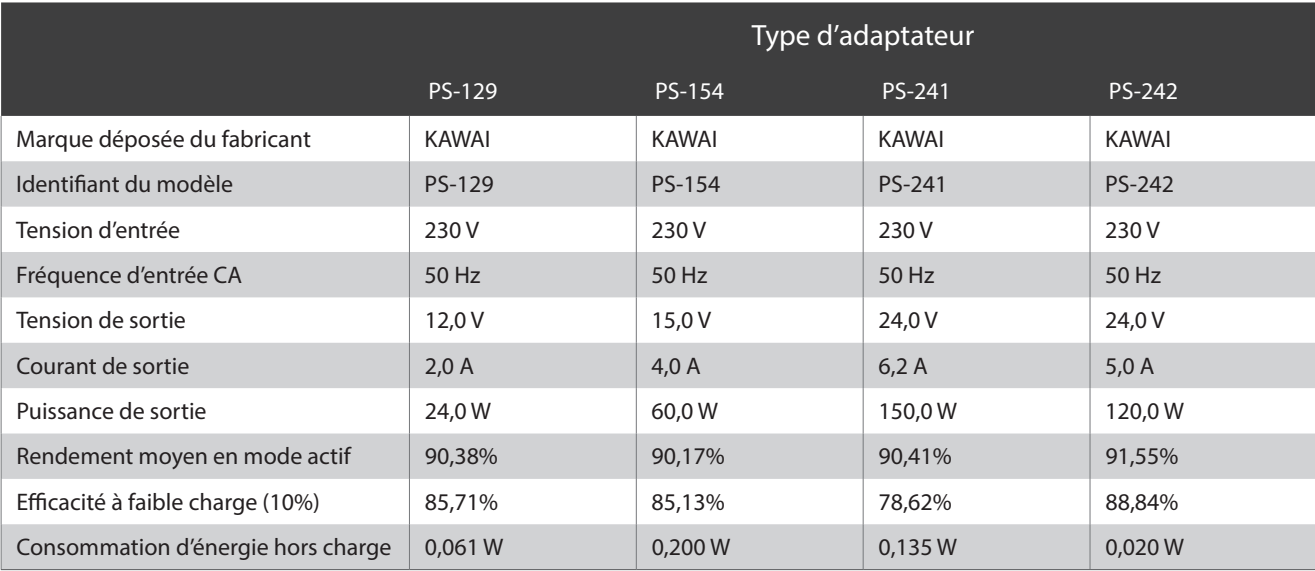

# **Déclaration de conformité de l'UE**

#### **EU Declaration of Conformity**

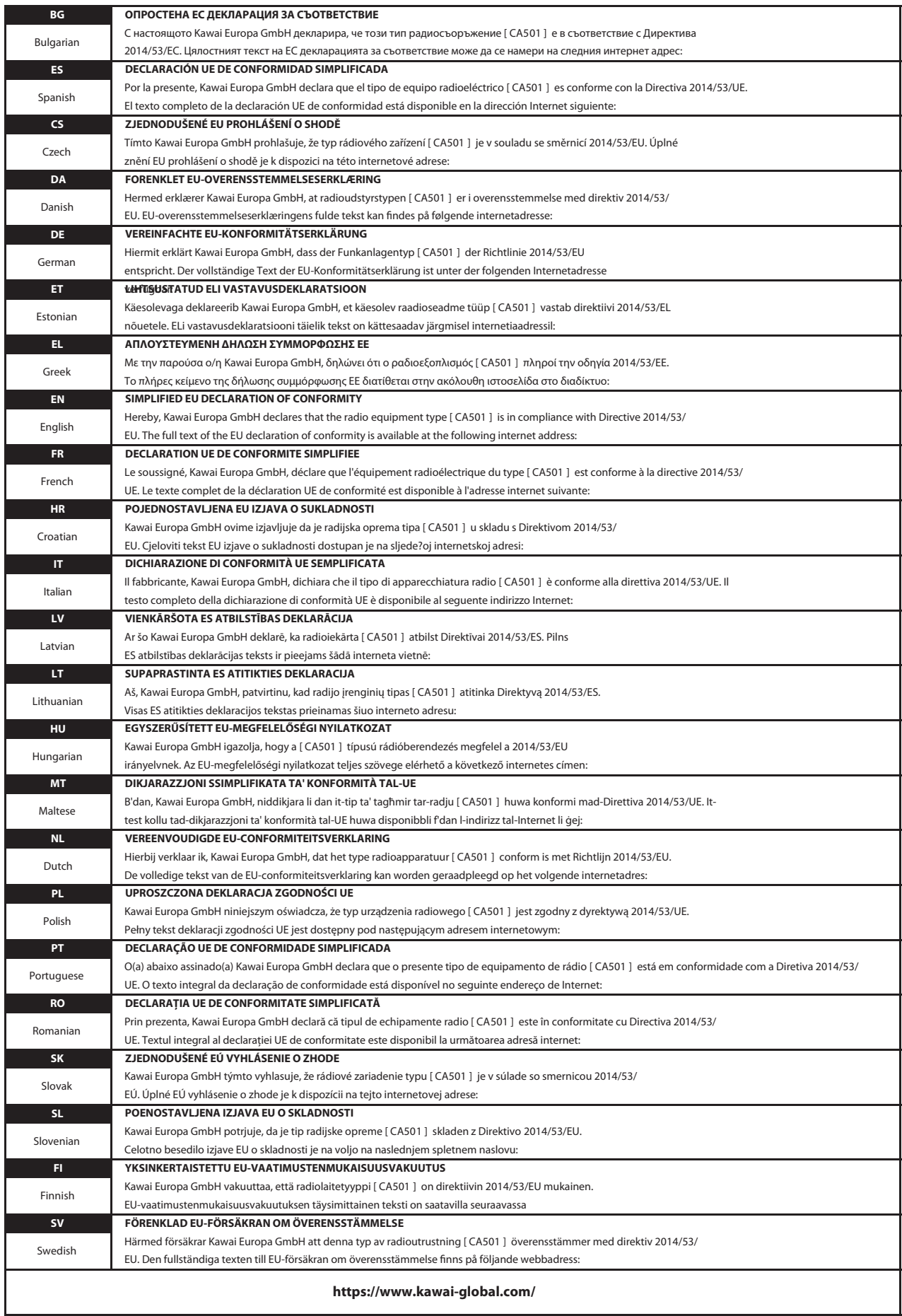

# **Spécifications**

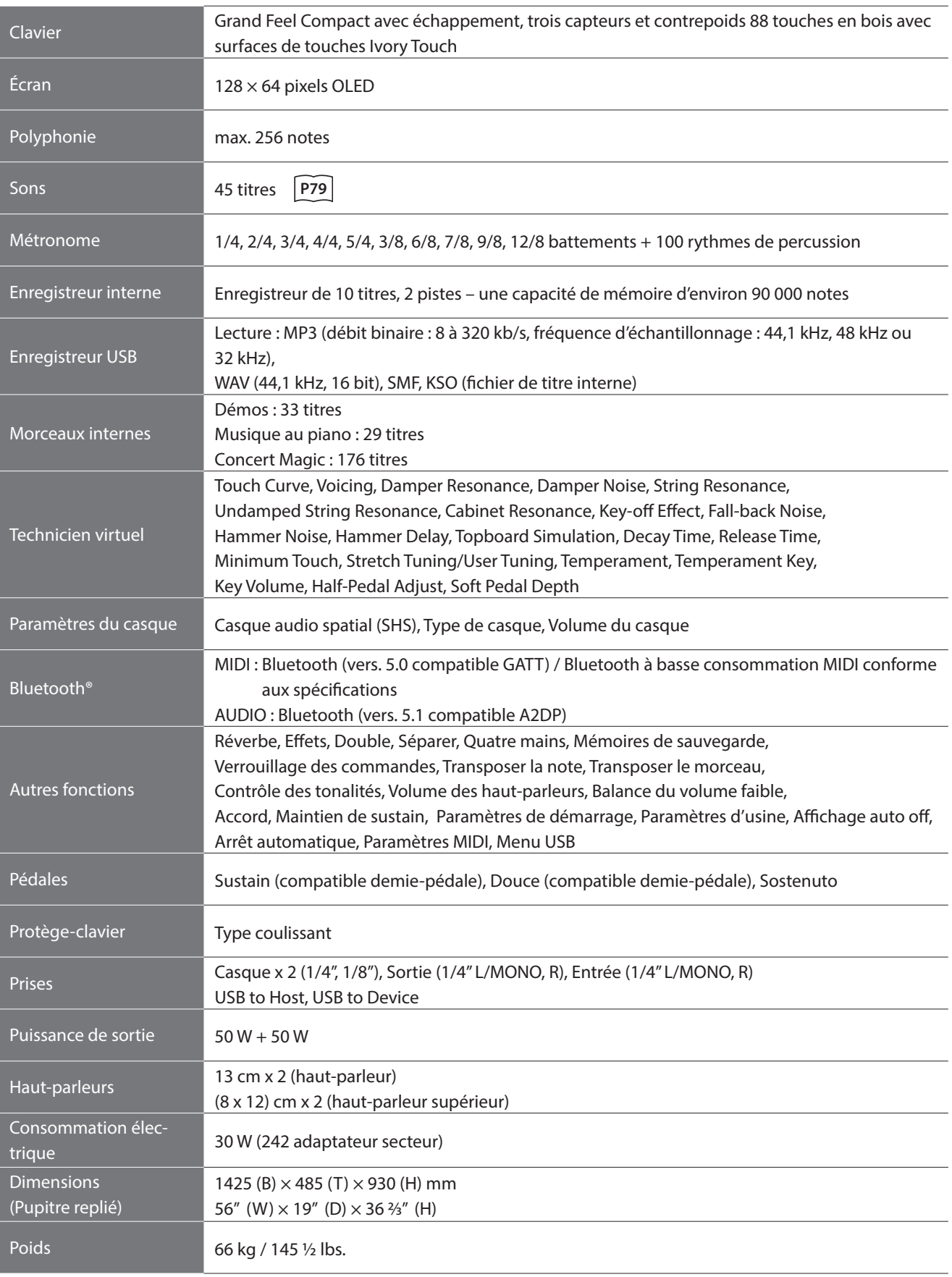

\* Les spécifications et les produits inclus peuvent varier sans avertissement pour motif d'amélioration.

\* La disponibilité de la fonction Bluetooth dépend du pays d'achat.

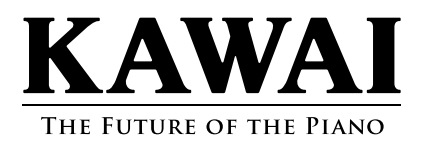